# **Servisná príručka k zariadeniu Dell Precision™ T5500**

[Práca s počítač](file:///C:/data/systems/wsT5500/sk/sm/work.htm)om [Pridávanie a výmena častí](file:///C:/data/systems/wsT5500/sk/sm/parts.htm) [Technické údaje](file:///C:/data/systems/wsT5500/sk/sm/specs.htm) [Diagnostika](file:///C:/data/systems/wsT5500/sk/sm/diags.htm) [Informácie o pamäti](file:///C:/data/systems/wsT5500/sk/sm/a_mem.htm) [Informácie o systémovej doske](file:///C:/data/systems/wsT5500/sk/sm/a_sysbd.htm) [Nastavenie systému](file:///C:/data/systems/wsT5500/sk/sm/bios.htm)

#### **Poznámky, upozornenia a varovania**

**POZNÁMKA:** POZNÁMKA uvádza dôležité informácie, ktoré umožňujú lepšie využiť počítač.

**UPOZORNENIE: UPOZORNENIE označuje možnosť poškodenia hardvéru alebo straty údajov, ak sa nebudete riadiť príslušnými pokynmi.** 

**VAROVANIE: VAROVANIE označuje možnosť poškodenia majetku, osobného zranenia alebo smrti.** 

Ak ste si kúpili počítač Dell™ n Series, žiadne odkazy na operačné systémy Microsoft® Windows®, ktoré sú uvedené v tomto dokumente, sa na tento počítač nevzťahujú.

#### **Informácie v tejto príručke sa môžu zmeniť bez predchádzajúceho upozornenia. Autorské práva © 2009 Dell Inc. Všetky práva vyhradené.**

Reprodukcia týchto materiálov akýmkoľvek spôsobom bez písomného súhlasu spoločnosti Dell Inc. je prísne zakázaná.

Ochranné známky použité v tomto texte: *Dell, logo DELL, a Dell Precision* sú ochranné známky spoločnosti Dell inc<br>Corporation, *Bluetooth* je registrovaná ochranná známka spoločnosti Blueton spoločnost Dell ju používa na

Ostatné ochranné známky a obchodné názvy sa v tejto príručke môžu používať odkazy na spoločnosti vlastniace tieto známky a názvy ich výrobkov. Spoločnosť Dell Inc. sa<br>zrieka akéhokoľvek nároku na vlastníctvo iných než vlas

Model DCTA

September 2009 Rev. A01

#### <span id="page-1-0"></span>**Informácie o pamäti Servisná príručka k zariadeniu Dell Precision™ T5500**

- **Pamäťové moduly**
- [Podporované konfigurácie pamäte](#page-1-2)
- **O** [Podsystém pamäte](#page-2-0)
- [Zásuvky pre pamäť](#page-2-1)
- **O** [Pravidlá rozširovania pamäte](#page-3-0)

# VYSTRAHA: Pred prácou vo vnútri počítača si prečítajte bezpečnostné pokyny dodávané spolu s počítačom. Dalšie informácie o bezpečnosti a<br>overených postupoch nájdete na stránke s informáciami o dodržiavaní súladu s regulačn

Tento počítač používa pamäť s frekvenciou 1 066 MHz a 1 333 Mhz typu DDR3 (bez medzipamäte alebo registrovanú pamäť ECC SDRAM). DDR3 SDRAM, alebo<br>synchrónna dynamická pamäť s náhodným prístupom s dvojitou dátovou rýchlosťo

Základnou výhodou pamäte DDR3 SDRAM je možnosť spustiť I/O zbernicu štyrikrát vyššou rýchlosťou, než je rýchlosť buniek, ktoré obsahuje. Takto sa dosiahne vyššia rýchlosť zbernice a vyššia priepustnosť v silnej prevádzke, než v prípade použitia starších technológií. Tento stav sa však dosahuje s vyššou<br>úrovňou latencie. Štandard DDR3 umožňuje zvýšiť kapacitu čipov z

Pamäť DDR3 je charakteristická znížením spotreby energie o 30 % v porovnaní s komerčnými modulmi DDR2 v dôsledku 1,5-voltového napájania pamäte DDR3.<br>Toto napájacie napätie funguje správne s technológiou 90-nm výroby, ktor

Hlavnou výhodou DDR3 je väčšia šírka pásma v dôsledku 8 bitov hlbokej medzipamäte načítania DDR3 (hĺbka DDR2 sú 4 bity DDR sú 2 bity).

## <span id="page-1-1"></span>**Pamäťové moduly**

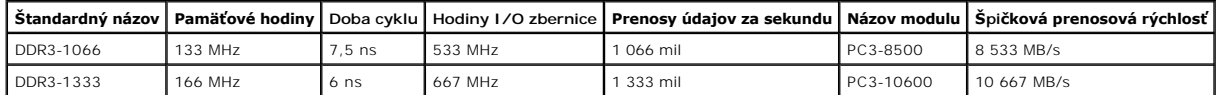

## <span id="page-1-2"></span>**Podporované konfigurácie pamäte**

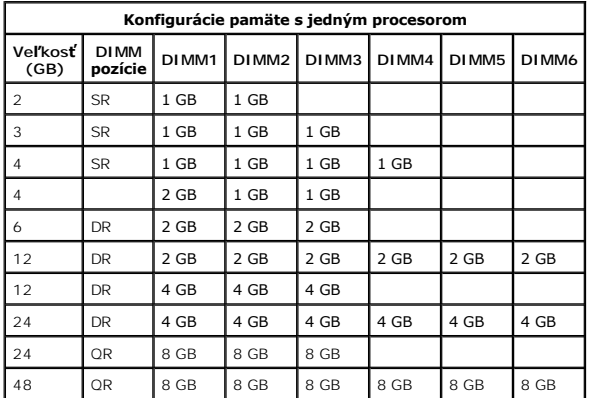

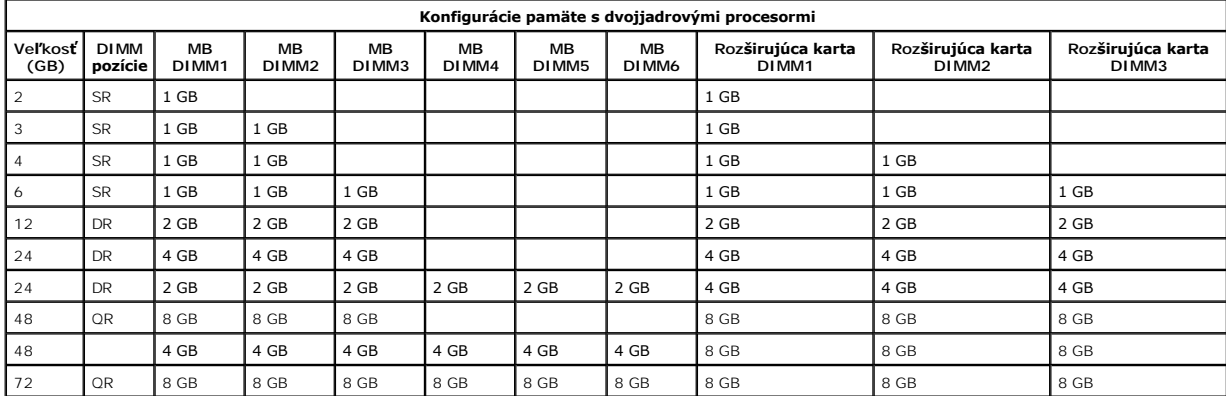

**POZNAMKA:** Ak je nainštalovaných viac než jeden modul DIMM typu Quad v jednom kanáli (DIMM1 a DIMM4, DIMM2 a DIMM3 a DIMM6),<br>maximálna frekvencia DDR3 je obmedzená na hodnotu 800 MHz. Odporúča sa rozšíriť pamäťové moduly

**POZNÁMKA:** Pamäte DDR3 DIMM majú 240 kolíkov, čo je rovnaký počet ako pamäte DDR2, a aj rovnakú veľkosť, ale sú elektricky nekompatibilné a majú odlišné umiestnenie výrezu.

## <span id="page-2-0"></span>**Podsystém pamäte**

Podsystém pamäte sa skladá z troch kanálov pamäte DDR3 pripojených ku každému procesoru. Všetky konfigurácie s jedným procesorom majú šesť zásuviek DIMM (dve na jeden kanál) pripojených k primárnemu procesoru, ktorý sa nachádza na systémovej doske. Konfigurácie s dvojjadrovým procesorom vyžadujú<br>voliteľnú rozširovaciu kartu, ktorá obsahuje sekundárny procesor a moduly

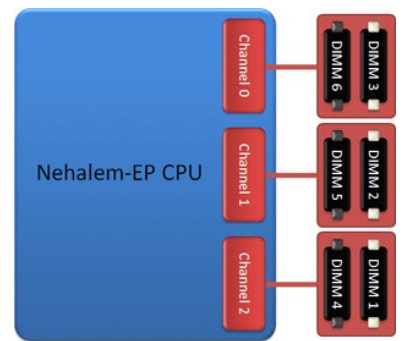

Konfigurácia zásuvky DIMM pre jeden procesor alebo druhý procesor na rozširujúcej karte.

## <span id="page-2-1"></span>**Zásuvky pre pamäť**

Na systémovej doske sa nachádza šesť zásuviek pre pamäť. Tieto zásuvky sú označené ako DIMM1 až DIMM6. Zásuvka DIMM1 je najvzdialenejšia od procesora.

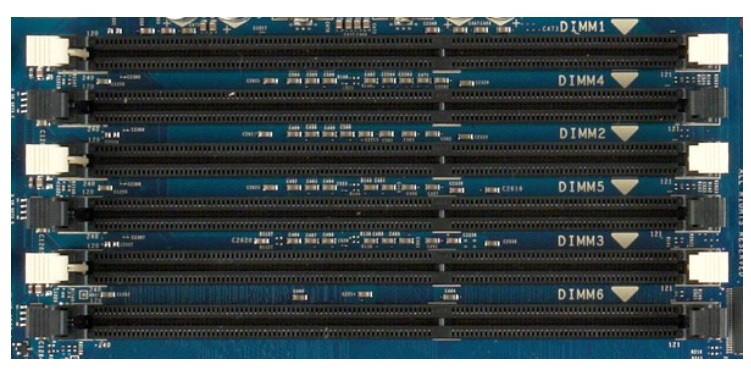

Okrem toho má rozširujúca karta dvojjadrového procesora tri ďalšie pamäťové zásuvky. Tieto zásuvky sú označené ako DIMM1 až DIMM3. Zásuvka DIMM1 je najvzdialenejšia od procesora.

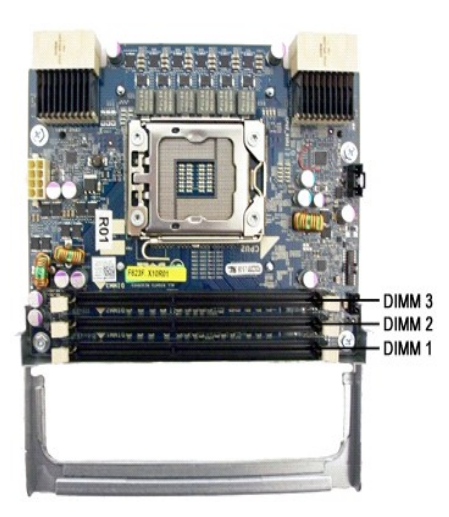

#### <span id="page-3-0"></span>**Pravidlá rozširovania pamäte**

Tento počítač vyžaduje nasadenie DIMM v kanáli tak, aby bol prvý modul DIMM v pozícii, ktorá je najvzdialenejšia od procesora. Znamená to, že zásuvky DIMM<br>1, 2 a 3 sa musia nasadiť pred zásuvkami DIMM 4, 5 a 6. Ak nasadzuj

S cieľom maximalizovať dostupnú šírku pásma pamäte odporúčame, aby ste moduly DIMM použité v konfigurácii nasadili do čo najväčšieho počtu kanálov (pred<br>tým, než budete nasadzovať viaceré moduly DIMM na jeden kanál). Vo vy

#### **Konfigurácie s jedným CPU (6 zásuviek DIMM na MB)**

ı Ak konfigurácia obsahuje DIMM rovnakej veľkosti, nasadenie vykonajte v nasledujúcom poradí: DIMM1, DIMM1, DIMM3, DIMM4, DIMM5, DIMM6.<br>ι Ak konfigurácia obsahuje DIMM rôznych veľkostí, najskôr nasaďte pamän SIMM. Ak sa n prázdna.

#### **Konfigurácie s dvojjadrovým procesorom (6 zásuviek DIMM na MB plus 3 zásuvky DIMM na rozširujúcej karte)**

- l Ak konfigurácia obsahuje pamäte DIMM rovnakej veľkosti, nasadenie bude takéto: MB\_DIMM1, rozširujúca karta\_DIMM1, MB\_DIMM2, rozširujúca
- karta\_DIMM2, MB\_DIMM3, rozširujúca karta\_DIMM3, MB\_DIMM4, MB\_DIMM5, MB\_DIMM6. l Ak konfigurácia obsahuje pamäte DIMM rôznych veľkostí, nasaďte väčšie pamäte DIMM na rozširujúcu kartu.

**POZNÁMKA:** Ak je niektorá z pamätí DIMM vyššia ako 30 mm (pamäte DIMM s kapacitou 16 GB), musí sa inštalovať iba na systémovej doske.

#### <span id="page-4-0"></span>**Informácie o systémovej doske Servisná príručka k zariadeniu Dell Precision™ T5500**

**O** [Schéma systémovej dosky](#page-4-1)

- [Vymazanie zabudnutých hesiel](#page-4-2)
- [Vymazanie nastavení CMOS](#page-5-0)

#### <span id="page-4-1"></span>**Schéma systémovej dosky**

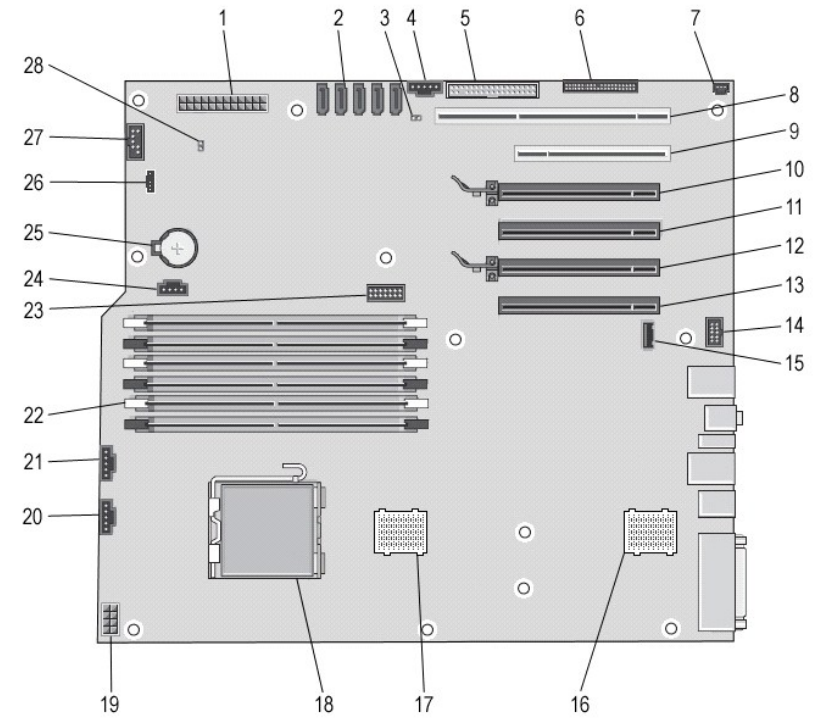

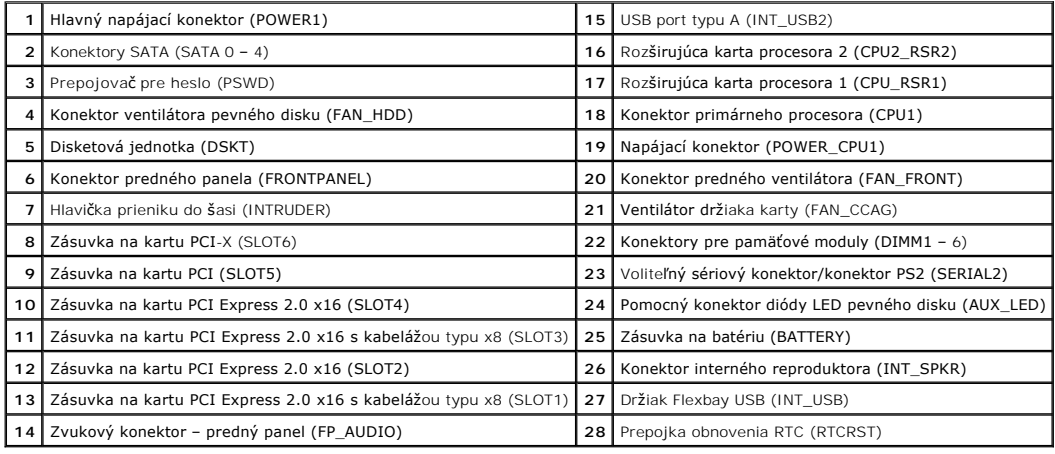

VYSTRAHA: Pred prácou vo vnútri počítača si prečítajte bezpečnostné pokyny dodávané spolu s počítačom. Dalšie informácie o bezpečnosti a<br>overených postupoch nájdete na stránke s informáciami o dodržiavaní súladu s regulačn

# <span id="page-4-2"></span>**Vymazanie zabudnutých hesiel**

- 
- 1. Odpojte kryt počítača.<br>2. Na systémovej doske vyhľadajte 4–kolíkový konektor pre heslo (PSWD).<br>3. Odpojte konektory 2-kolíkovej prepojky od kolíkov 3 a 4 a odložte prepojku nabok.
- 
- 
- 4. Nainštalujte kryt počítača.<br>5. Pripojte klávesnicu a myš. Potom pripojte počítač a monitor k elektrickým zásuvkám a zapnite ich.<br>6. Po načítaní operačného systému vypnite počítač.
- 

**Z POZNÁMKA:** Overte, či je počítač vypnutý a či sa nenachádza v režime riadenia spotreby. Ak sa vám nedarí vypnúť počítač pomocou operačného systému, stlačte a 6 sekúnd podržte stlačený hlavný vypínač.

- 
- 
- –7. Odpojte klávesnicu a myš a potom odpojte počítač a monitor od elektrických zásuviek.<br>– 8. Stlačte hlavný vypínač na počítači, čím uzemníte systémovú dosku.<br>– 9. Odpojte kryt počítača.<br>10. Nainštalujte 2-kolíkov

POZNÁMKA: Konektor prepojky pre heslo sa musí nainštalovať na kolíky prepojky hesla, aby mohla funkcia hesla fungovať.

11. Počítač a zariadenia zapojte do elektrických zásuviek a potom ich zapnite.

**POZNÁMKA:** V časti Nastavenie systému sa možnosti systémového hesla a hesla správcu zobrazia ako nenastavené. Funkcia hesla je povolená, heslo však nie je priradené.

#### <span id="page-5-0"></span>**Vymazanie nastavení CMOS**

VYSTRAHA: Pred prácou vo vnútri počítača si prečítajte bezpečnostné pokyny dodávané spolu s počítačom. Dalšie informácie o bezpečnosti a<br>overených postupoch nájdete na stránke s informáciami o dodržiavaní súladu s regulačn

**POZNÁMKA:** Ak chcete vymazať nastavenie CMOS, počítač musí byť odpojený od elektrickej zásuvky.

- 
- 
- 
- 1. Odpojte kryt počítača.<br>2. Na systémovej doske vyhľadajte 4–kolíkový konektor pre heslo (PSWD).<br>3. Odpojte 2-kolíkový konektor prepojky od kolíkov 3 a 4.<br>4. Na systémovej doske vyhľadajte 4-kolíkovú prepojku CMOS (RTCRST
- 
- 7. Pripojte 2-kolíkový konektor prepojky ku kolíkom 3 a 4 prepojky hesla. 8. Nainštalujte kryt počítača.
- 
- 9. Počítač a zariadenia zapojte do elektrických zásuviek a zapnite ich.

**POZNÁMKA:** Postup s prepojkou RTCRST môžete použiť pri pokuse o obnovenie v situácii No POST, No Video.

# <span id="page-6-0"></span>**Nastavenie systému**

**Servisná príručka k zariadeniu Dell Precision™ T5500** 

- [Klávesy testu POST](#page-6-1)
- [Ponuka zavádzania systému](#page-6-2)
- [Vstup do nastavení systému](#page-6-3)
- [Klávesy navigácie v nastavení systému](#page-6-4)

#### <span id="page-6-1"></span>**Klávesy testu POST**

Počítač podporuje niekoľko možností klávesov, ktoré sú k dispozícii počas testu POST na obrazovke s logom Dell™.

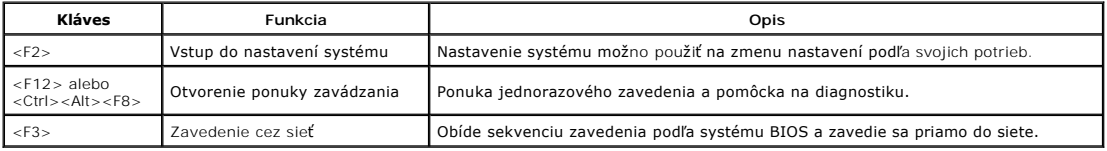

#### <span id="page-6-2"></span>**Ponuka zavádzania systému**

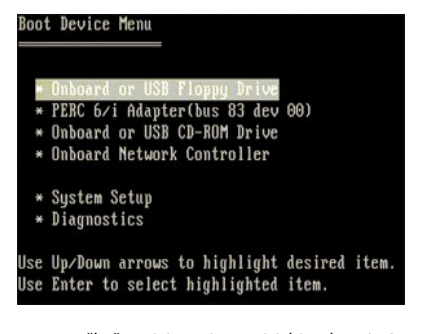

Tento počítač, podobne ako predchádzajúce platformy pracovných staníc Dell Precision™, obsahuje ponuku jednorazového zavedenia. Táto funkcia ponúka<br>rýchly a pohodlný spôsob, ako obísť poradie zavádzacích zariadení definov

Vylepšenia ponuky zavádzania oproti predchádzajúcim platformám sú tieto:

- ı **Ľahší prístup** Hoci stále je k dispozícii klávesová kombinácia <Ctrl><Alt><F8> a možno ju použiť na vyvolanie ponuky, môžete ponuku otvoriť aj<br>stlačením klávesu <F12> počas zavádzania systému.
- 1 **Možnosti diagnostiky —** Ponuka zavádzania obsahuje dve možnosti diagnostiky: diagnostiku jednotky IDE (diagnostika pevného disku 90/90)<br>a zavedenie na oblasť pomôcky.

#### <span id="page-6-3"></span>**Vstup do nastavení systému**

Po stlačení klávesu <F2> vstúpite do ponuky Nastavenie systému a môžete zmeniť používateľom definovateľné nastavenia. Ak sa vám nepodarilo vstúpiť do ponuky Nastavenie systému po stlačení tohto klávesu, stlačte kláves <F2>, keď diódy LED na klávesnici prvý raz bliknú.

Podľa pokynov na obrazovke zobrazte alebo zmeňte požadované nastavenia. Na každej obrazovke sú možnosti nastavenia systému uvedené vľavo. Vpravo<br>od každej možnosti sa nachádza nastavenie alebo hodnota tejto možnosti. Nasta Možnosti alebo hodnoty, ktoré sa nedajú meniť (pretože sú určené počítačom Tablet-PC), sa zobrazujú menej jasno.

V pravom hornom rohu obrazovky sa zobrazujú informácie pomocníka pre aktuálne zvýraznenú možnosť. Pravý dolný roh zobrazuje informácie o počítači.<br>Kľúčové funkcie nastavenia systému sú uvedené v dolnej časti obrazovky.

Obrazovky nastavenia systému uvádzajú aktuálne informácie o nastavení a nastavenia počítača, napr.:

- systémovú konfiguráciu.
- poradie zavádzania,
- l konfiguráciu zavádzania (spustenia), základné konfiguračné nastavenia zariadenia,
- l nastavenie zabezpečenia systému a hesla k pevnému disku.

# <span id="page-6-4"></span>**Klávesy navigácie v nastavení systému**

Na navigáciu obrazovkami systému BIOS používajte nasledujúce klávesy.

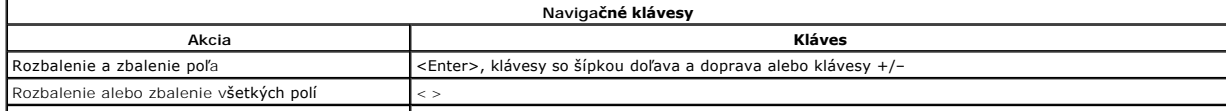

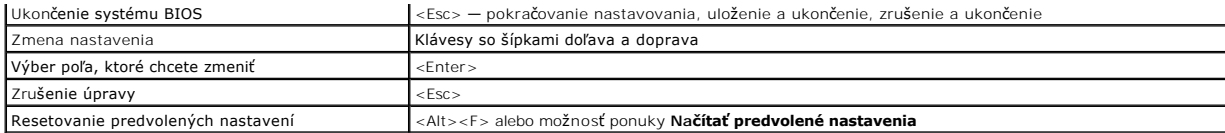

**POZNÁMKA:** V závislosti od počítača a nainštalovaných zariadení sa položky uvádzané v tejto časti môžu, ale nemusia zobraziť.

# <span id="page-8-0"></span>**Diagnostika**

#### **Servisná príručka k zariadeniu Dell Precision™ T5500**

- **O** Dell Diagnostics
- [Signalizácia kontrolky tlačidla napájania](#page-9-0)
- **O** [Signály kontrolky diagnostiky](#page-9-1)
- [Diagnostická signalizácia pred testom POST](#page-9-2)
- **O** [Diagnostická signalizácia testu POST](#page-11-0)
- **O** [Zvukové signály](#page-12-0)

## <span id="page-8-1"></span>**Dell Diagnostics**

#### **Kedy použiť nástroj Dell Diagnostics.**

Odporúčame vám, aby ste si tento postup pred začatím vytlačili.

**POZNÁMKA:** Softvér Dell Diagnostics funguje iba na počítačoch Dell.

**POZNÁMKA:** Disk *Drivers and Utilities* je voliteľný a nemusí byť dodávaný spolu s počítačom.

Spustite systémové nastavenie (pozrite <u>Spustenie nastavenia systému</u>), skontrolujte konfiguračné informácie o počítači a uistite sa, či sa zariadenie, ktoré<br>chcete testovať, zobrazuje v systémovom nastavení, a či je aktív

Spustite nástroj Dell Diagnostics z pevného disku alebo z disku *Drivers and Utilities*.

#### **Spustenie nástroja Dell Diagnostics z pevného disku**

- 1. Zapnite alebo reštartujte počítač.
- 2. Keď sa zobrazí logo DELL, ihneď stlačte kláves <F12>.

**POZNÁMKA:** Ak sa zobrazí hlásenie o tom, že sa nenašla žiadna oblasť s diagnostickou pomôckou, spustite nástroj Dell Diagnostics z disku *Drivers and Utilities*.

Ak ste čakali príliš dlho a zobrazí sa logo operačného systému, počkajte, kým sa nezobrazí pracovná plocha systému Microsoft® Windows®. Potom vypnite počítač (pozrite [Vypnutie po](file:///C:/data/systems/wsT5500/sk/sm/work.htm#turn_off)čítača) a skúste to znova.

- 3. Keď sa zobrazí zoznam zavádzacích zariadení, zvýraznite položku **Boot to Utility Partition (Zaviesť do oblasti pomôcky)** a stlačte kláves <Enter>.
- 4. Keď sa zobrazí **Main Menu (Hlavná ponuka)** nástroja Dell Diagnostics, zvoľte test, ktorý chcete spustiť.

#### **Spustenie nástroja Dell Diagnostics z disku Drivers and Utilities**

1. Vložte disk *Drivers and Utilities*.

2. Vypnite a reštartujte počítač.

Keď sa zobrazí logo DELL, ihneď stlačte kláves <F12>.

Ak ste čakali príliš dlho a zobrazilo sa logo systému Windows, počkajte, kým sa zobrazí pracovná plocha systému Windows. Potom vypnite počítač a skúste to znova.

**POZNÁMKA:** Nasledujúce kroky zmenia poradie zavádzania len jednorazovo. Počas nasledujúceho spustenia počítač zavádza systém podľa zariadení určených v nastavení systému.

- 3. Keď sa zobrazí zoznam zavádzacích zariadení, zvýraznite položku **Onboard or USB CD-ROM Drive (V zariadení alebo jednotka USB CD-ROM)**  a stlačte kláves <Enter>.
- 4. V ponuke, ktorá sa zobrazí, zvoľte možnosť **Boot from CD-ROM (Zaviesť z disku CD-ROM)** a stlačte kláves <Enter>.
- 5. Zadaním hodnoty 1 spustite ponuku a pokračujte stlačením klávesu <Enter>.
- 6. Z očíslovaného zoznamu zvoľte položku **Run the 32 Bit Dell Diagnostics (Spustiť 32-bitovú verziu doplnku Dell Diagnostics)**. Ak je v zozname uvedených niekoľko verzií, zvoľte tú, ktorá sa týka vášho počítača.
- 7. Keď sa zobrazí **Main Menu (Hlavná ponuka)** nástroja Dell Diagnostics zvoľte test, ktorý chcete spustiť.

#### **Hlavná ponuka nástroja Dell Diagnostics**

1. Po načítaní nástroja Dell Diagnostics a zobrazení obrazovky **Main Menu (Hlavná ponuka)** kliknite na tlačidlo požadovanej možnosti.

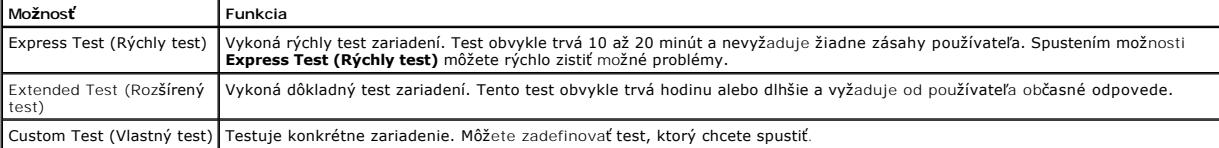

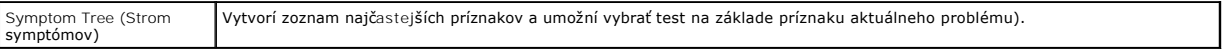

- 2. Ak sa v priebehu testu vyskytne problém, zobrazí sa hlásenie s kódom chyby a opisom problému. Kód chyby a opis problému si zapíšte a postupujte podľa pokynov na obrazovke.
- 3. Ak spúšťate test pomocou možnosti **Custom Test (Vlastný test)** alebo **Symptom Tree (Strom symptómov)**, kliknutím na jednotlivé karty (uvedené v tabuľke nižšie) získate ďalšie informácie.

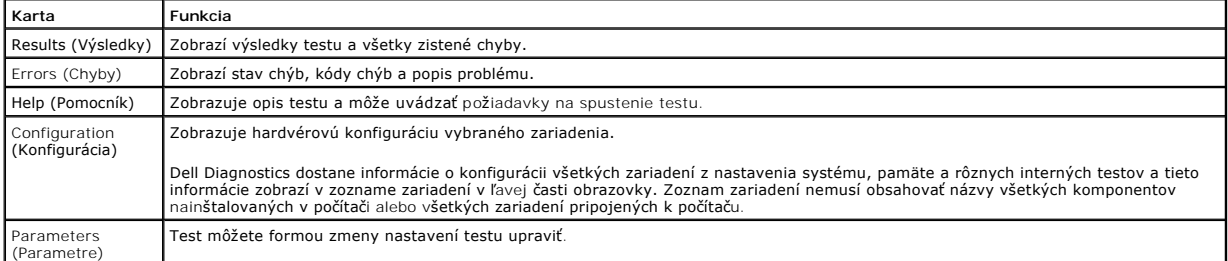

- 4. Ak ste spustili nástroj Dell Diagnostics z disku *Drivers and Utilities*, vyberte disk.
- 5. Zatvorením obrazovky testu sa vrátite na obrazovku **Main Menu (Hlavná ponuka)**. Ak chcete ukončiť nástroj Dell Diagnostics a reštartovať počítač, zatvorte obrazovku **Main Menu (Hlavná ponuka)**.

# <span id="page-9-0"></span>**Signalizácia kontrolky tlačidla napájania**

Diagnostické kontrolky poskytujú podrobné informácie o stave systému, avšak stavy kontrolky napájania sú taktiež podporované v tomto počítači. Stavy kontrolky napájania sú uvedené v nasledujúcej tabuľke.

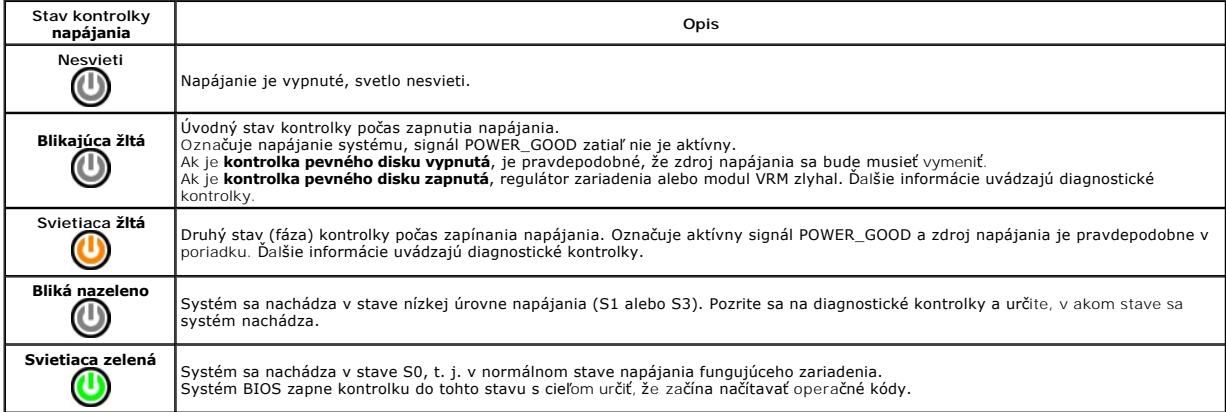

# <span id="page-9-1"></span>**Signály kontrolky diagnostiky**

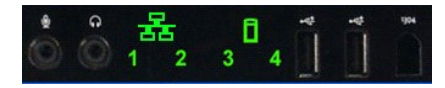

Na prednom paneli sú štyri (4) samostatné farebné kontrolky, ktoré slúžia ako diagnostická pomôcka na riešenie problémov so systémom signalizujúce príznaky stavu No Post/No Video. Kontrolky NEHLÁSIA chyby modulu runtime.

Každá kontrolka má dva možné stavy – nesvieti alebo svieti. Najdôležitejší bit je označený číslom 1 a ďalšie tri sú označené číslami 2, 3 a 4 (postupne<br>množinou kontroliek LED nadol). Normálny prevádzkový stav po uskutočne

### <span id="page-9-2"></span>**Diagnostická signalizácia pred testom POST**

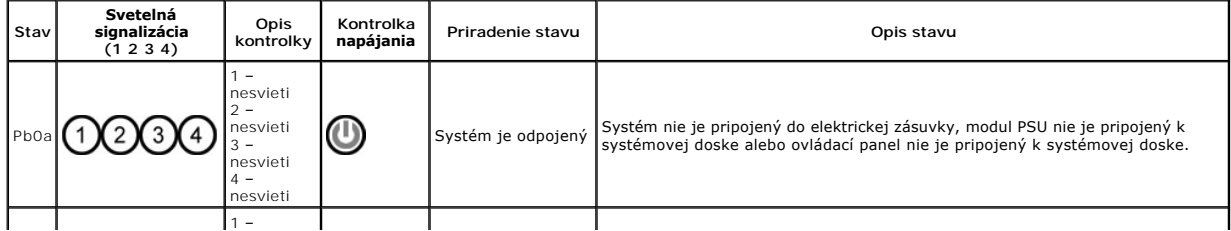

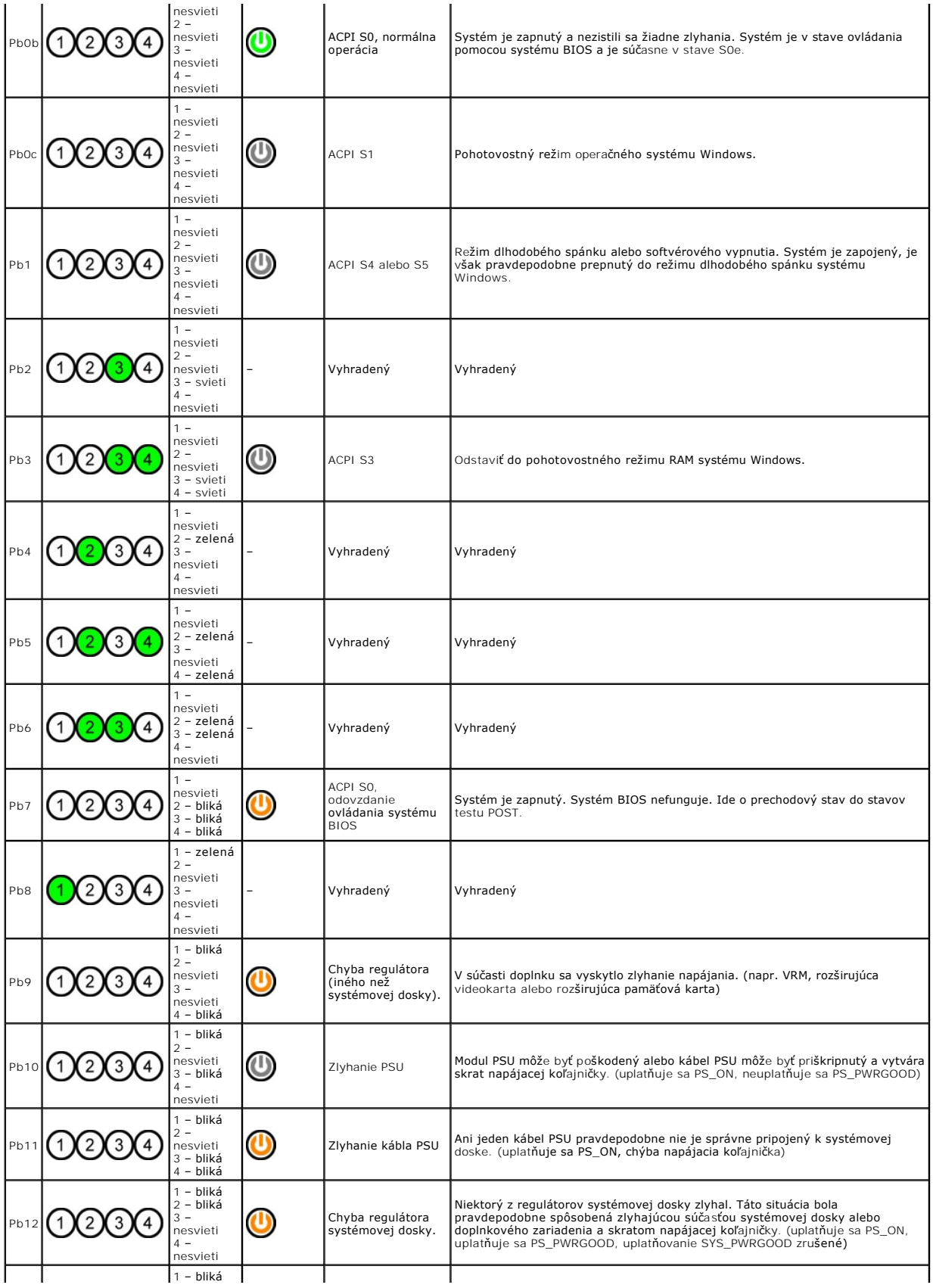

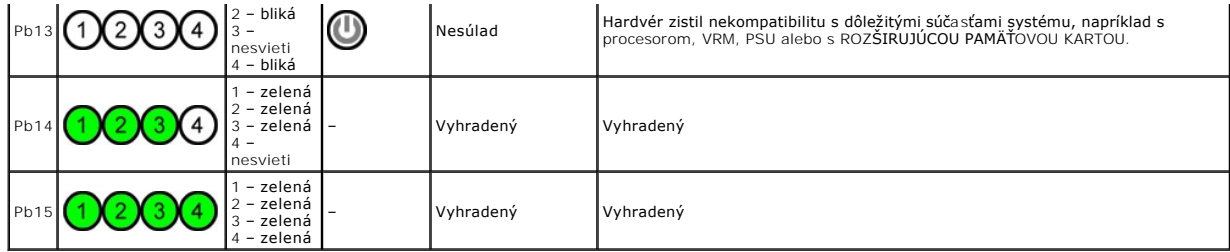

# <span id="page-11-0"></span>**Diagnostická signalizácia testu POST**

Všetky signalizačné kódy testu POST (okrem S0) sú charakterizované svietiacou zelenou kontrolkou. Ak kontrolka napájania nie je zelená, prečítajte si časť<br><u>[Diagnostická signalizácia pred testom POST](#page-9-2)</u>.

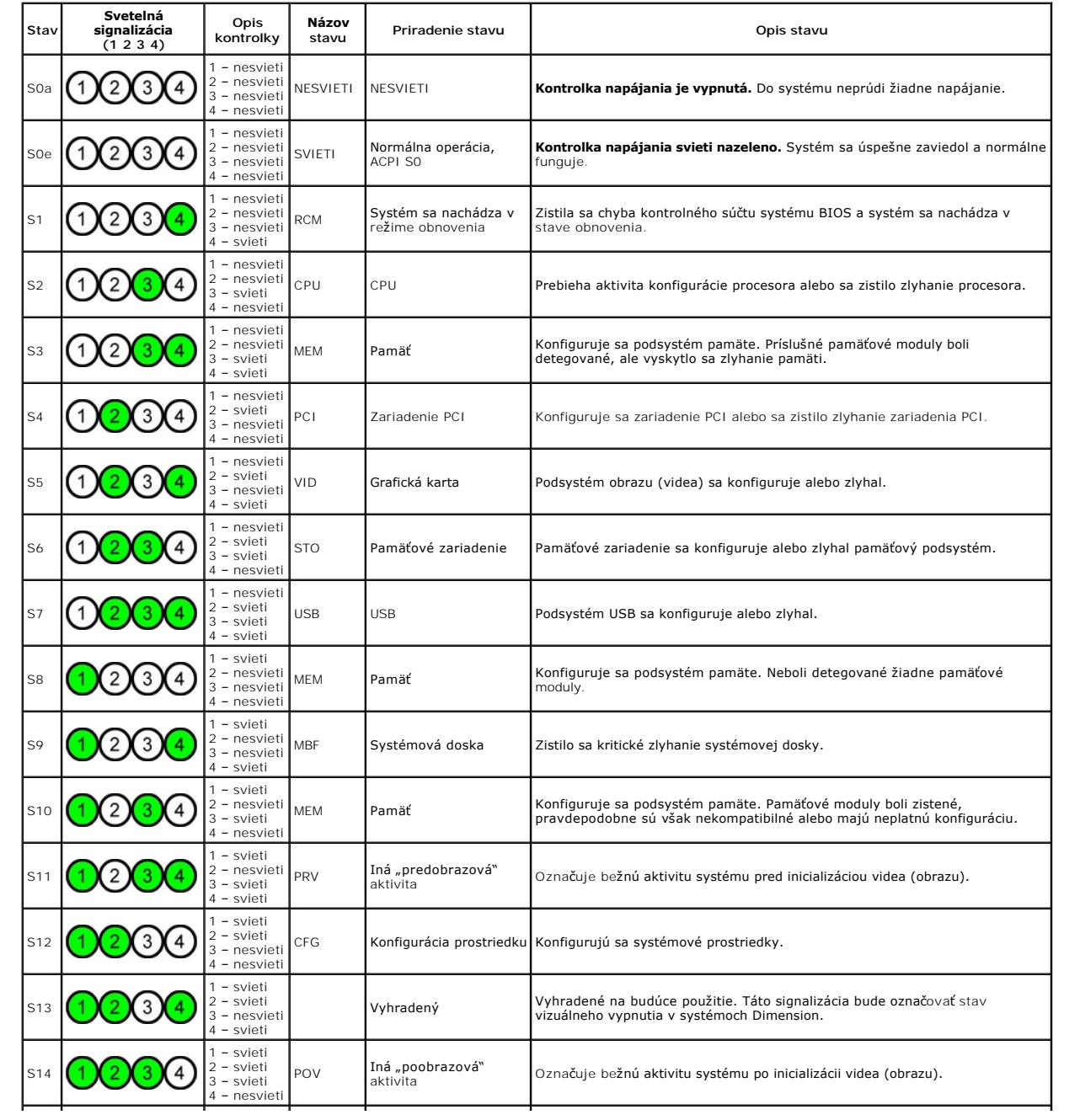

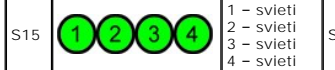

## <span id="page-12-0"></span>**Zvukové signály**

Keď sa počas rutiny zavedenia vyskytnú chyby, ktoré nemožno ohlásiť na monitore, z počítača sa môže ozvať zvukový<br>signál je vzorka zvukov, napríklad jedno pípnutie nasledované druhní na tromi rýchlymi pípnutiami (kód 1-1-3

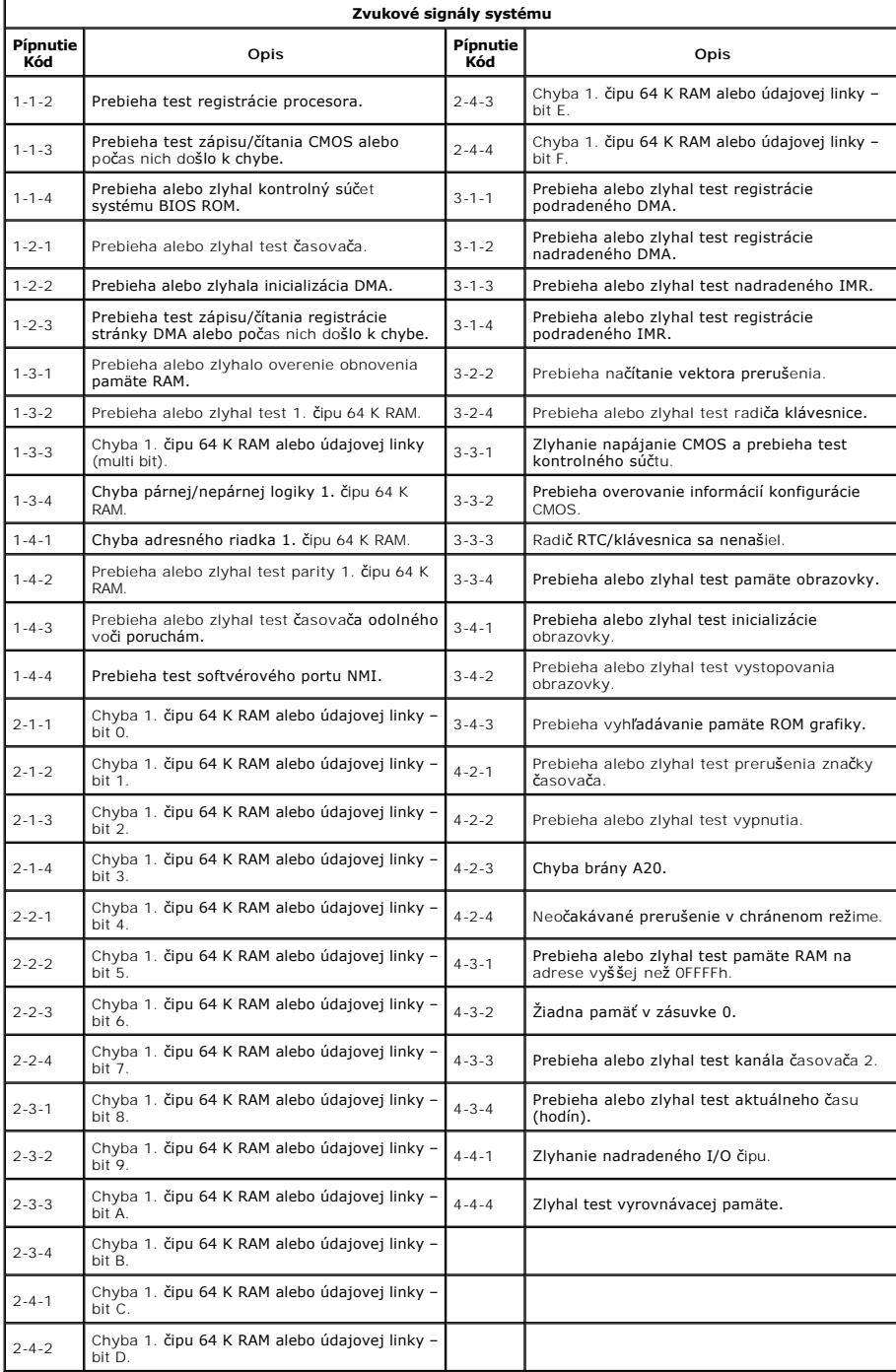

# <span id="page-13-0"></span>**Pridávanie a výmena častí**

**Servisná príručka k zariadeniu Dell Precision™ T5500** 

- **O** Kryt
- **Batéria**
- [Rám jednotiek](file:///C:/data/systems/wsT5500/sk/sm/td_dbezel.htm)
- [Jednotka pevného disku](file:///C:/data/systems/wsT5500/sk/sm/td_hdtray.htm)
- **Predný ventilátor**
- $\bullet$  [Čítačka pamäťových kariet](file:///C:/data/systems/wsT5500/sk/sm/td_memcr.htm)
- $\overline{\bullet}$  [Pamäť](file:///C:/data/systems/wsT5500/sk/sm/td_mem.htm)
- Roz[širujúca karta dvojjadrového procesora \(voliteľná\)](file:///C:/data/systems/wsT5500/sk/sm/td_procr.htm)
- **O** [Systémová doska](file:///C:/data/systems/wsT5500/sk/sm/td_sysbd.htm)
- [Dátový kábel I/O](file:///C:/data/systems/wsT5500/sk/sm/td_iodat.htm)
- **O** Spínač [vniknutia do](file:///C:/data/systems/wsT5500/sk/sm/td_intru.htm) šasi
- **Predný rám**
- **P**evný disk
- O [Disketová jednotka](file:///C:/data/systems/wsT5500/sk/sm/td_flppy.htm)
- O [Optická jednotka](file:///C:/data/systems/wsT5500/sk/sm/td_opthd.htm)
- $\overline{\bullet}$  Roz[širujúce karty](file:///C:/data/systems/wsT5500/sk/sm/td_xcard.htm)
	- Chladi[č a procesor](file:///C:/data/systems/wsT5500/sk/sm/td_proc.htm)
	- [Napájací zdroj](file:///C:/data/systems/wsT5500/sk/sm/td_pws.htm)

# <span id="page-14-0"></span>**Technické údaje**

**Servisná príručka k zariadeniu Dell Precision™ T5500**

- **[Procesory](#page-14-1)**
- **O** [Informácie o systéme](#page-14-2)
- [Pamäť](#page-14-3)
- 
- O [Obraz](#page-14-4)
- $\bullet$  [Zvuk](#page-14-5)
- **O** Rozš[irovacia zbernica](#page-14-6)
- **O** [Konektory](#page-15-1) Ovládacie prvky a kontrolky
- [Napájanie](#page-16-0)
- **·** [Fyzické charakteristiky](#page-16-1)
- [Nároky na prostredie](#page-16-2)
- **POZNAMKA:** Ponuky sa môžu líšiť podľa oblasti. Dalšie informácie o konfigurácii počítača Tablet-PC získate po kliknutí na položku **S**tart ❤ (alebo Start v<br>systéme Windows XP)→ **Pomoc a technická podpora** a potom vyberte

**O** [Jednotky](#page-15-0)

<span id="page-14-6"></span><span id="page-14-5"></span><span id="page-14-4"></span><span id="page-14-3"></span><span id="page-14-2"></span><span id="page-14-1"></span>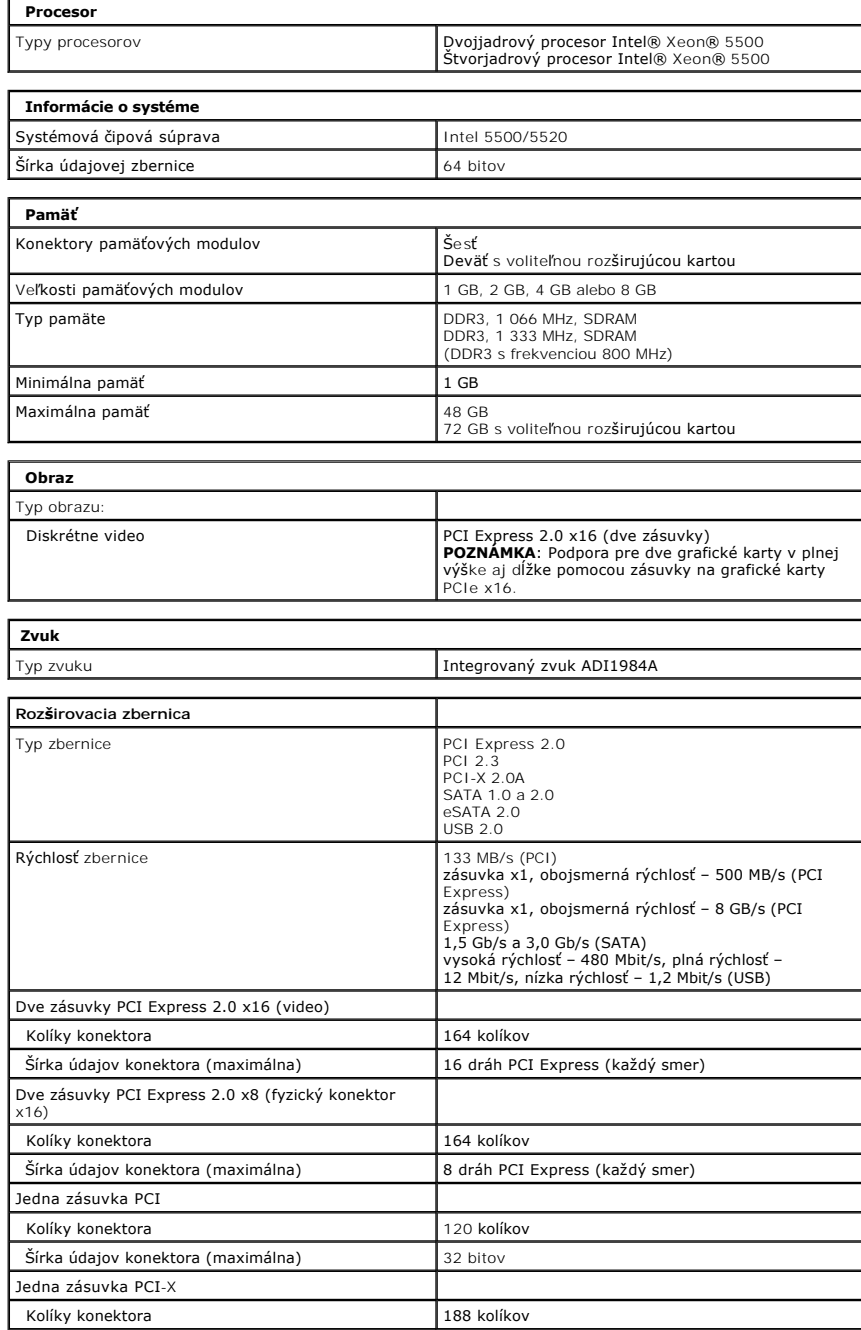

<span id="page-15-0"></span>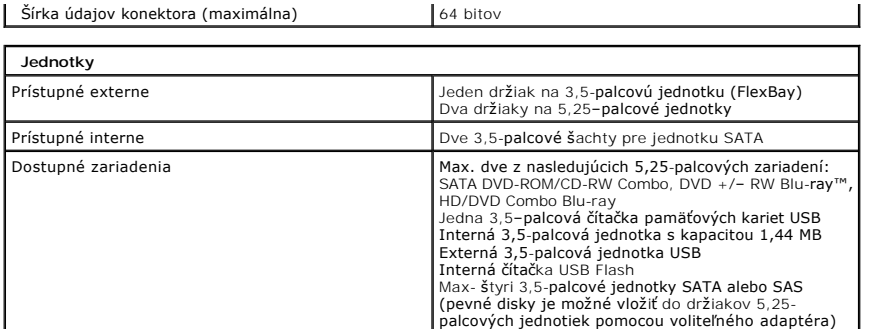

L.

<span id="page-15-1"></span>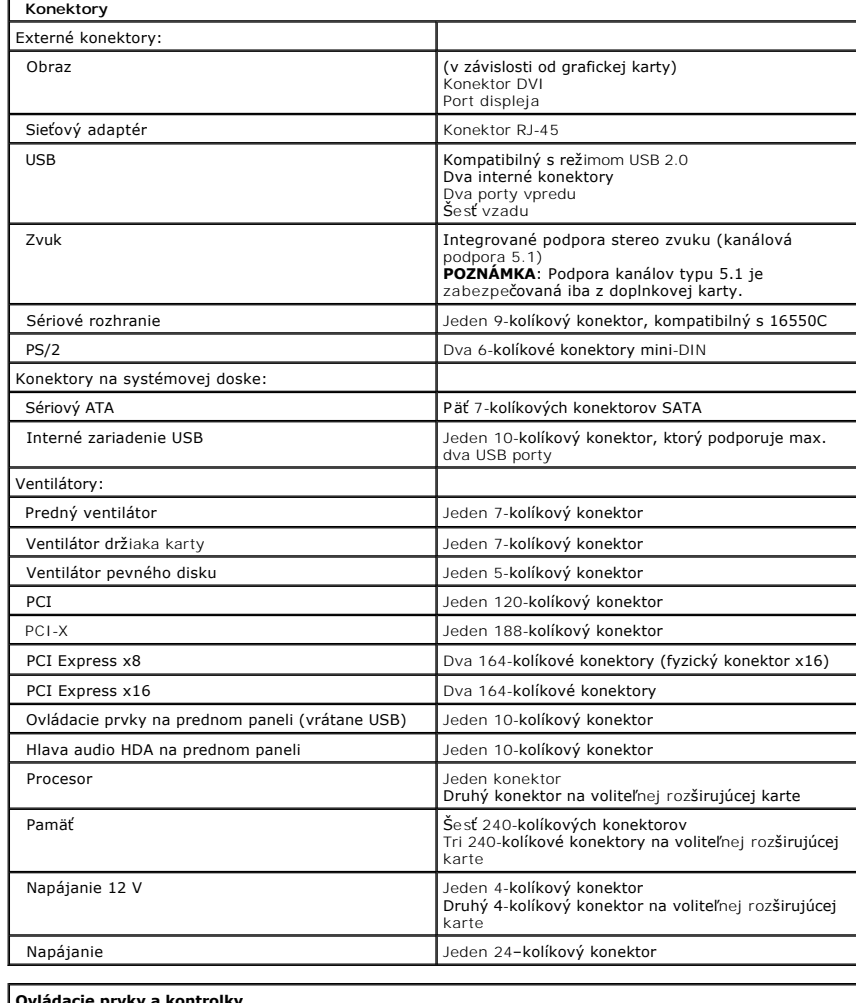

<span id="page-15-2"></span>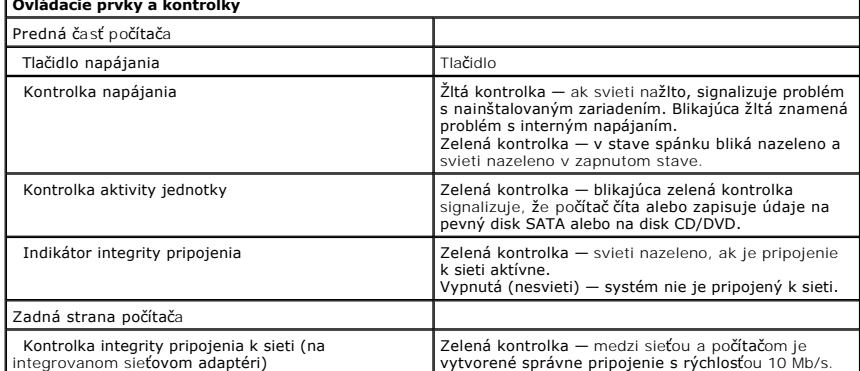

<span id="page-16-2"></span><span id="page-16-1"></span><span id="page-16-0"></span>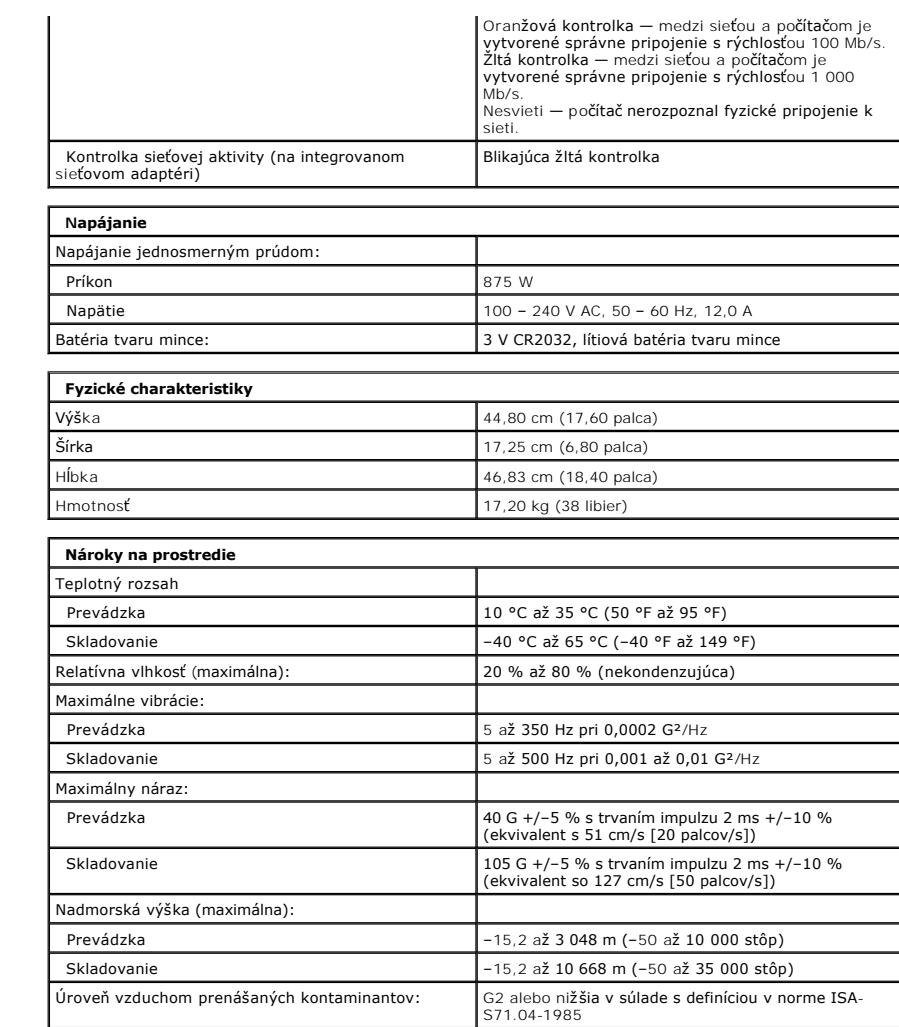

#### <span id="page-17-0"></span>**Batéria**

**Servisná príručka k zariadeniu Dell Precision™ T5500**

VYSTRAHA: Pred prácou vo vnútri počítača si prečítajte bezpečnostné pokyny dodávané spolu s počítačom. Dalšie informácie o bezpečnosti a<br>overených postupoch nájdete na stránke s informáciami o dodržiavaní súladu s regulačn

## **Odpojenie batérie**

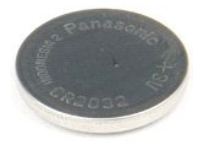

- 1. Postupujte podľ**a pokynov uvedených v č**asti <u>Skôr než začnete pracova[ť vo vnútri počítač](file:///C:/data/systems/wsT5500/sk/sm/work.htm#before)a</u>.<br>2. Odpojte kryt <u>po[čítač](file:///C:/data/systems/wsT5500/sk/sm/td_cover.htm)a</u>.
- 

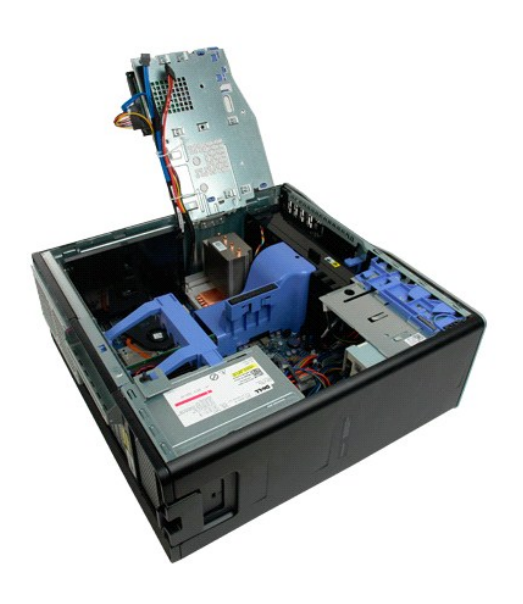

3. Pomocou malého skrutkovača alebo rydla zatlačte nadol uvoľňovaciu zarážku batérie tvaru mince.

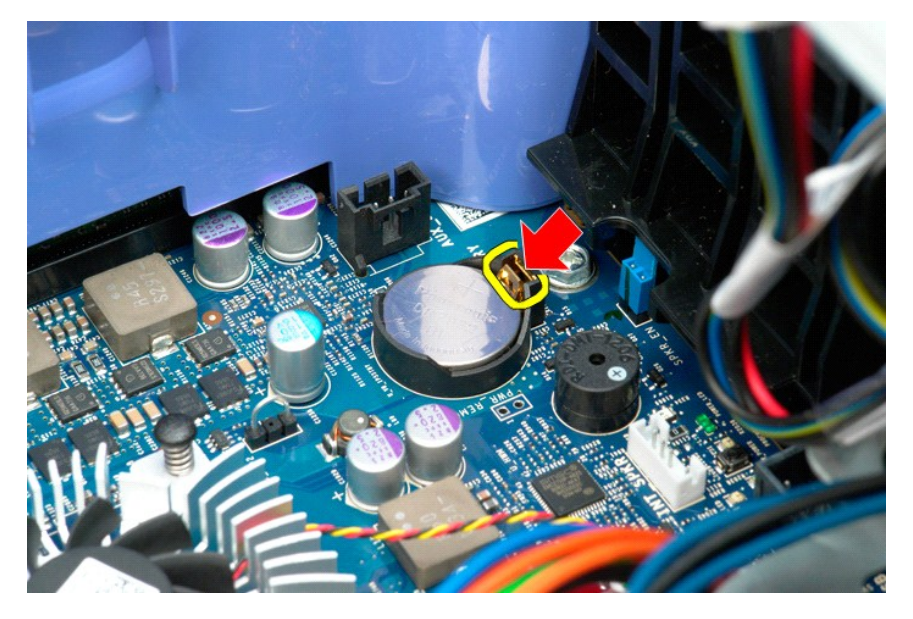

4. Vyberte batériu tvaru mince z počítača.

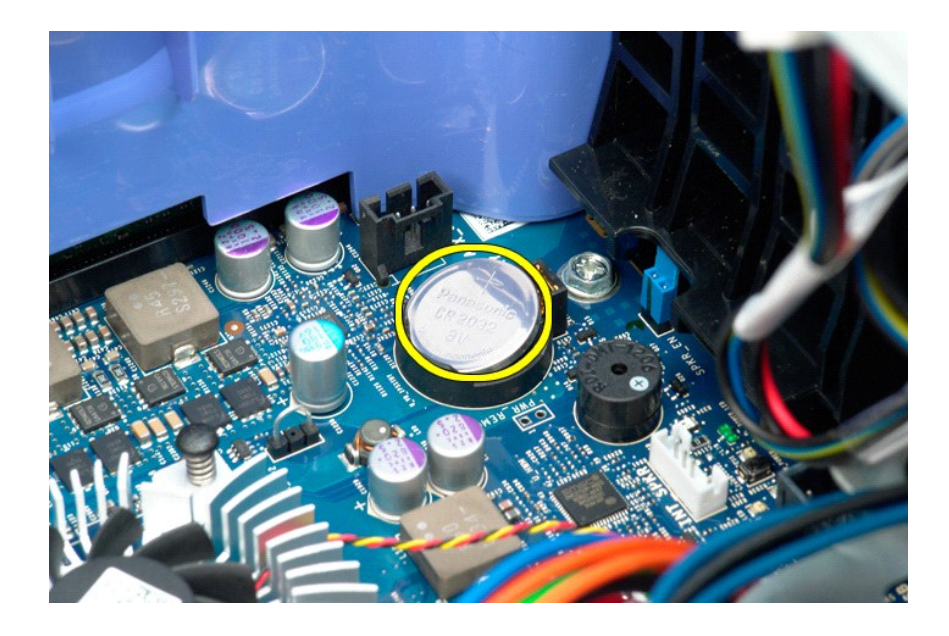

#### <span id="page-19-0"></span>**Kryt Servisná príručka k zariadeniu Dell Precision™ T5500**

VYSTRAHA: Pred prácou vo vnútri počítača si prečítajte bezpečnostné pokyny dodávané spolu s počítačom. Dalšie informácie o bezpečnosti a<br>overených postupoch nájdete na stránke s informáciami o dodržiavaní súladu s regulačn

# **Odpojenie krytu**

1. Postupujte podľa pokynov uvedených v časti Skôr než začnete pracova[ť vo vnútri počítač](file:///C:/data/systems/wsT5500/sk/sm/work.htm#before)a.

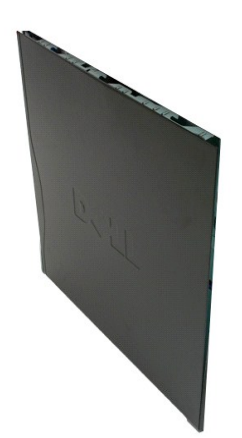

2. Potiahnite uvoľňovaciu zarážku krytu smerom k zadnej strane počítača.

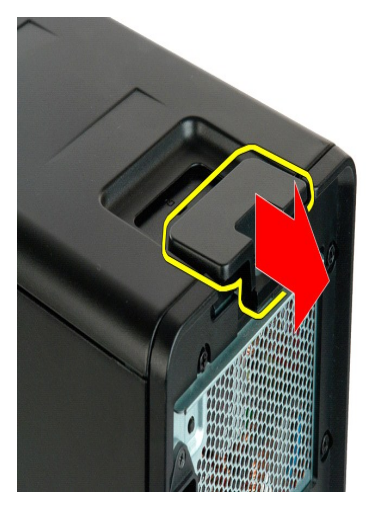

3. Vysuňte kryt z počítača.

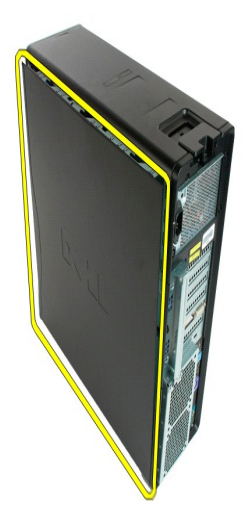

4. Odpojte kryt z počítača.

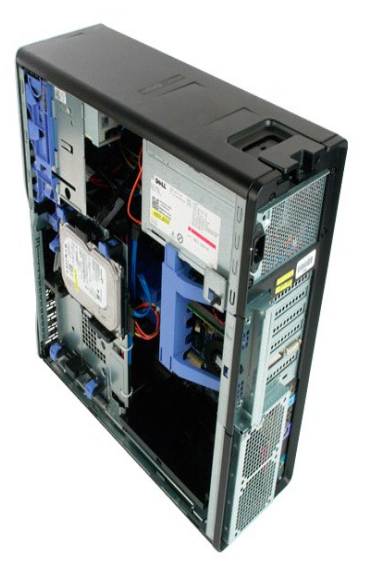

#### <span id="page-21-0"></span>**Rám pevného disku**

**Servisná príručka k zariadeniu Dell Precision™ T5500**

VYSTRAHA: Pred prácou vo vnútri počítača si prečítajte bezpečnostné pokyny dodávané spolu s počítačom. Dalšie informácie o bezpečnosti a<br>overených postupoch nájdete na stránke s informáciami o dodržiavaní súladu s regulačn

## **Odpojenie rámu pevného disku**

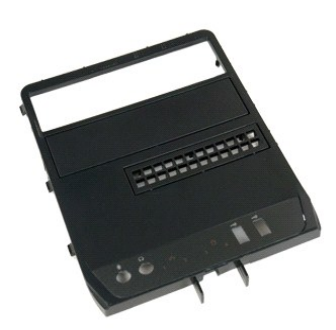

1. Postupujte podľ**a pokynov uvedených v č**asti <u>Skôr než začnete pracova[ť vo vnútri počítač](file:///C:/data/systems/wsT5500/sk/sm/work.htm#before)a</u>.<br>2. Odpojte kryt <u>po[čítač](file:///C:/data/systems/wsT5500/sk/sm/td_cover.htm)a</u>.

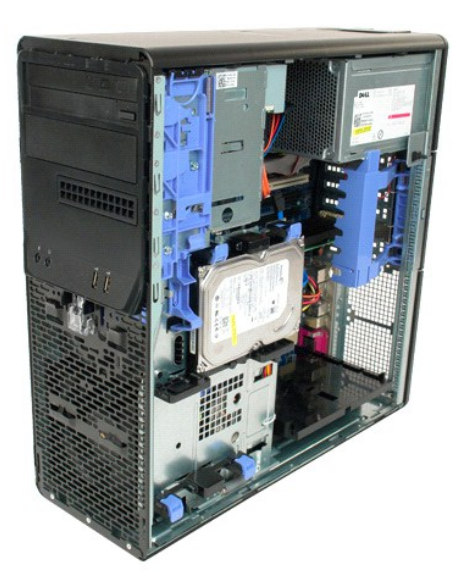

3. Stlačte a podržte páčku posuvnej dosky smerom k podstavcu počítača a uvoľnite rám jednotiek.

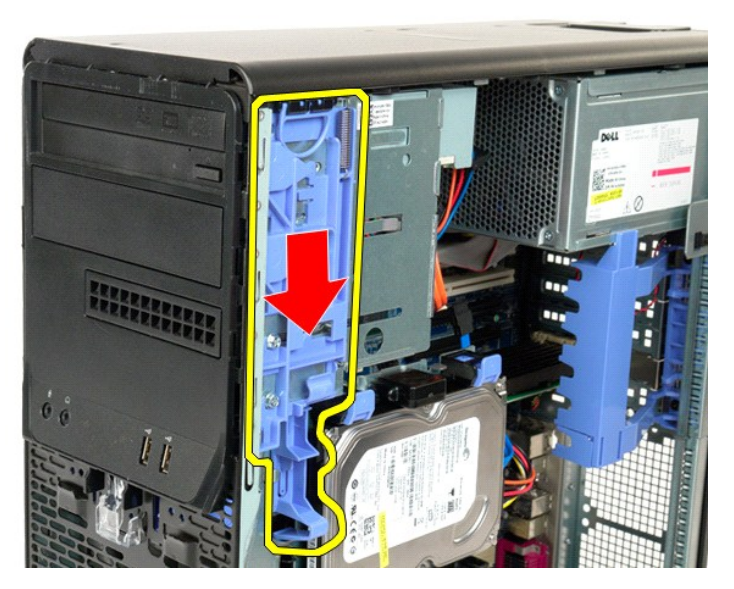

4. Odpojte rám pevného disku.

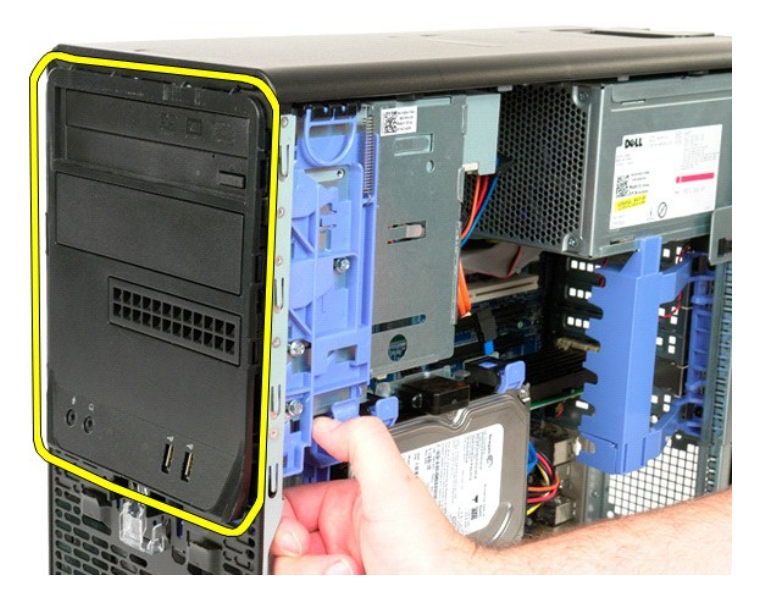

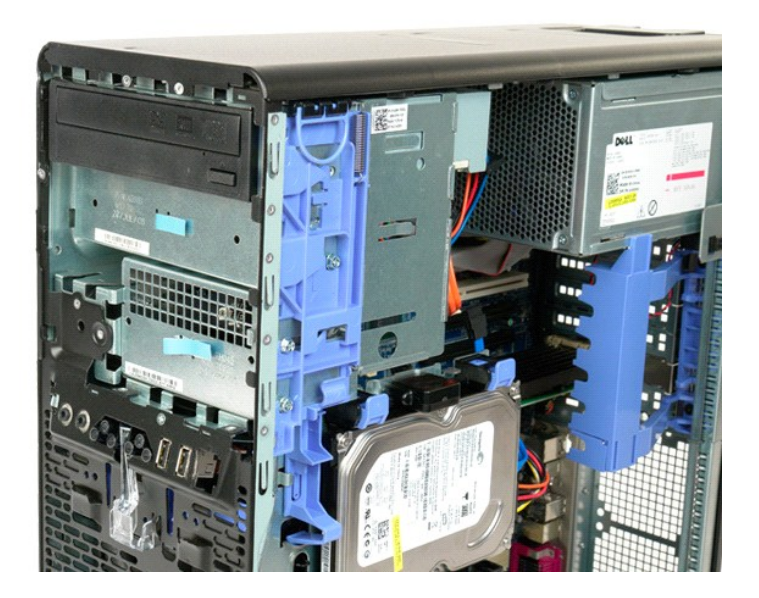

## <span id="page-24-0"></span>**Predný rám**

**Servisná príručka k zariadeniu Dell Precision™ T5500**

VYSTRAHA: Pred prácou vo vnútri počítača si prečítajte bezpečnostné pokyny dodávané spolu s počítačom. Dalšie informácie o bezpečnosti a<br>overených postupoch nájdete na stránke s informáciami o dodržiavaní súladu s regulačn

## **Odpojenie predného rámu**

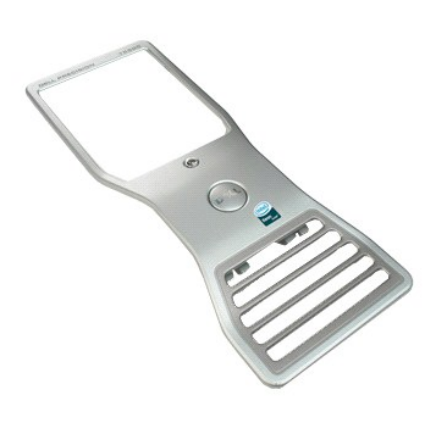

1. Postupujte podľ**a pokynov uvedených v č**asti <u>Skôr než začnete pracova[ť vo vnútri počítač](file:///C:/data/systems/wsT5500/sk/sm/work.htm#before)a</u>.<br>2. Odpojte kryt <u>po[čítač](file:///C:/data/systems/wsT5500/sk/sm/td_cover.htm)a</u>.

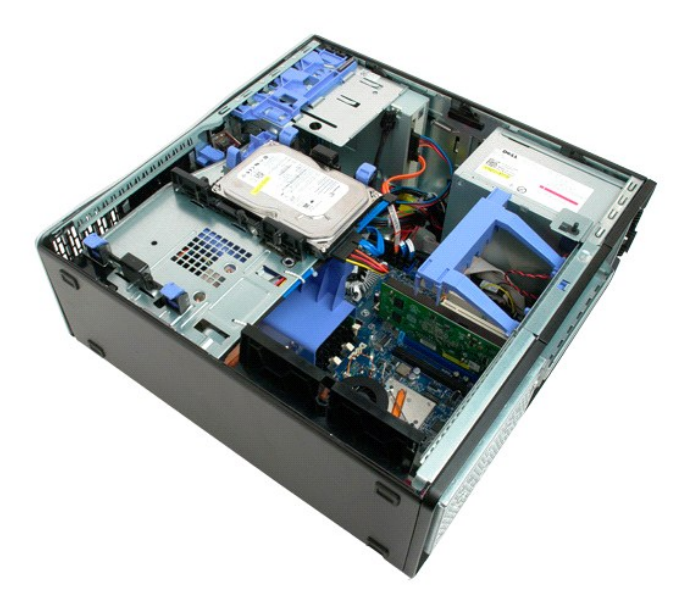

3. Potiahnite poistku predného rámu smerom nahor.

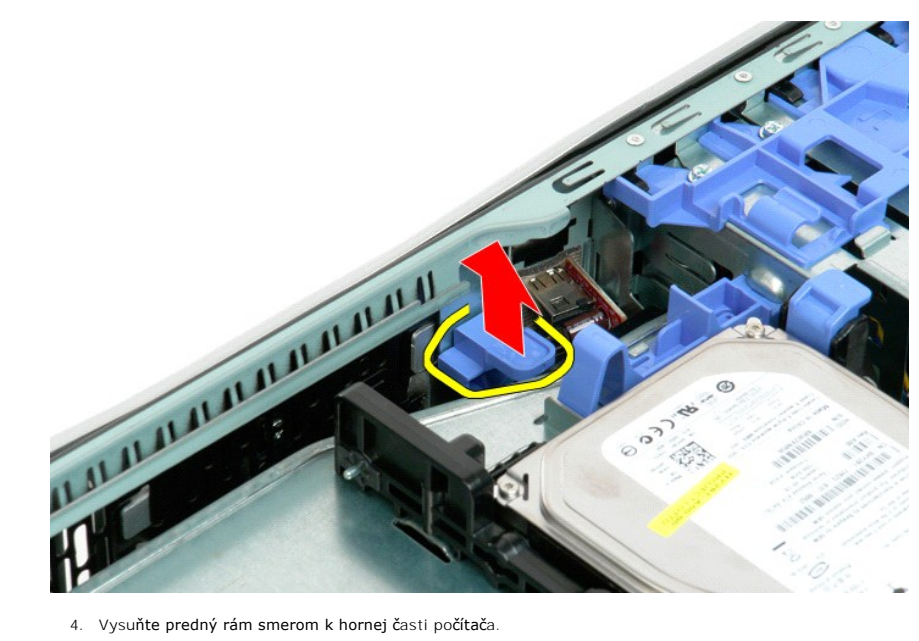

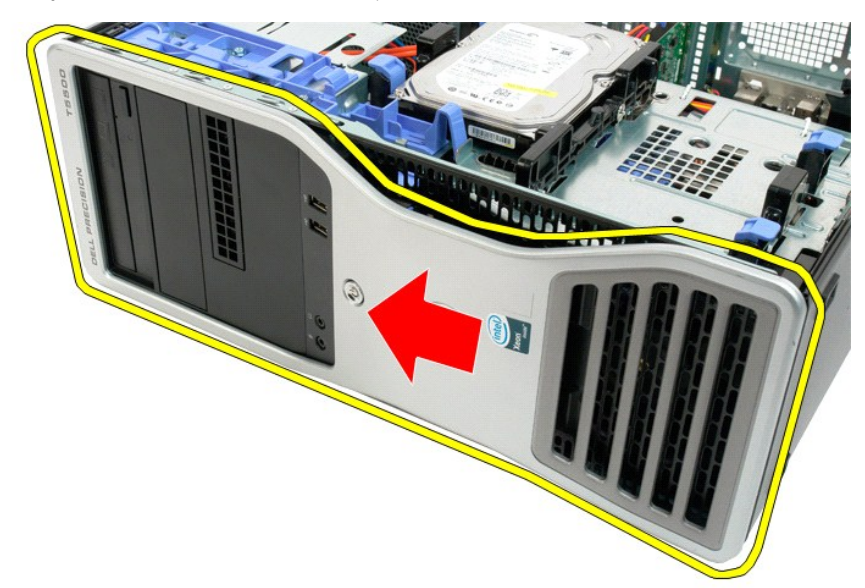

5. Vytiahnite predný rám z počítača.

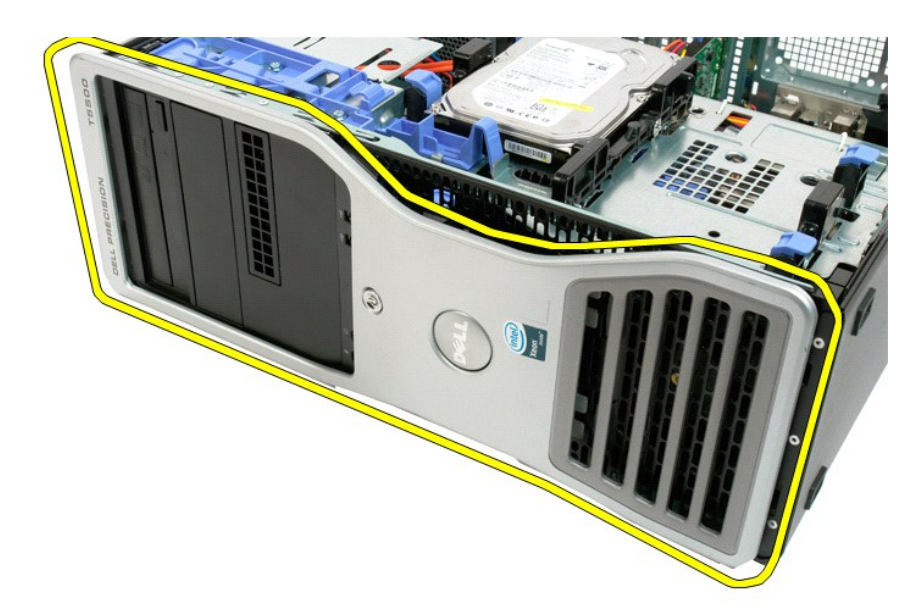

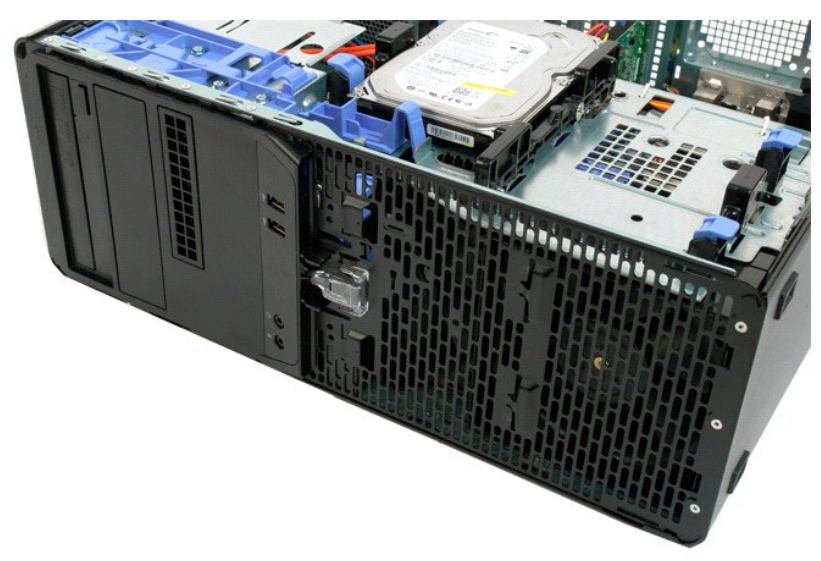

## <span id="page-27-0"></span>**Sústava predného ventilátora**

**Servisná príručka k zariadeniu Dell Precision™ T5500**

VYSTRAHA: Pred prácou vo vnútri počítača si prečítajte bezpečnostné pokyny dodávané spolu s počítačom. Dalšie informácie o bezpečnosti a<br>overených postupoch nájdete na stránke s informáciami o dodržiavaní súladu s regulačn

## **Odpojenie sústavy predného ventilátora**

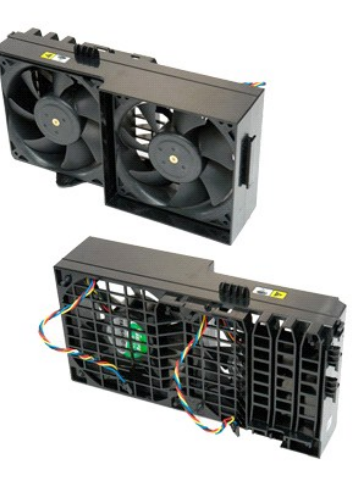

1. Postupujte pod**ľa pokynov uvedených v č**asti <u>Skôr než začnete pracova[ť vo vnútri počítač](file:///C:/data/systems/wsT5500/sk/sm/work.htm#before)a</u>.<br>2. Odpojte <u>[kryt po](file:///C:/data/systems/wsT5500/sk/sm/td_cover.htm)čítača</u>.<br>3. Otvorte <u>iednotku pevného disku</u>.<br>4. Odpojte <u>[kryt pamäte](file:///C:/data/systems/wsT5500/sk/sm/td_mem.htm)</u>.

- 
- 

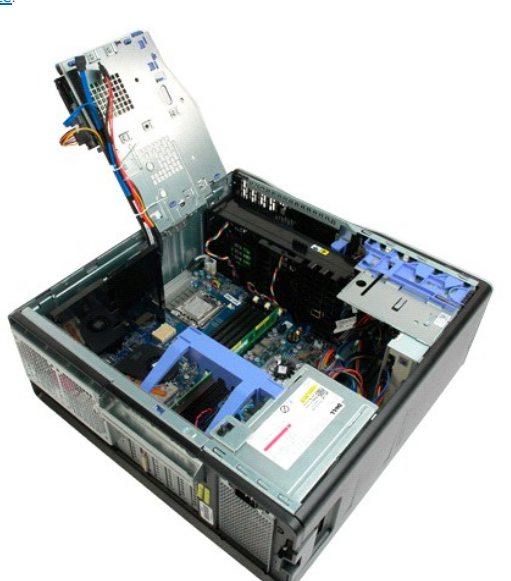

5. Odpojte dva káble ventilátora od systémovej dosky.

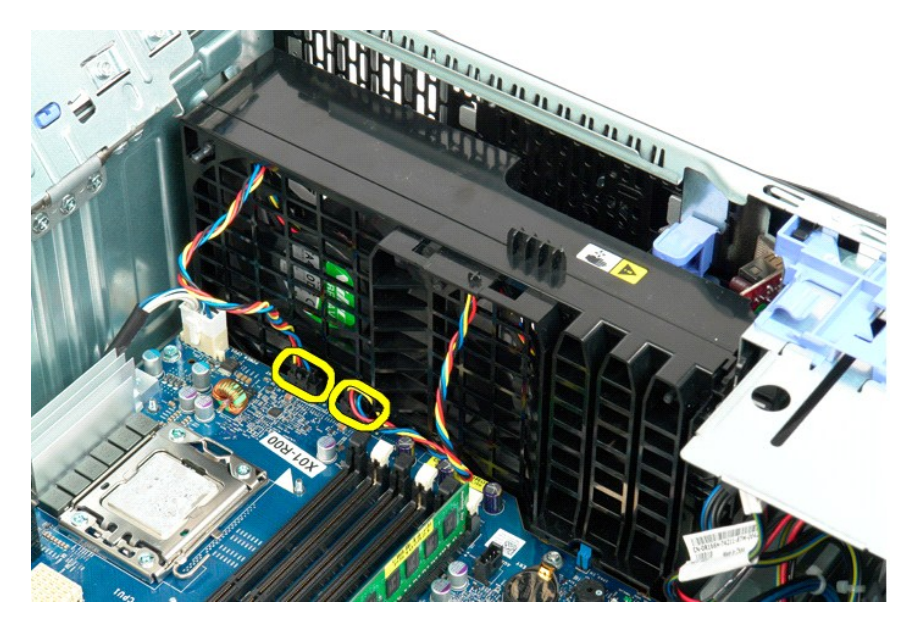

6. Odpojte skrutku, ktorá upevňuje sústavu predného ventilátora.

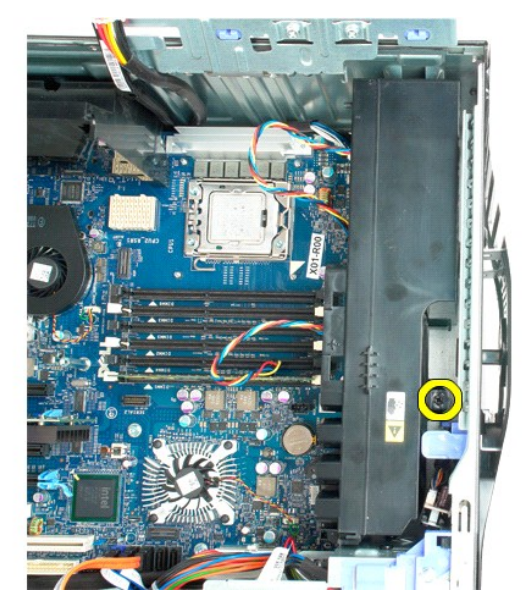

7. Vyberte sústavu ventilátora z počítača.

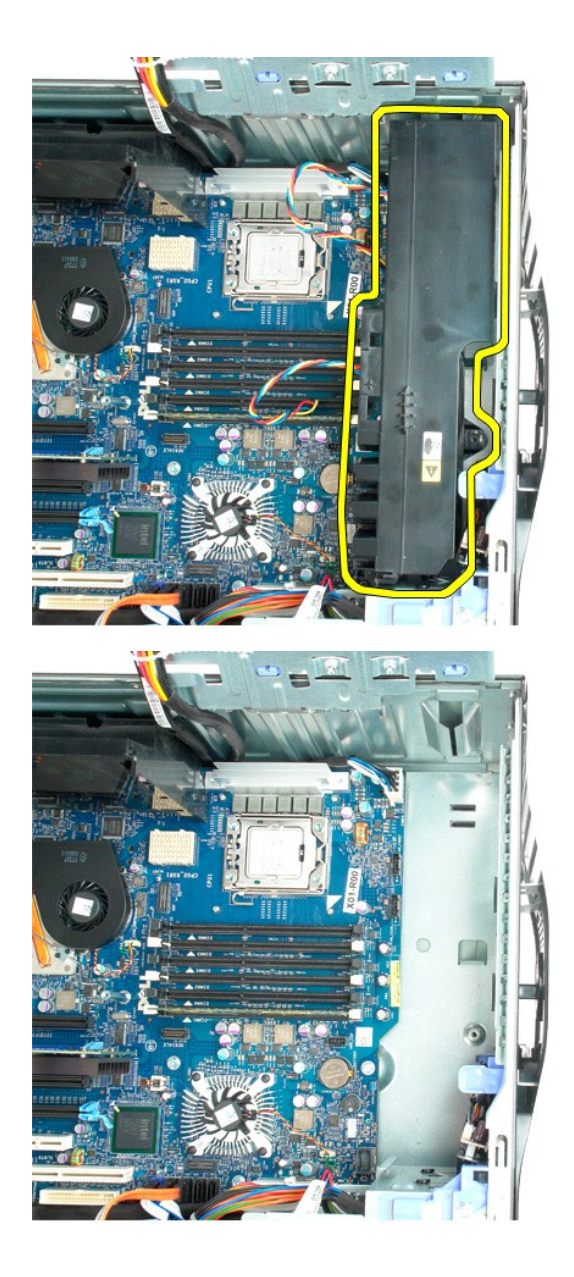

# <span id="page-30-0"></span>**Disketová jednotka**

**Dell Precision™ T5500 Servisná príručka**

VAROVANIE: Pred prácou vnútri počítača si prečítajte bezpečnostné pokyny, ktoré ste dostali s vaším počítačom. Dalšie informácie o bezpečnosti<br>a overených postupoch nájdete na stránke so zákonnými požiadavkami portálu www.

#### **Demontáž disketovej mechaniky**

- 1. Postupujte podľa pokynov uvedených v časti Skôr ako začnete pracova[ť vo vnútri váš](file:///C:/data/systems/wsT5500/sk/sm/work.htm#before)ho počítača.
- 2. Odoberte <u>kryt počítača</u>.<br>3. Odmontujte <u>[predný rám](file:///C:/data/systems/wsT5500/sk/sm/td_fbezel.htm)</u>.
- 
- 
- 4. Odmontujte <u>[rám diskov](file:///C:/data/systems/wsT5500/sk/sm/td_dbezel.htm)</u>.<br>5. Zo zadnej časti disketovej mechaniky odpojte dátový a napájací kábel.<br>6. Zatlačte páčku posuvnej platničky nadol a uvoľnite disketovú mechaniku.<br>7. Vyberte disketovú mechaniku z počít
- 

## **Spätná inštalácia disketovej mechaniky**

- 1. Postupujte podľa pokynov uvedených v časti Skôr ako začnete pracova[ť vo vnútri váš](file:///C:/data/systems/wsT5500/sk/sm/work.htm#before)ho počítača.
- 
- 
- 2. Odoberte <u>kryt počítača</u>.<br>3. Odmontujte <u>[predný rám](file:///C:/data/systems/wsT5500/sk/sm/td_fbezel.htm)</u>.<br>4. Odmontujte <u>[rám diskov](file:///C:/data/systems/wsT5500/sk/sm/td_dbezel.htm)</u>.<br>6. Pripojte napájacie a dátové káble k zadnej strane disketovej jednotky.<br>6. Posuňte páčku posuvnej platničky nadol.<br>7. Vložte disketovú
- 
- 

## <span id="page-31-0"></span>**Pevné disky**

**Servisná príručka k zariadeniu Dell Precision™ T5500**

VYSTRAHA: Pred prácou vo vnútri počítača si prečítajte bezpečnostné pokyny dodávané spolu s počítačom. Dalšie informácie o bezpečnosti a<br>overených postupoch nájdete na stránke s informáciami o dodržiavaní súladu s regulačn

## **Odpojenie pevných diskov**

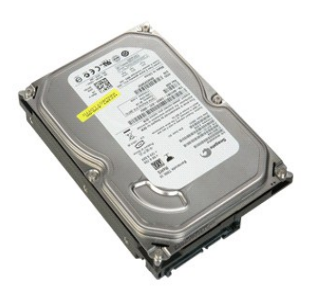

1. Postupujte podľ**a pokynov uvedených v č**asti <u>Skôr než začnete pracova[ť vo vnútri počítač](file:///C:/data/systems/wsT5500/sk/sm/work.htm#before)a</u>.<br>2. Odpojte <u>[kryt po](file:///C:/data/systems/wsT5500/sk/sm/td_cover.htm)čítača</u>.

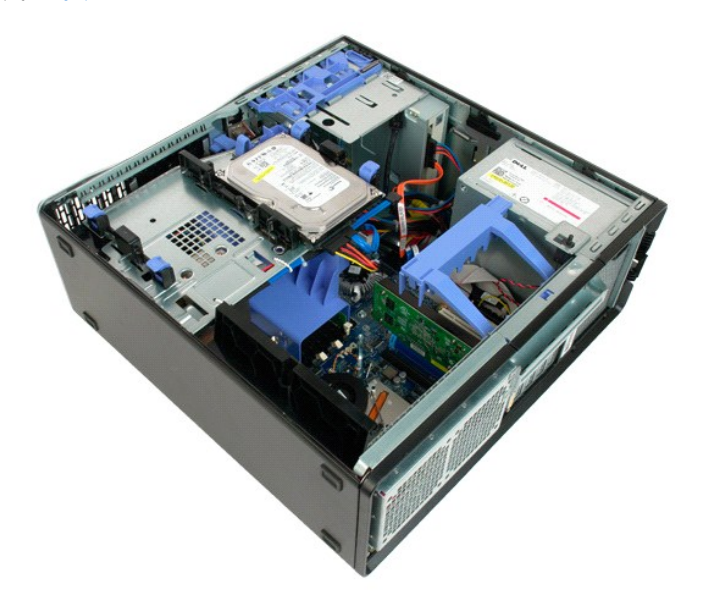

3. Odpojte napájací kábel od prvého pevného disku.

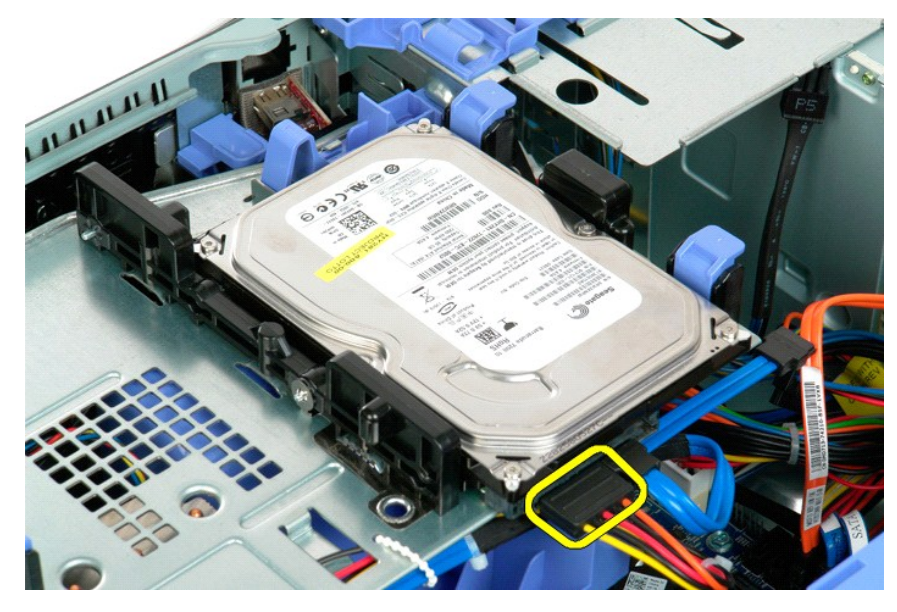

4. Odpojte údajový kábel od prvého pevného disku.

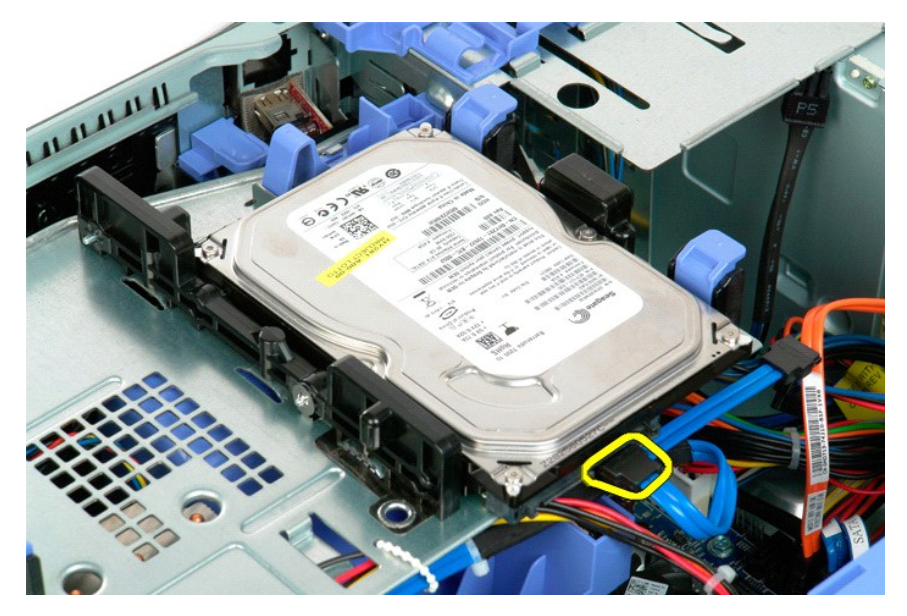

5. Zdvihnite dve modré poistné zarážky pevného disku.

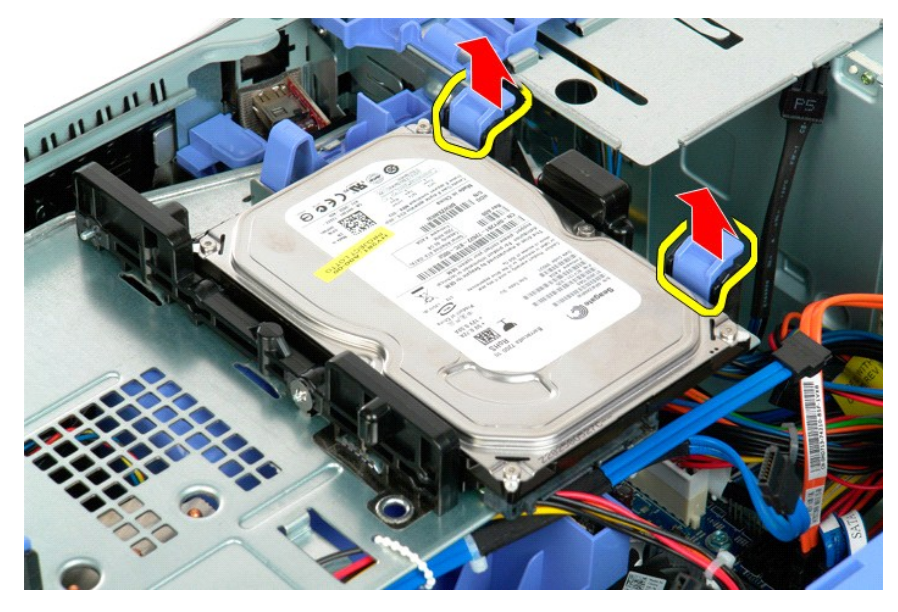

6. Odpojte prvú sústavu pevného disku z počítača. Opakujte tieto kroky v prípade ďalších nainštalovaných pevných diskov.

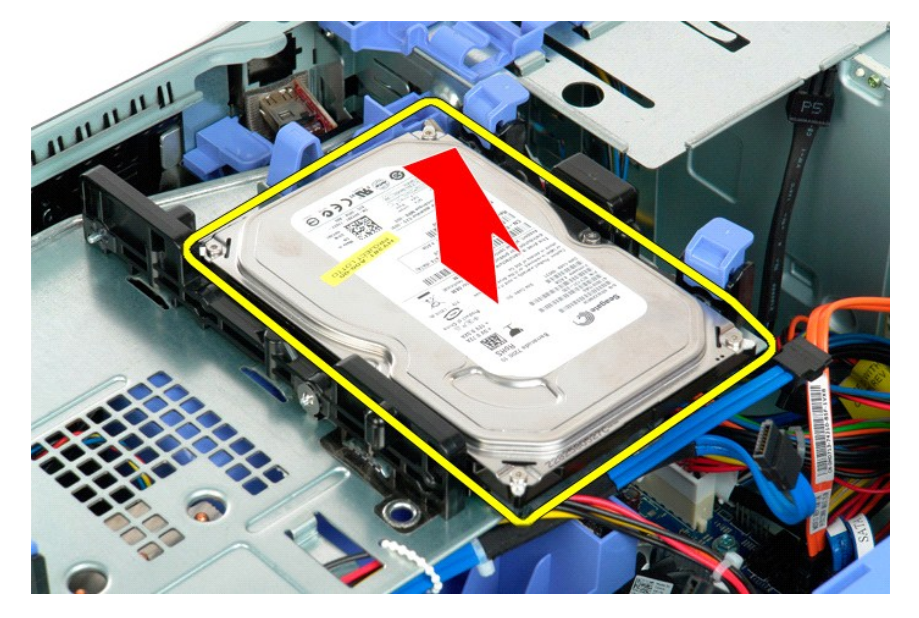

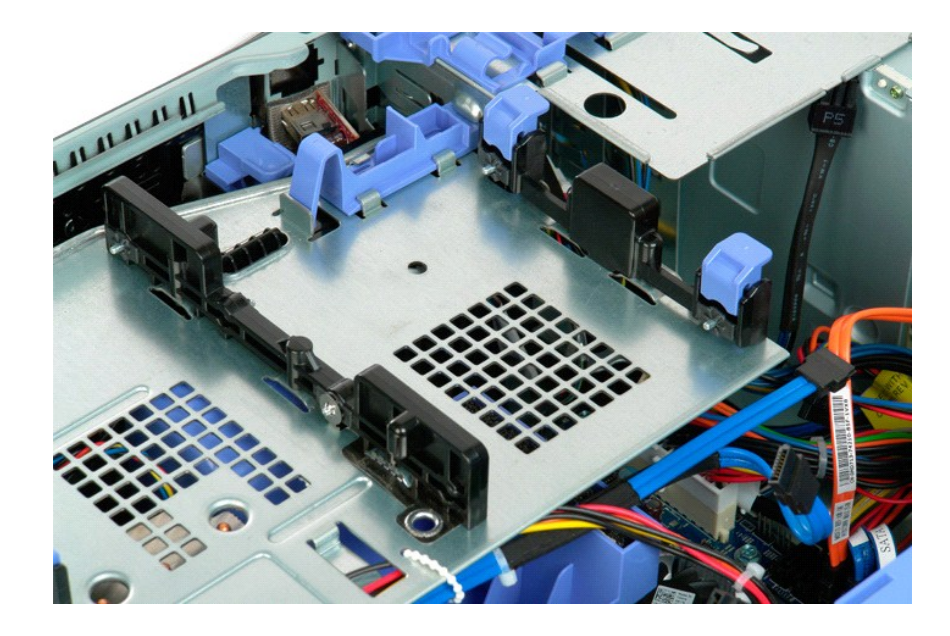

# <span id="page-35-0"></span>**Jednotka pevného disku**

**Servisná príručka k zariadeniu Dell Precision™ T5500**

VYSTRAHA: Pred prácou vo vnútri počítača si prečítajte bezpečnostné pokyny dodávané spolu s počítačom. Dalšie informácie o bezpečnosti a<br>overených postupoch nájdete na stránke s informáciami o dodržiavaní súladu s regulačn

# **Vyberanie jednotky pevného disku**

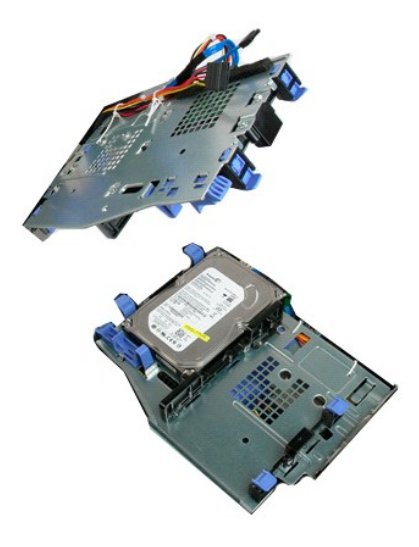

1. Postupujte podľ**a pokynov uvedených v č**asti <u>Skôr než začnete pracova[ť vo vnútri počítač](file:///C:/data/systems/wsT5500/sk/sm/work.htm#before)a</u>.<br>2. Odpojte <u>[kryt po](file:///C:/data/systems/wsT5500/sk/sm/td_cover.htm)čítača</u>.

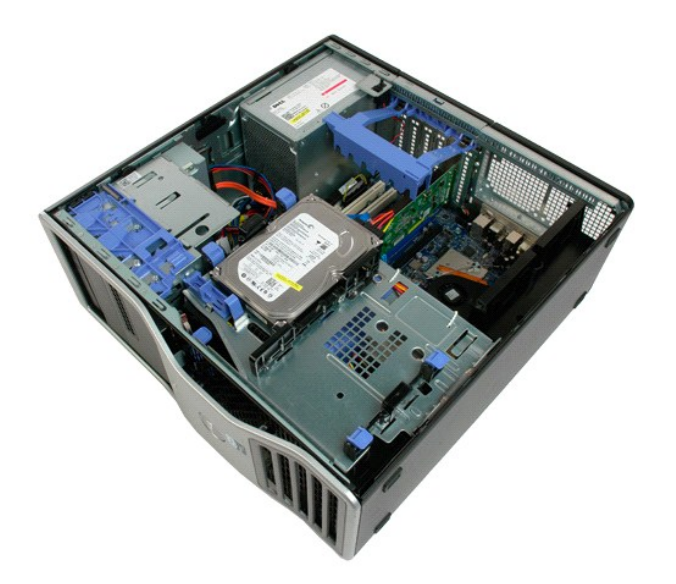

3. Stlačte páčku uvoľnenia pevného disku smerom k spodnej časti počítača.
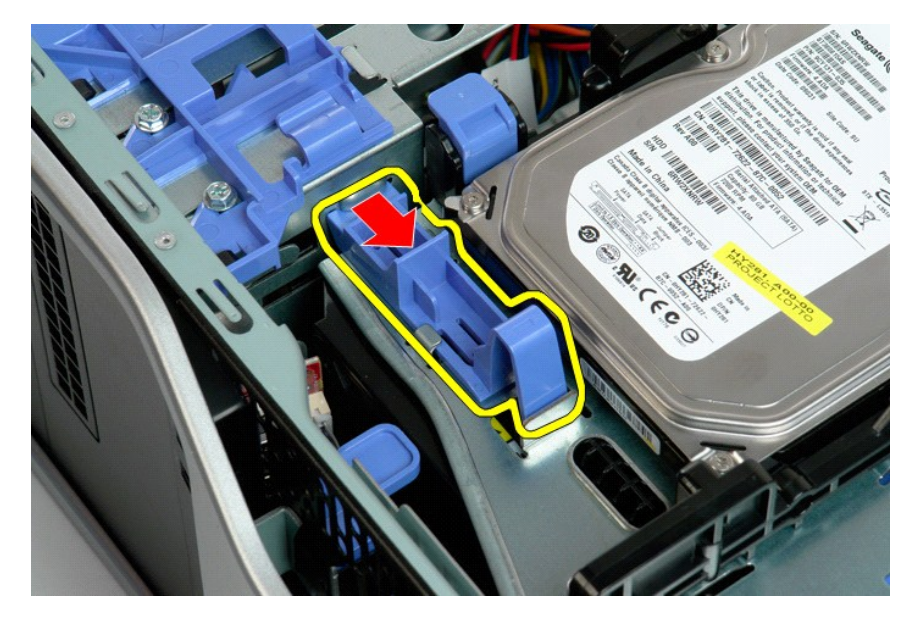

4. Zdvihnite a otočte jednotku pevného disku smerom k spodnej časti počítača.

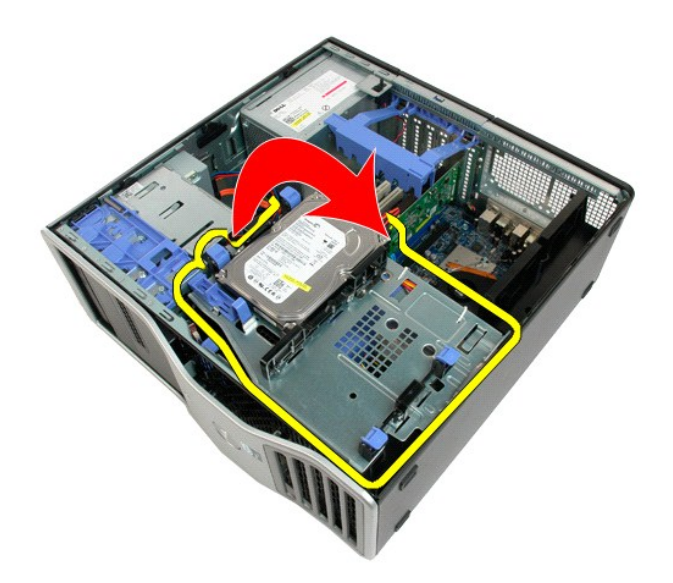

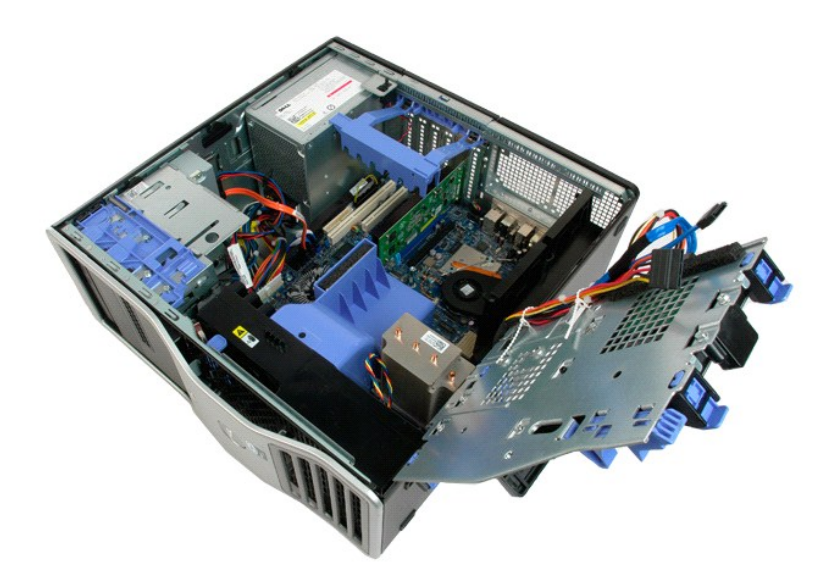

## **Spínač vniknutia do šasi**

**Servisná príručka k zariadeniu Dell Precision™ T5500**

VYSTRAHA: Pred prácou vo vnútri počítača si prečítajte bezpečnostné pokyny dodávané spolu s počítačom. Dalšie informácie o bezpečnosti a<br>overených postupoch nájdete na stránke s informáciami o dodržiavaní súladu s regulačn

#### **Odpojenie spínača vniknutia do šasi**

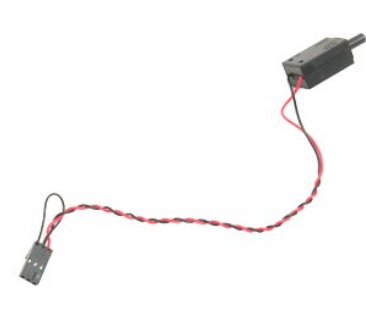

1. Postupujte podľ**a pokynov uvedených v č**asti <u>Skôr než začnete pracova[ť vo vnútri počítač](file:///C:/data/systems/wsT5500/sk/sm/work.htm#before)a</u>.<br>2. Odpojte <u>[kryt po](file:///C:/data/systems/wsT5500/sk/sm/td_cover.htm)čítača</u>.

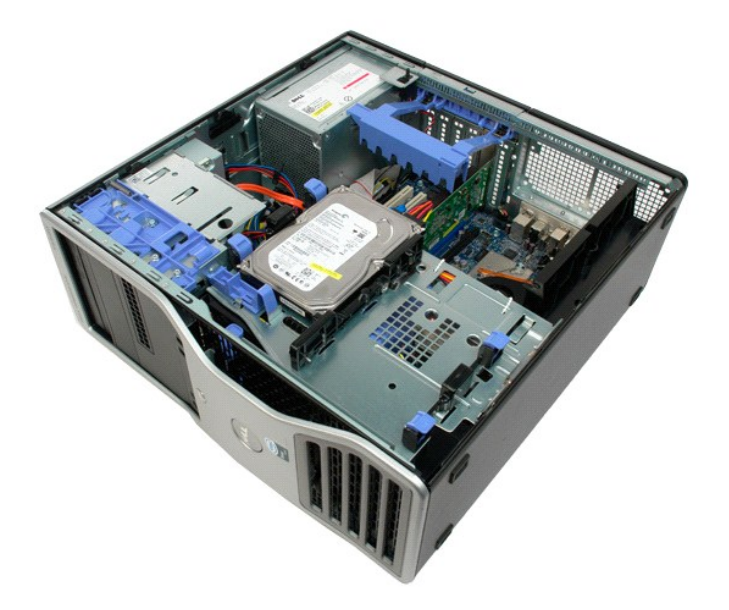

3. Zdvihnite upevňovacie rameno rozširujúcej karty smerom nahor.

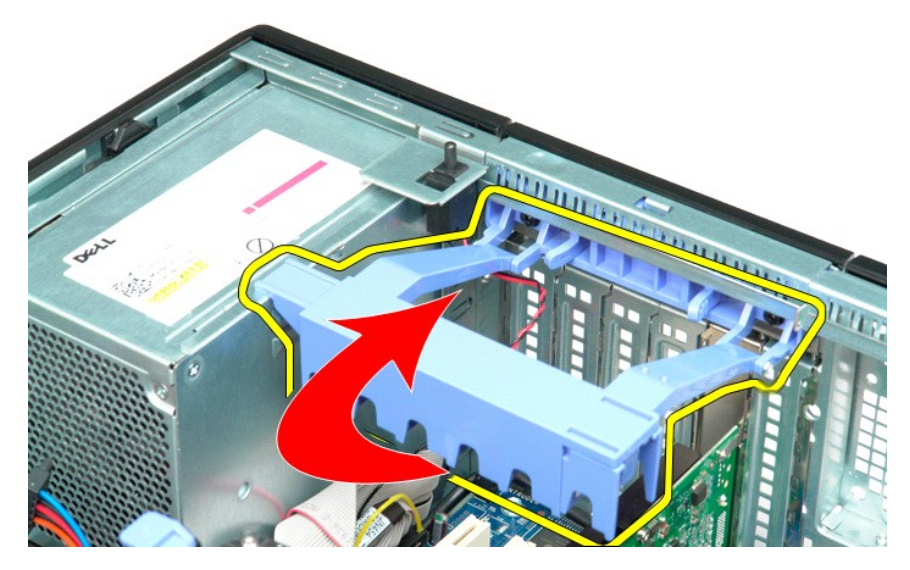

4. Odpojte kábel spínača vniknutia do šasi od systémovej dosky.

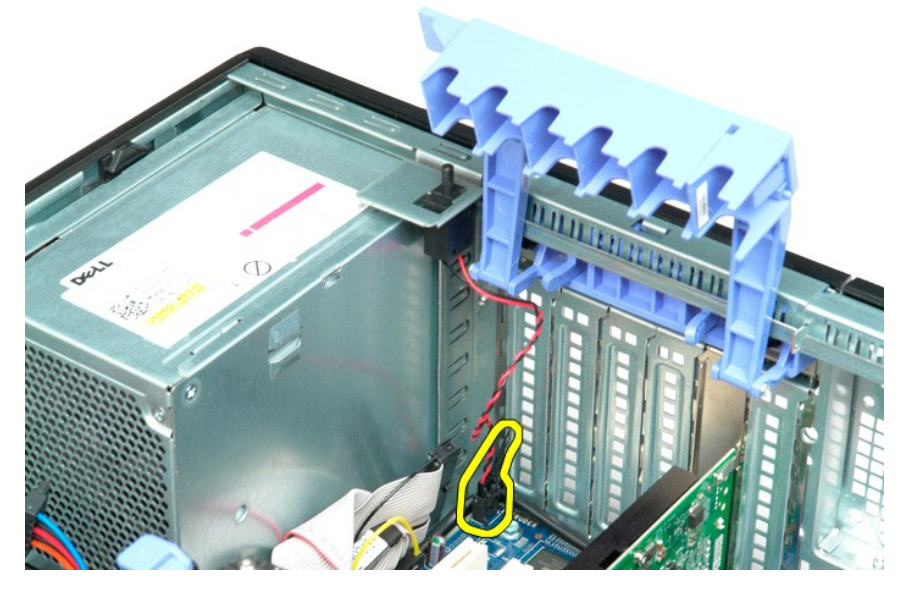

5. Posuňte spínač vniknutia smerom do stredu počítača.

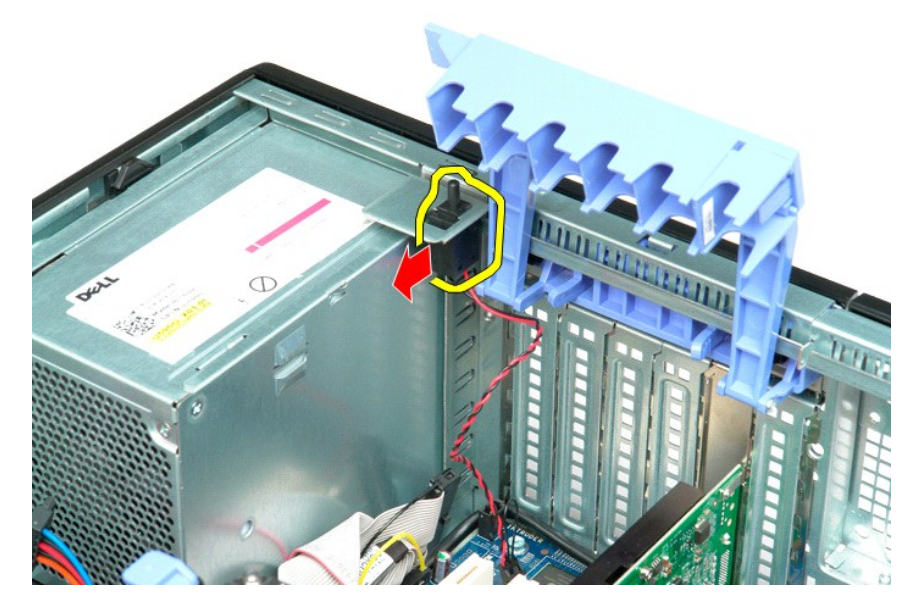

6. Vyberte spínač vniknutia z počítača.

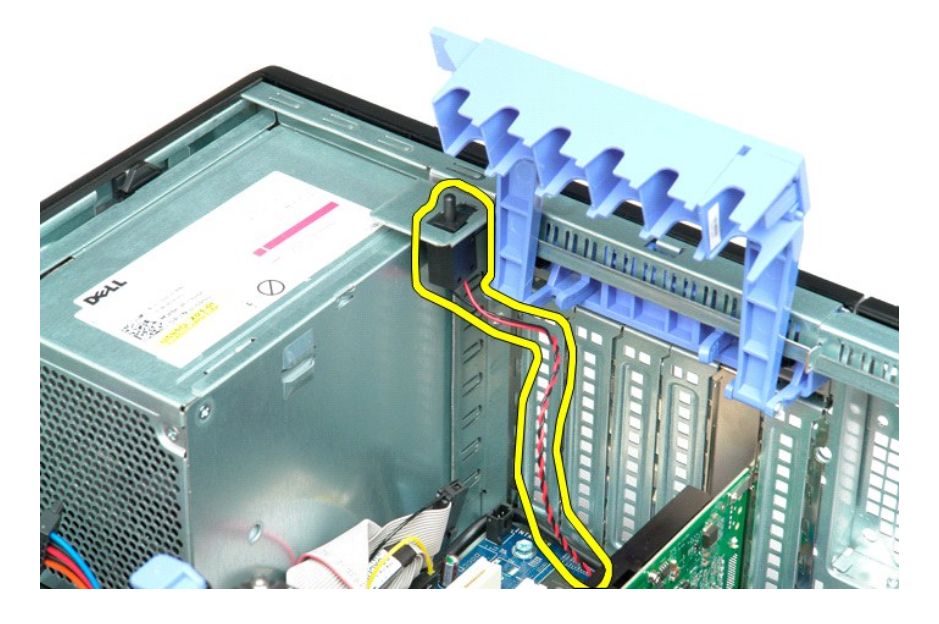

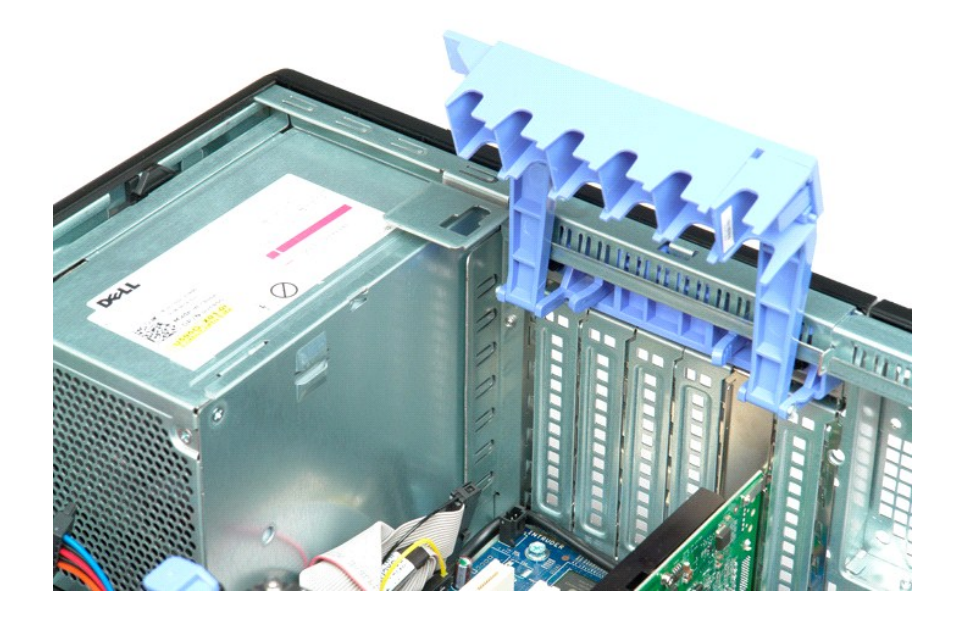

# **Dátový kábel I/O**

**Dell Precision™ T5500 Servisná príručka**

VAROVANIE: Pred prácou vnútri počítača si prečítajte bezpečnostné pokyny, ktoré ste dostali s vaším počítačom. Dalšie informácie o bezpečnosti<br>a overených postupoch nájdete na stránke so zákonnými požiadavkami portálu www.

#### **Demontáž dátového kábla I/O**

- 1. Postupujte podľa pokynov uvedených v časti Skôr ako začnete pracova[ť vo vnútri váš](file:///C:/data/systems/wsT5500/sk/sm/work.htm#before)ho počítača.
- 
- 
- 2. Odoberte <u>kryt počítača.</u><br>3. Nadvihnite <u>[konzolu pevného disku](file:///C:/data/systems/wsT5500/sk/sm/td_hdtray.htm)</u>.<br>4. Vyberte <u>[štít pamäťového modulu](file:///C:/data/systems/wsT5500/sk/sm/td_mem.htm)</u>.<br>5. Odmontujte <u>[zostavu predného ventilátora](file:///C:/data/systems/wsT5500/sk/sm/td_ffan.htm)</u>.<br>6. Odpojte dátový kábel I/O od panela I/O.
- 

#### **Inštalácia dátového kábla I/O**

- 1. Postupujte podľa p**okynov uvedených v č**asti <u>Skôr ako začnete pracova[ť vo vnútri váš](file:///C:/data/systems/wsT5500/sk/sm/work.htm#before)ho počítača</u>.<br>2. Odoberte <u>kryt počítača</u>.
- 
- 
- 3. Nadvihnite <u>[konzolu pevného disku](file:///C:/data/systems/wsT5500/sk/sm/td_hdtray.htm)</u>.<br>4. Vyberte <u>[štít pamäťového modulu](file:///C:/data/systems/wsT5500/sk/sm/td_mem.htm)</u>.<br>5. Odmontujte <u>[zostavu predného ventilátora](file:///C:/data/systems/wsT5500/sk/sm/td_ffan.htm)</u>.<br>6. Zapojte dátový kábel I/O k panelu I/O.
- 

## <span id="page-43-0"></span>**Pamäť a kryt pamäte**

**Servisná príručka k zariadeniu Dell Precision™ T5500**

VYSTRAHA: Pred prácou vo vnútri počítača si prečítajte bezpečnostné pokyny dodávané spolu s počítačom. Dalšie informácie o bezpečnosti a<br>overených postupoch nájdete na stránke s informáciami o dodržiavaní súladu s regulačn

Tento počítač disponuje voliteľnou rozširujúcou kartou dvojjadrového procesora a rozšírenými možnosťami pamäte (pozri časť <u>Rozširujúca karta dvojjadrového</u><br><u>procesora (voliteľnál</u>). Pamäťové moduly sa odpájajú zo zásuviek

#### **Odpojenie krytu pamäte a pamäťových modulov**

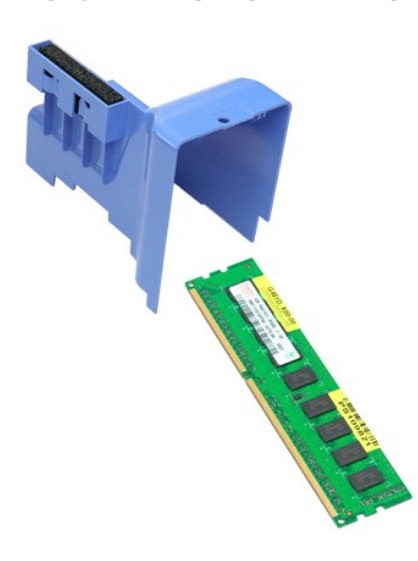

- 1. Postupujte podľ<mark>a pokynov uvedených v č</mark>asti <u>Skôr než začnete pracova[ť vo vnútri počítač](file:///C:/data/systems/wsT5500/sk/sm/work.htm#before)a</u>.<br>2. Odpojte <u>kryt počítača</u>.<br>3. Zodvihnite jednotku pevného disku.
- 2. Odpojte <u>[kryt po](file:///C:/data/systems/wsT5500/sk/sm/td_cover.htm)čítača</u>.<br>3. Zodvihnite <u>[jednotku pevného disku](file:///C:/data/systems/wsT5500/sk/sm/td_hdtray.htm)</u>.

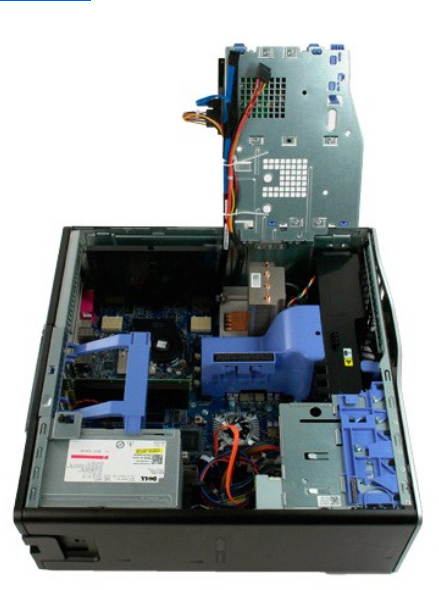

4. Zdvihnite kryt pamäte priamo nahor a vyberte ho z počítača.

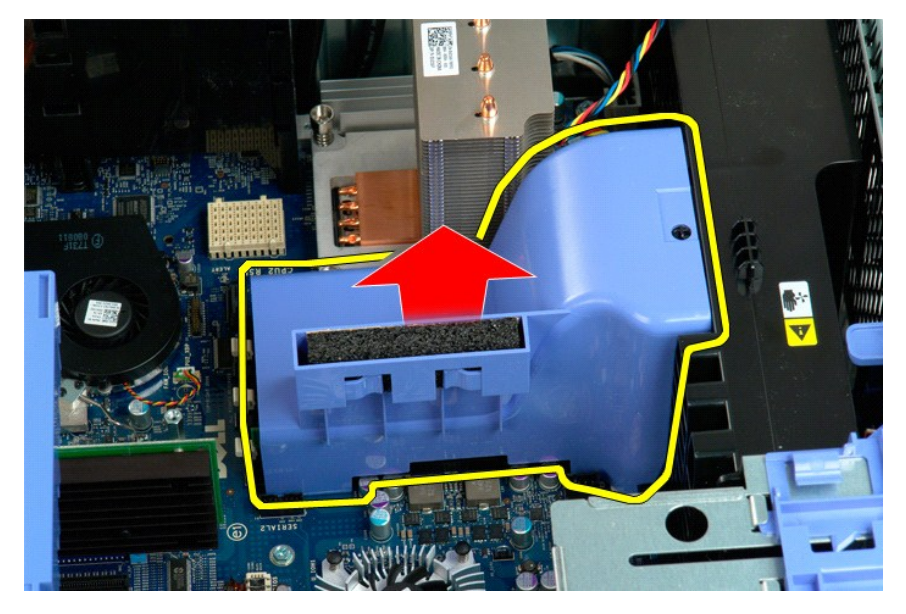

5. Palcami jemne stlačte upevňovacie svorky pamäťového modulu nadol a uvoľnite modul z konektora na systémovej doske.

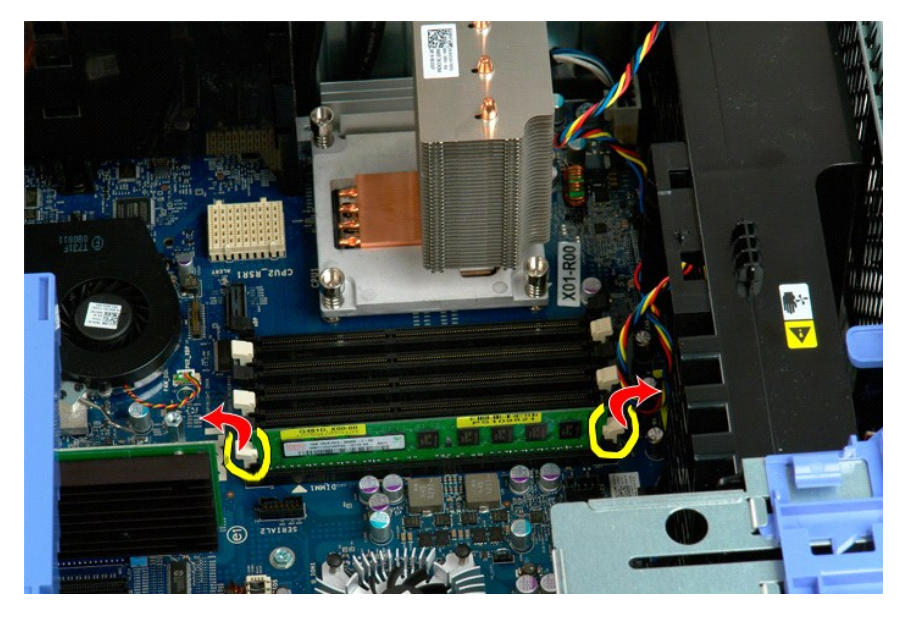

6. Zdvihnite prvý pamäťový modul nahor a vyberte ho z počítača. Tento postup opakujte aj v prípade ďalších pamäťových modulov.

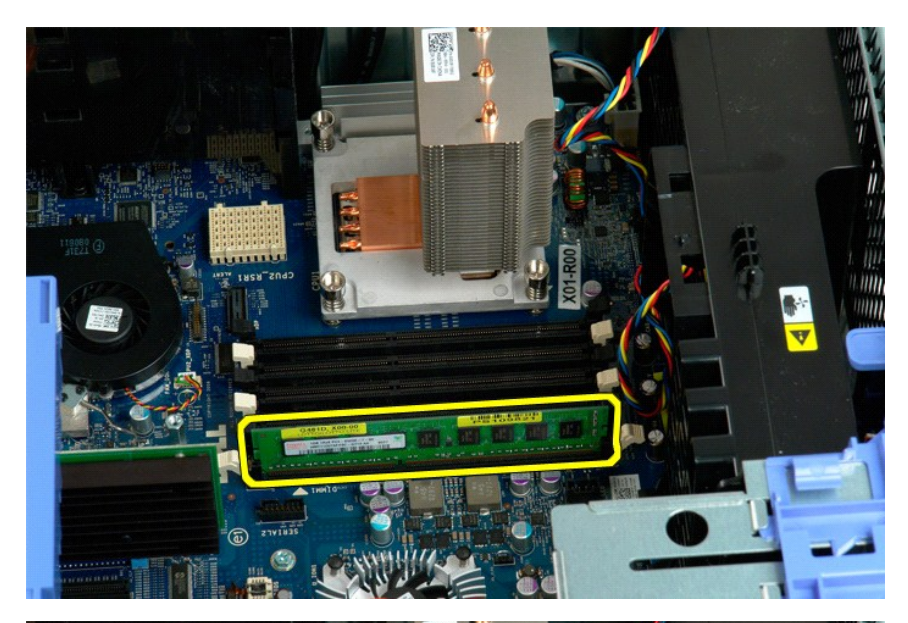

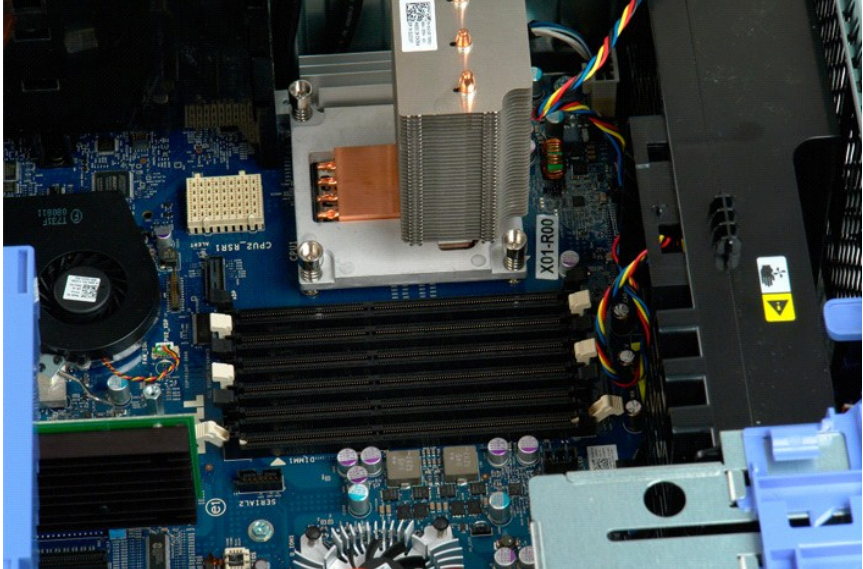

# **Čítačka pamäťových kariet**

**Dell Precision™ T5500 Servisná príručka**

VAROVANIE: Pred prácou vnútri počítača si prečítajte bezpečnostné pokyny, ktoré ste dostali s vaším počítačom. Dalšie informácie o bezpečnosti<br>a overených postupoch nájdete na stránke so zákonnými požiadavkami portálu www.

#### **Demontáž čítačky pamäťových médií**

- 1. Postupujte podľa pokynov uvedených v časti Skôr ako začnete pracova[ť vo vnútri váš](file:///C:/data/systems/wsT5500/sk/sm/work.htm#before)ho počítača.
- 
- 
- 
- 2. Odoberte <u>kryt počítača,</u><br>3. Odmontujte <u>[predný rám](file:///C:/data/systems/wsT5500/sk/sm/td_fbezel.htm)</u>.<br>4. Odmontujte <u>[rám diskov](file:///C:/data/systems/wsT5500/sk/sm/td_dbezel.htm)</u>.<br>6. Zatlačte páčku posuvnej platničky nadol a uvoľníte čítačky pamäťových kariet.<br>6. Zatlačte páčku pamäťových kariet z počítača.<br>7. Vyber
- 

### **Inštalácia čítačky pamäťových kariet**

- 1. Postupujte podľa pokynov uvedených v časti Skôr ako začnete pracova[ť vo vnútri váš](file:///C:/data/systems/wsT5500/sk/sm/work.htm#before)ho počítača.
- 
- 
- 2. Odoberte <u>kryt počítača</u>.<br>3. Odmontujte <u>[predný rám](file:///C:/data/systems/wsT5500/sk/sm/td_fbezel.htm)</u>.<br>4. Odmontujte <u>[rám diskov](file:///C:/data/systems/wsT5500/sk/sm/td_dbezel.htm)</u>.<br>6. Posuňte páčku posuvnej platničky nadol.<br>6. Posuňte páčku pamäťových kariet do počítača.<br>7. Vložte čítačku pamäťových kariet do počítač
- 
- 

#### **Optická jednotka**

**Servisná príručka k zariadeniu Dell Precision™ T5500**

VYSTRAHA: Pred prácou vo vnútri počítača si prečítajte bezpečnostné pokyny dodávané spolu s počítačom. Dalšie informácie o bezpečnosti a<br>overených postupoch nájdete na stránke s informáciami o dodržiavaní súladu s regulačn

#### **Odpojenie optickej jednotky**

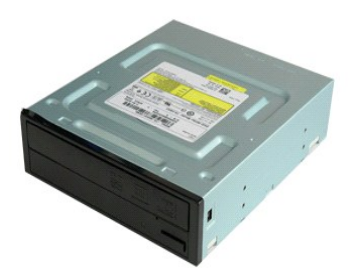

1. Postupujte podľ**a pokynov uvedených v č**asti <u>Skôr než začnete pracova[ť vo vnútri počítač](file:///C:/data/systems/wsT5500/sk/sm/work.htm#before)a</u>.<br>2. Odpojte <u>[kryt po](file:///C:/data/systems/wsT5500/sk/sm/td_cover.htm)čítača</u>.

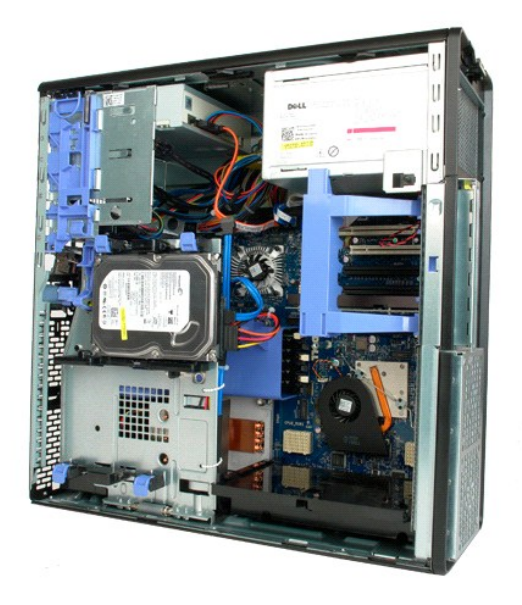

3. Odpojte napájací kábel zo zadnej časti optickej jednotky.

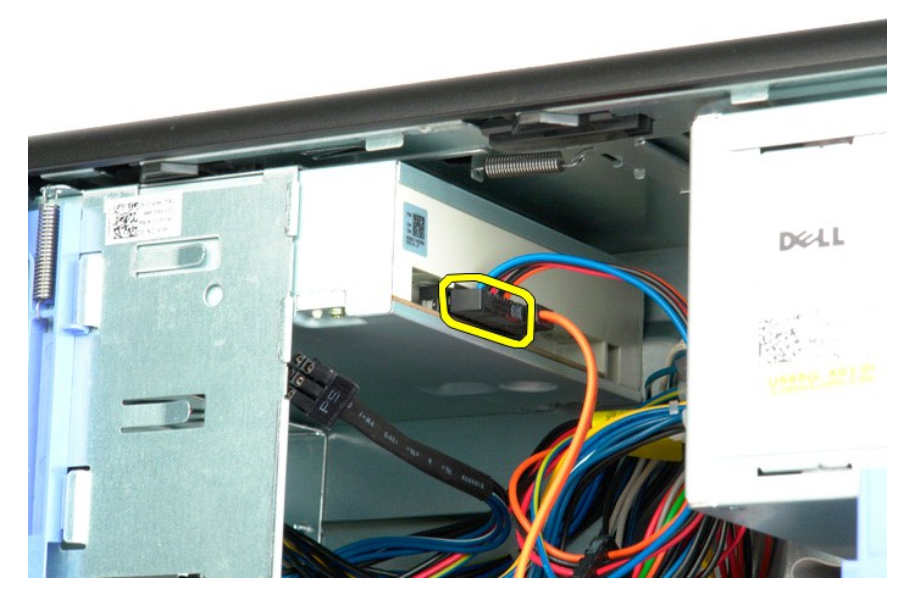

4. Odpojte údajový kábel od zadnej časti optickej jednotky.

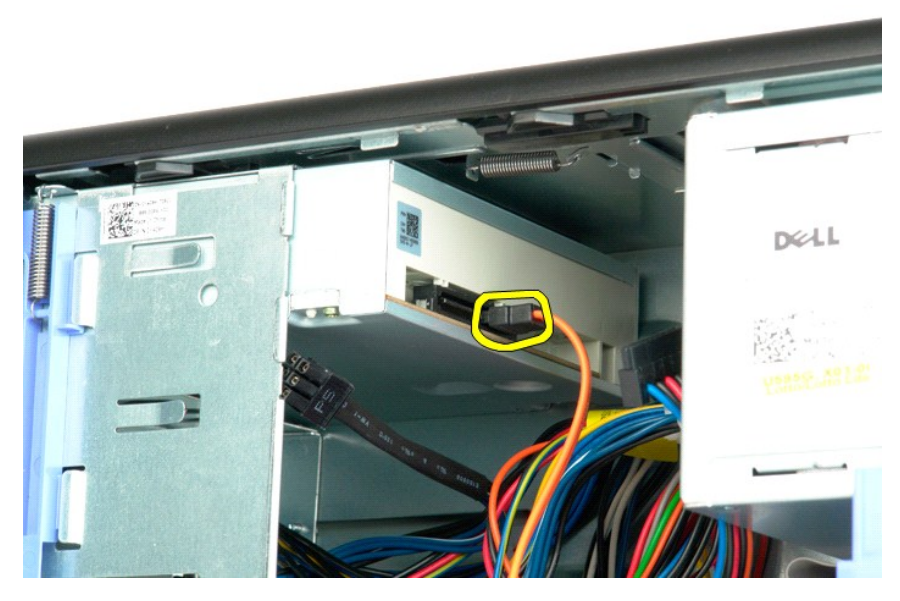

5. Zatlačte na páku posuvnej dosky a podržte ju.

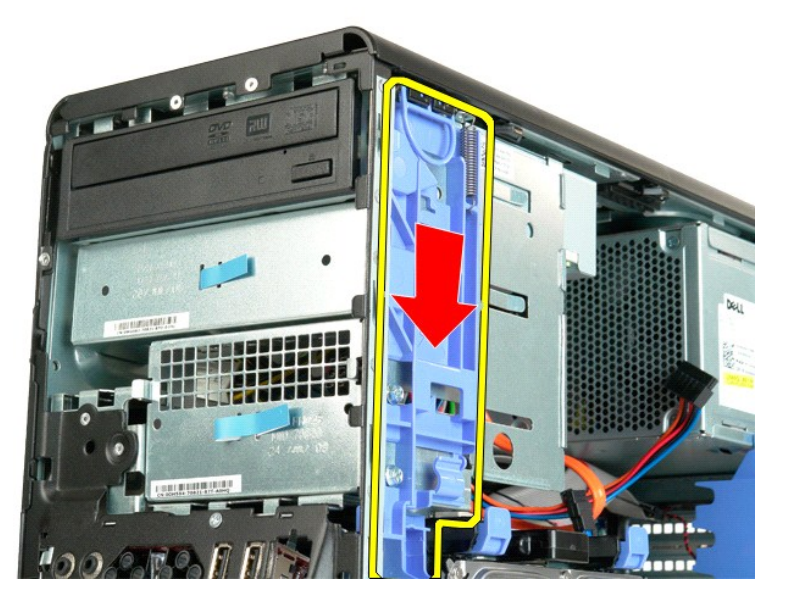

6. Vysuňte optickú jednotku von z prednej strany šasi a vyberte ju z počítača.

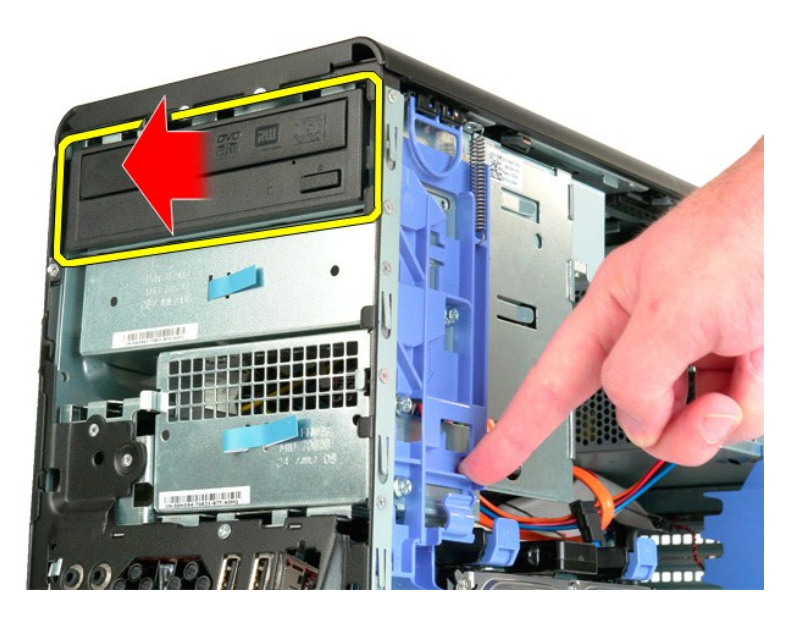

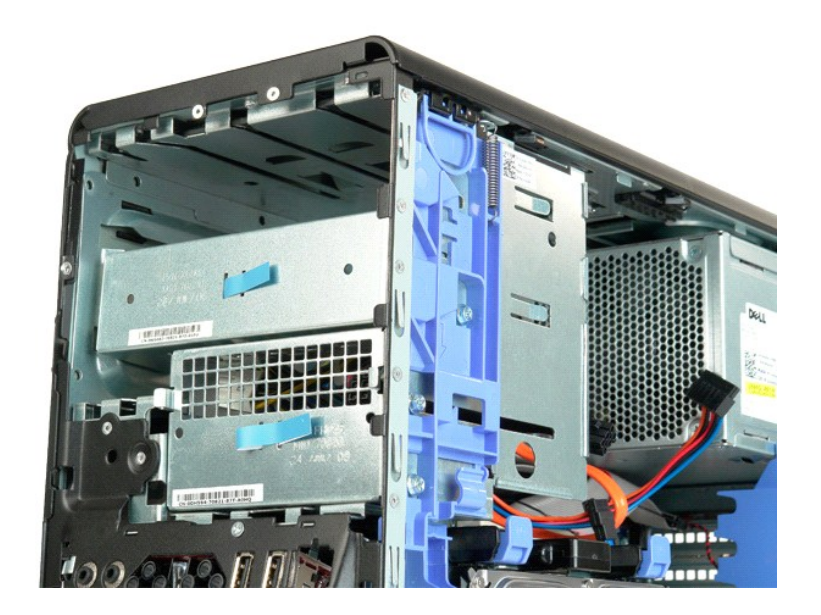

#### <span id="page-51-0"></span>**Chladič a procesor**

**Servisná príručka k zariadeniu Dell Precision™ T5500**

VYSTRAHA: Pred prácou vo vnútri počítača si prečítajte bezpečnostné pokyny dodávané spolu s počítačom. Dalšie informácie o bezpečnosti a<br>overených postupoch nájdete na stránke s informáciami o dodržiavaní súladu s regulačn

#### **Odpojenie chladiča a procesora**

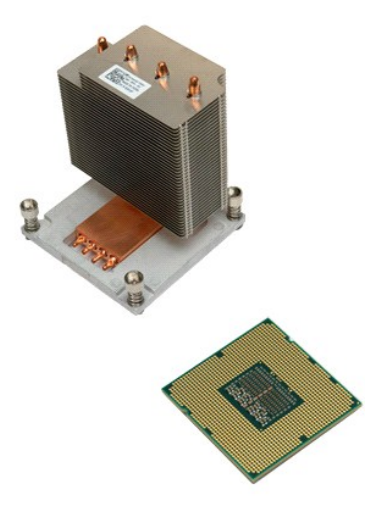

- 1. Postupujte pod**ľa pokynov uvedených v č**asti <u>Skôr než začnete pracova[ť vo vnútri počítač](file:///C:/data/systems/wsT5500/sk/sm/work.htm#before)a</u>.<br>2. Odpojte kryt <u>po[čítač](file:///C:/data/systems/wsT5500/sk/sm/td_cover.htm)a</u>.<br>3. Otvorte <u>[jednotku pevného disku](file:///C:/data/systems/wsT5500/sk/sm/td_hdtray.htm)</u>.
- 

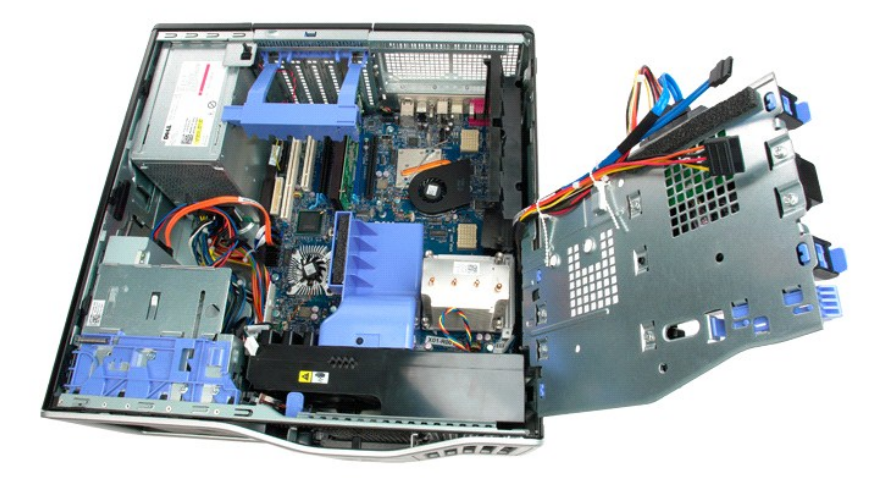

4. Povoľte štyri skrutky so zapustenou hlavou na chladiči.

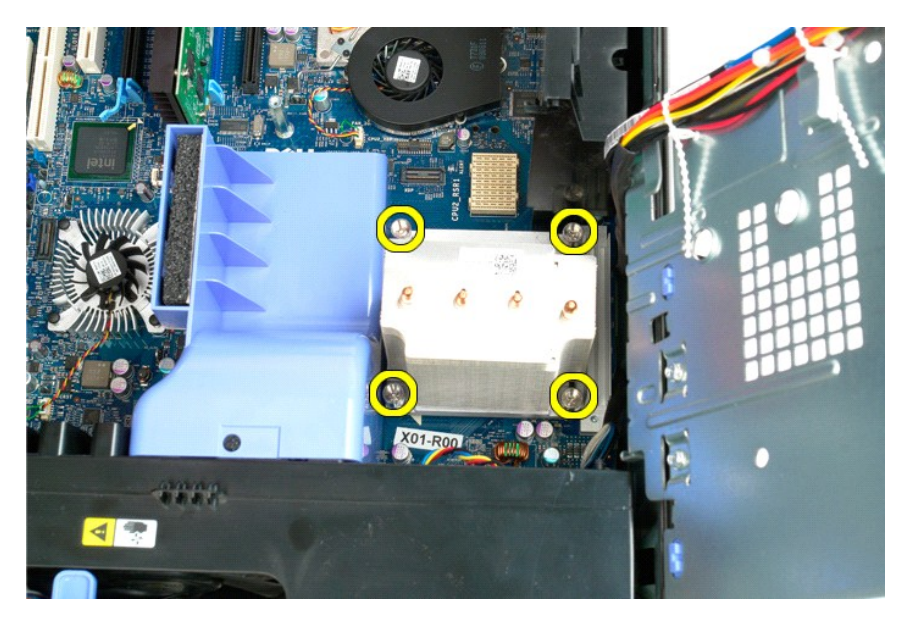

5. Zdvihnite chladič priamo nahor a odpojte ho od počítača.

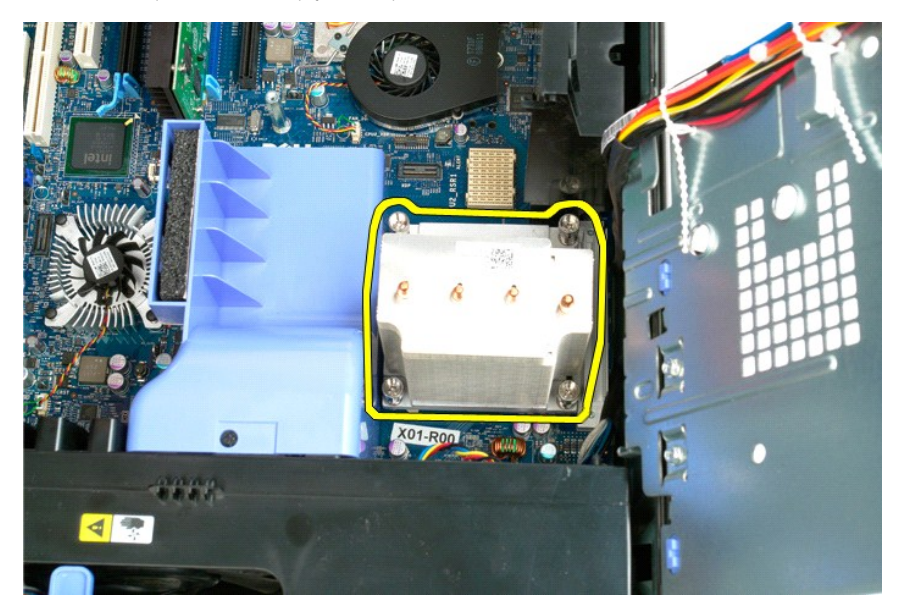

6. Zatlačte na páčku uvoľnenia procesora smerom nadol a von a uvoľnite procesor.

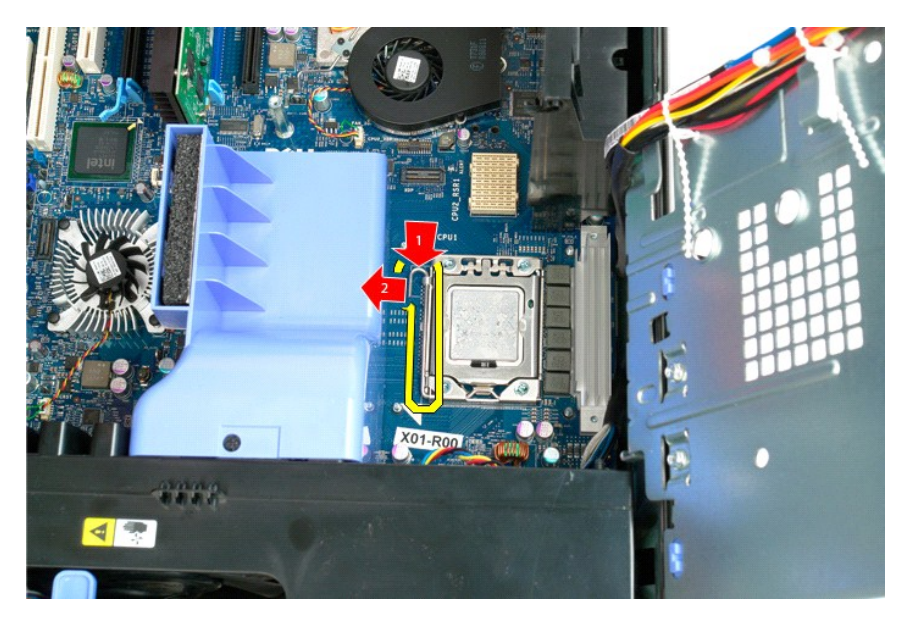

7. Zdvihnite kryt procesora.

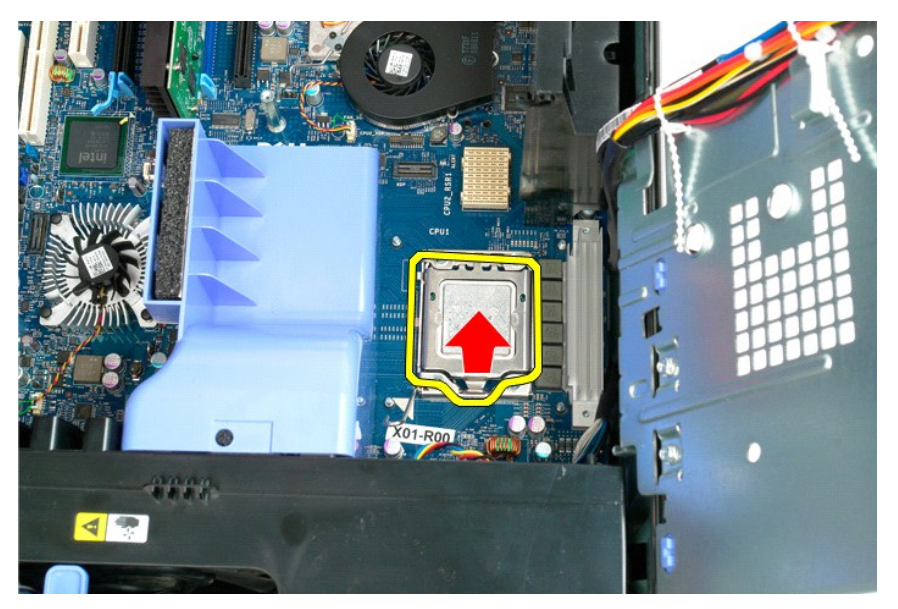

8. Zdvihnite procesor priamo nahor a vyberte ho z počítača.

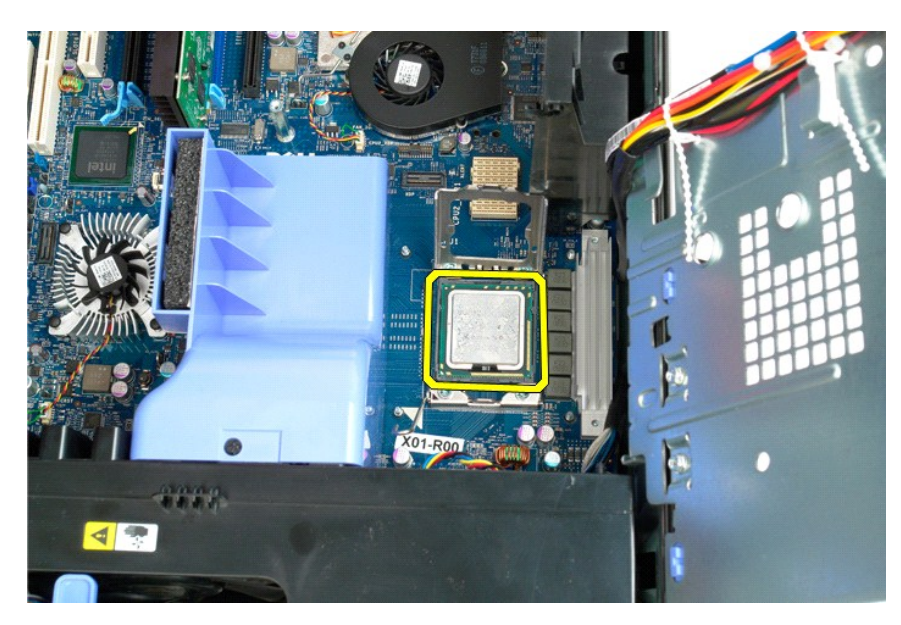

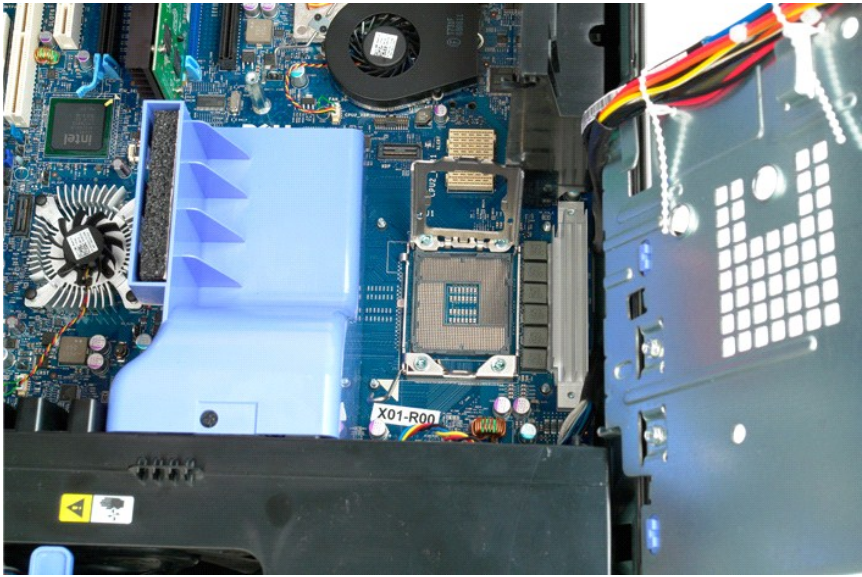

#### <span id="page-55-0"></span>**Rozširujúca karta dvojjadrového procesora (voliteľná) Servisná príručka k zariadeniu Dell Precision™ T5500**

VYSTRAHA: Pred prácou vo vnútri počítača si prečítajte bezpečnostné pokyny dodávané spolu s počítačom. Dalšie informácie o bezpečnosti a<br>overených postupoch nájdete na stránke s informáciami o dodržiavaní súladu s regulačn

# **Odpojenie voliteľnej rozširujúcej karty dvojjadrového procesora**

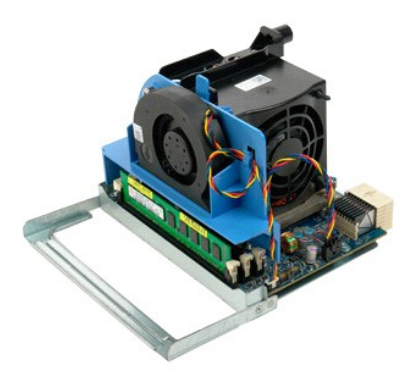

1. Postupujte podľ**a pokynov uvedených v č**asti <u>Skôr než začnete pracova[ť vo vnútri počítač](file:///C:/data/systems/wsT5500/sk/sm/work.htm#before)a</u>.<br>2. Odpojte <u>[kryt po](file:///C:/data/systems/wsT5500/sk/sm/td_cover.htm)čítača</u>.

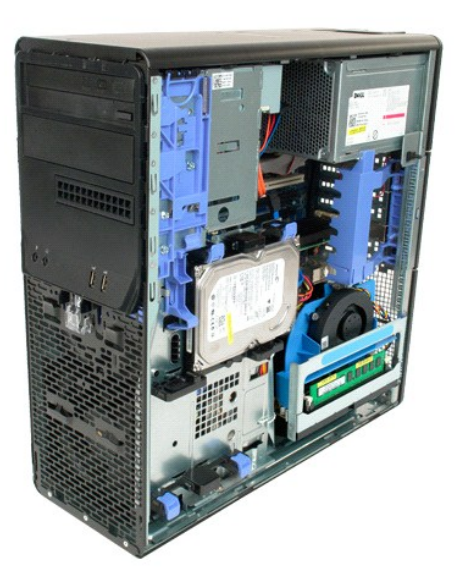

3. Zatlačte nadol poistnú páčku rozširujúcej karty dvojjadrového procesora.

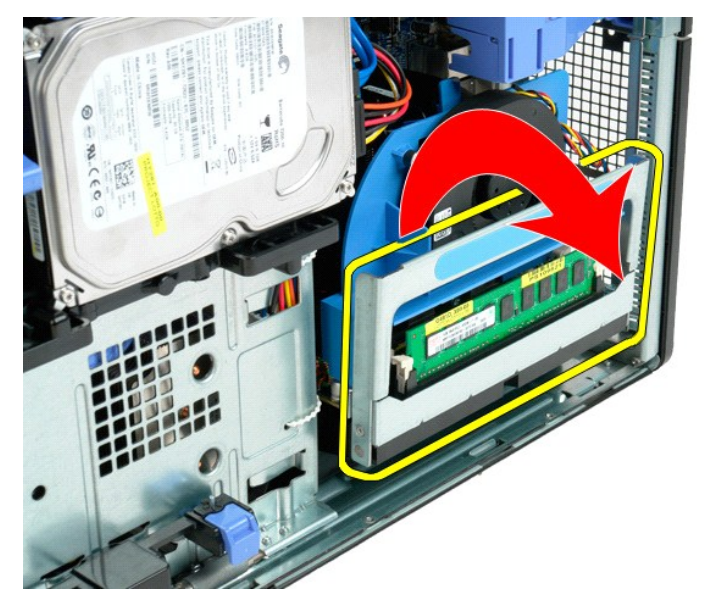

4. Opatrne vysuňte rozširujúcu kartu dvojjadrového procesora do polovice von.

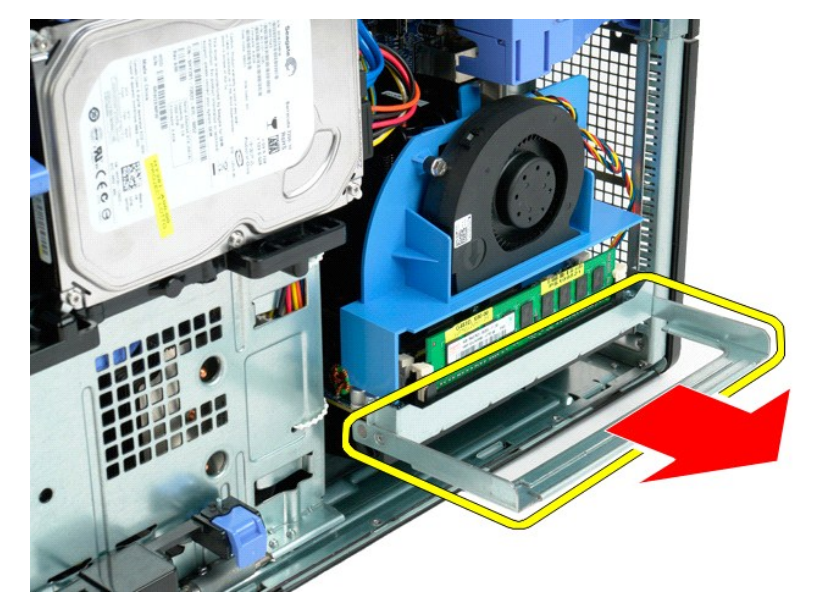

5. Odpojte napájací kábel od dosky dvojjadrového procesora.

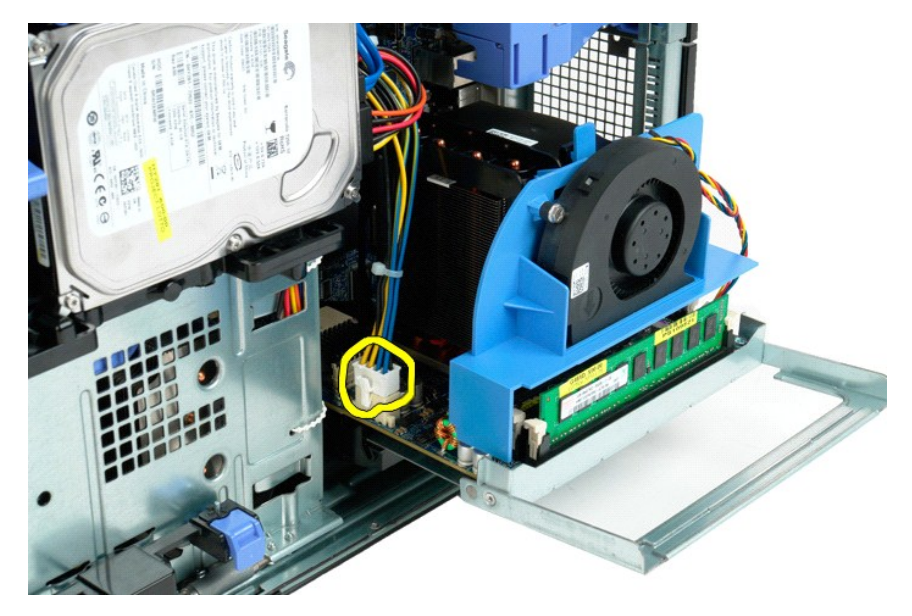

6. Úplne vyberte rozširujúcu kartu dvojjadrového procesora z počítača.

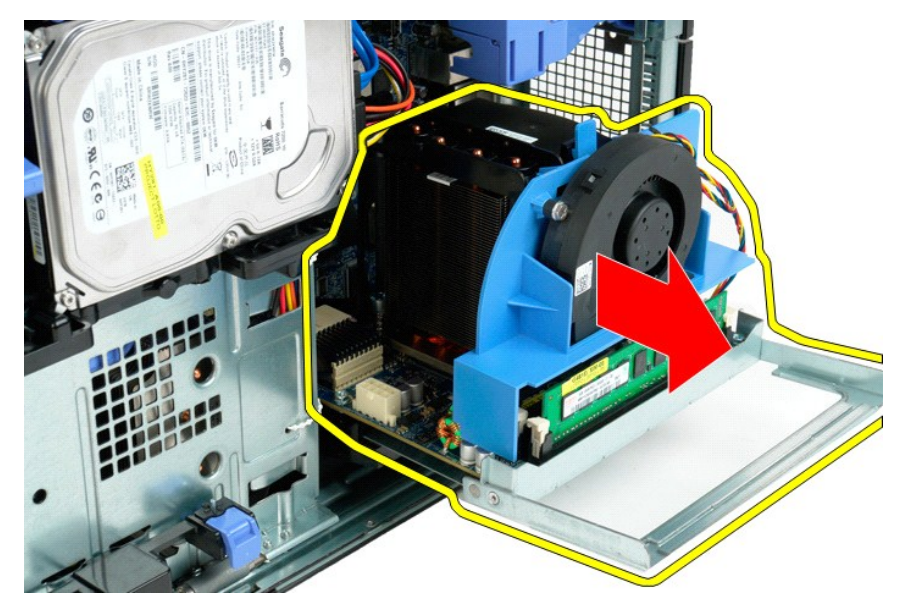

7. Odpojte kábel ventilátora dvojjadrového procesora od dosky dvojjadrového procesora.

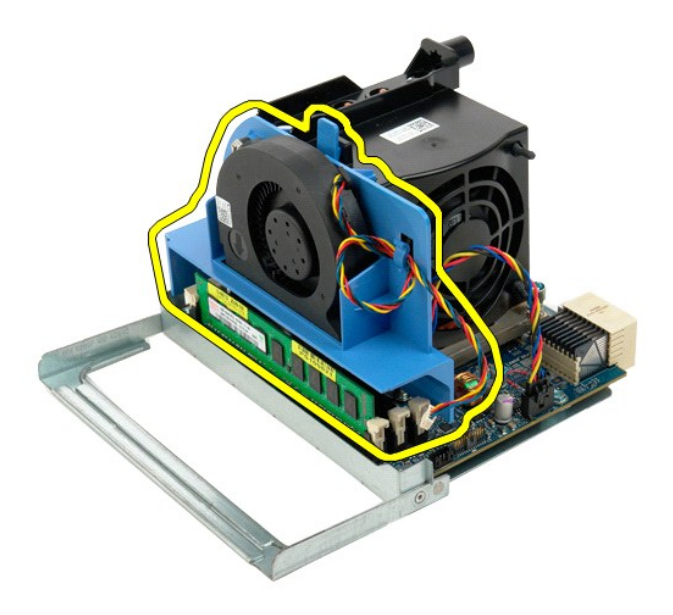

8. Stlačte modrú poistnú zarážku a odpojte sústavu ventilátora dvojjadrového procesora od sústavy dvojjadrového procesora.

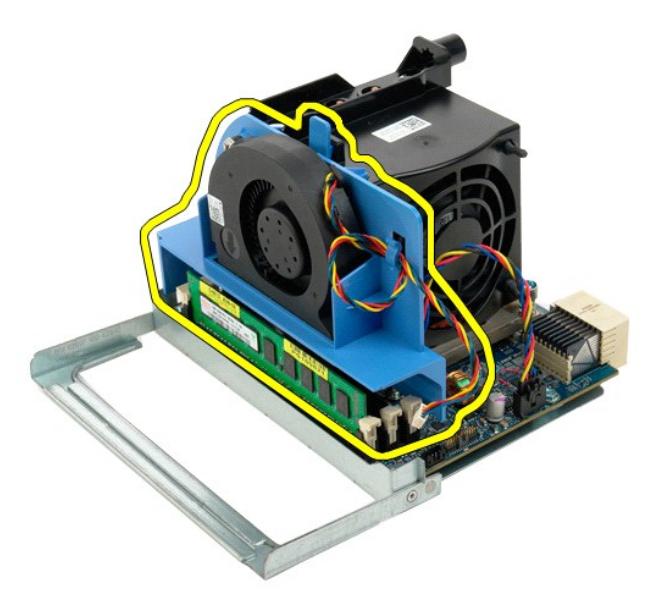

9. Opatrne zatlačte na poistné zarážku pamäťového modulu a odpojte prvý pamäťový modul dvojjadrového procesora od konektora.

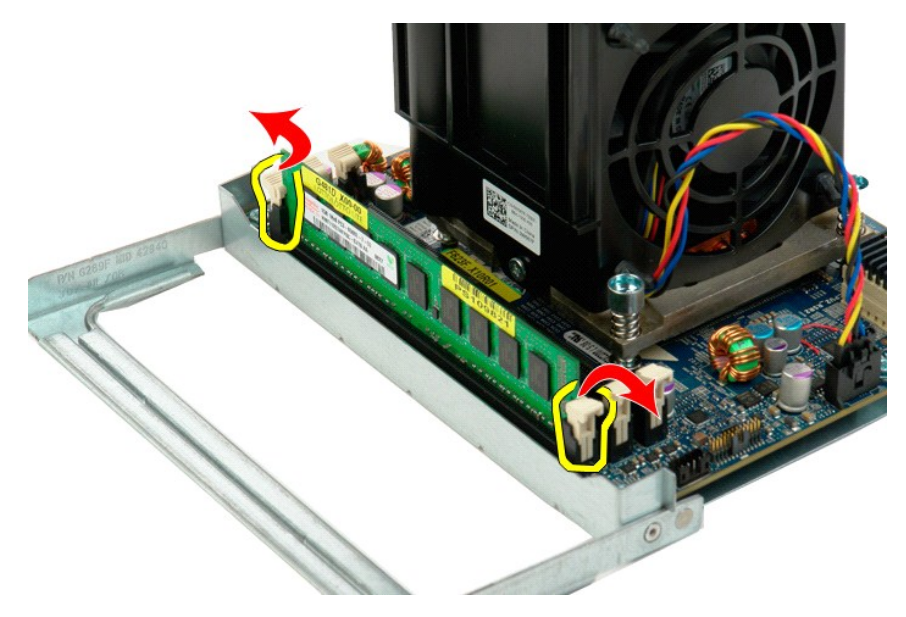

10. Odpojte prvý pamäťový modul od dosky dvojjadrového procesora a tento postup opakujte v prípade ďalších pamäťových modulov.

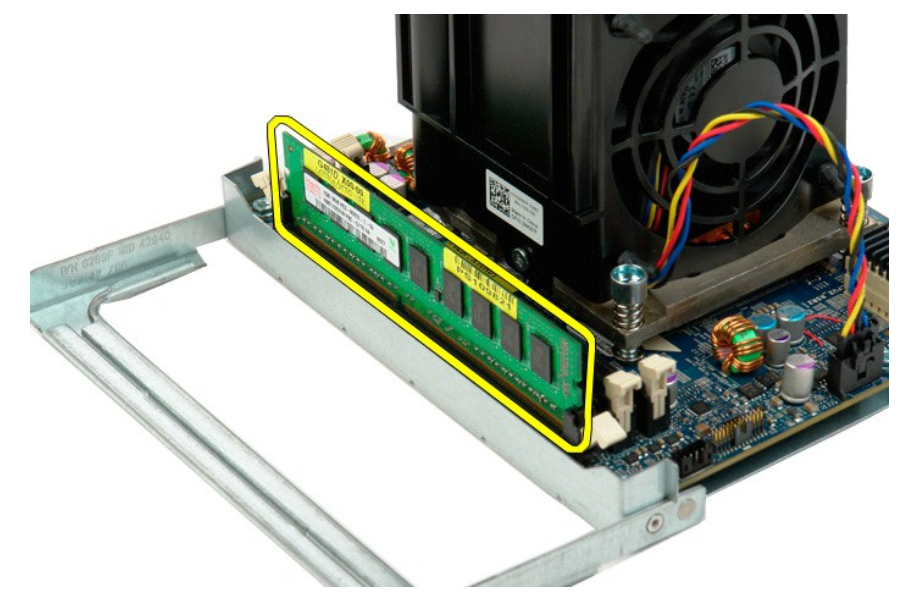

11. Odpojte kábel ventilátora chladiča dvojjadrového procesora od dosky dvojjadrového procesora.

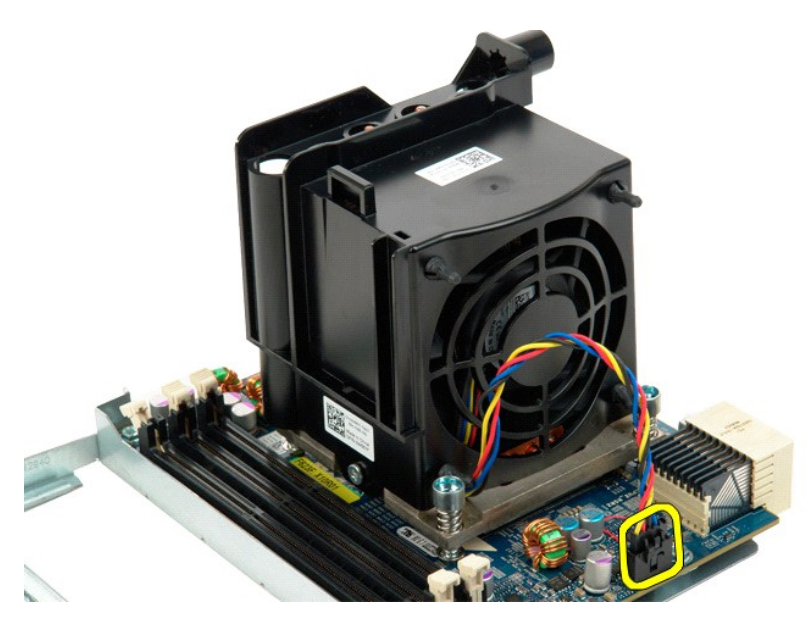

12. Povoľte štyri skrutky so zapustenou hlavou na sústave chladiča a ventilátora dvojjadrového procesora.

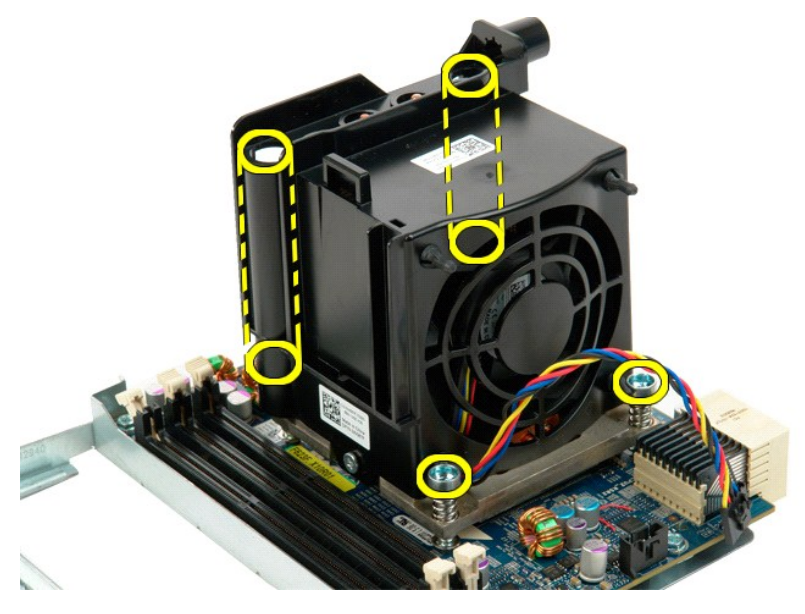

13. Odpojte sústavu ventilátora a chladiča dvojjadrového procesora od dosky rozširujúcej karty dvojjadrového procesora.

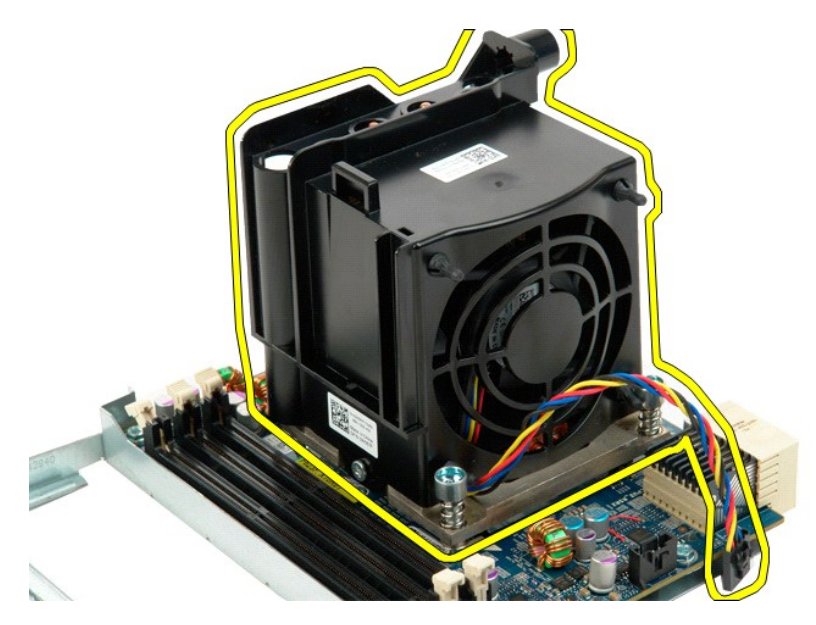

14. Odpojte kryt dvojjadrového procesora zatlačením na uvoľňovaciu páčku smerom nadol a von.

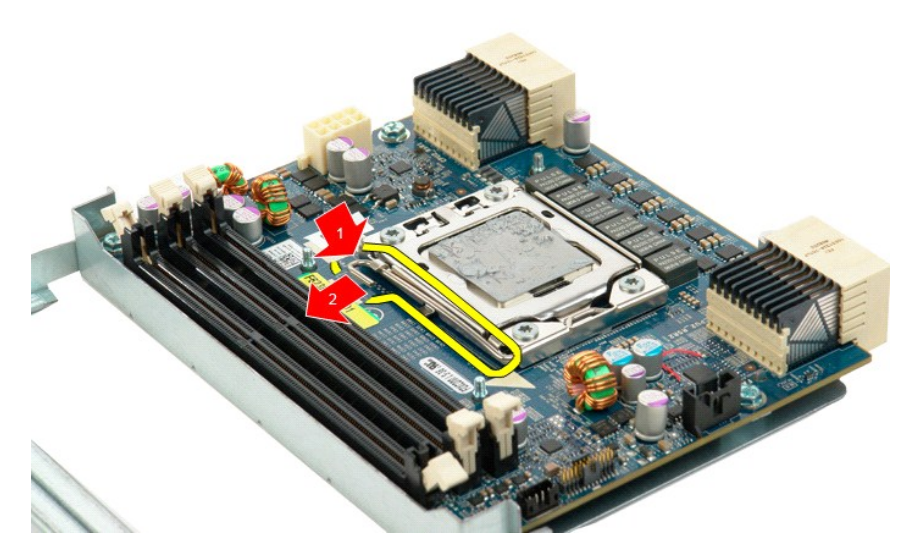

15. Otvorte kryt dvojjadrového procesora.

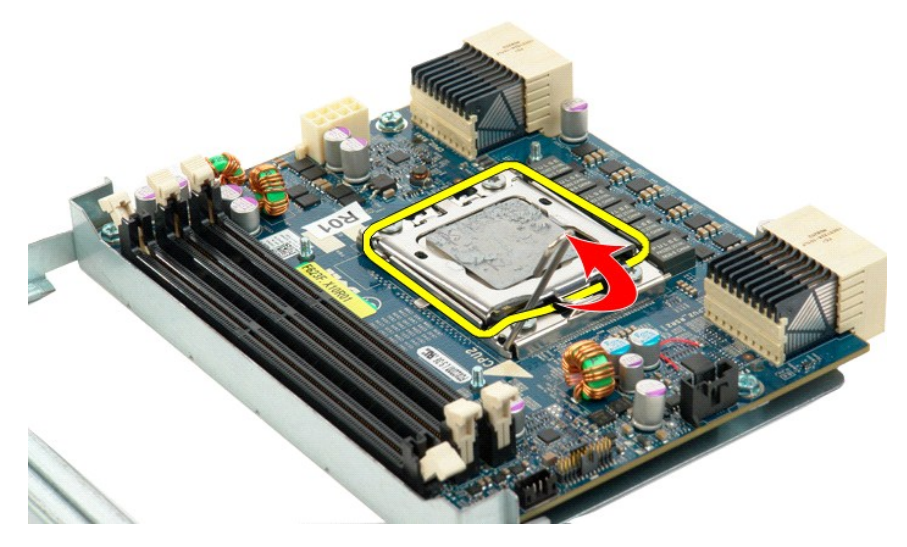

16. Odpojte dvojjadrový procesor od dosky dvojjadrového procesora.

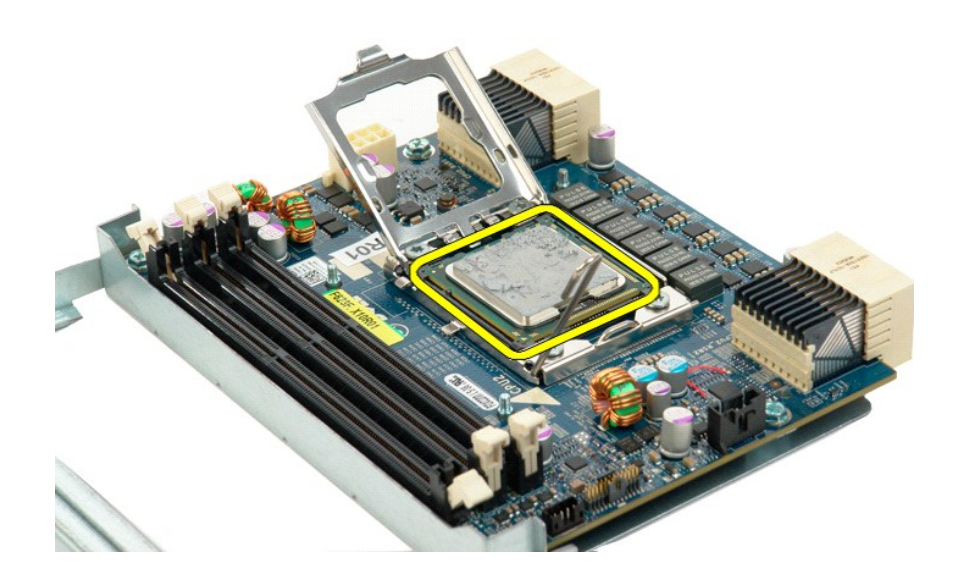

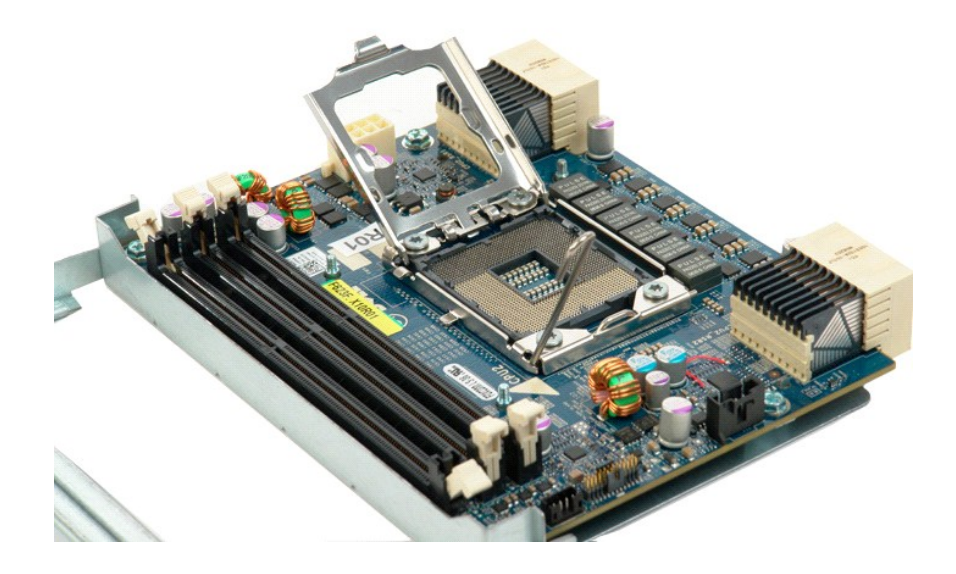

# **Napájací zdroj**

**Servisná príručka k zariadeniu Dell Precision™ T5500**

VYSTRAHA: Pred prácou vo vnútri počítača si prečítajte bezpečnostné pokyny dodávané spolu s počítačom. Dalšie informácie o bezpečnosti a<br>overených postupoch nájdete na stránke s informáciami o dodržiavaní súladu s regulačn

#### **Odpojenie napájacieho zdroja**

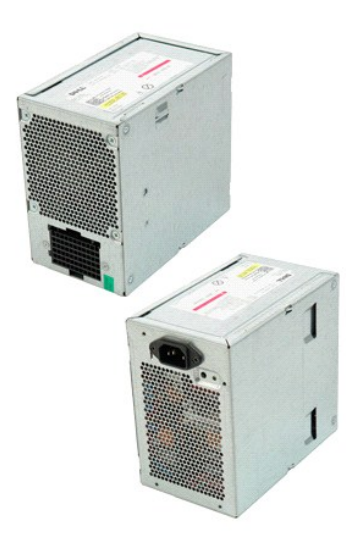

1. Postupujte podľ**a pokynov uvedených v č**asti <u>Skôr než začnete pracova[ť vo vnútri počítač](file:///C:/data/systems/wsT5500/sk/sm/work.htm#before)a</u>.<br>2. Odpojte <u>[kryt po](file:///C:/data/systems/wsT5500/sk/sm/td_cover.htm)čítača</u>.

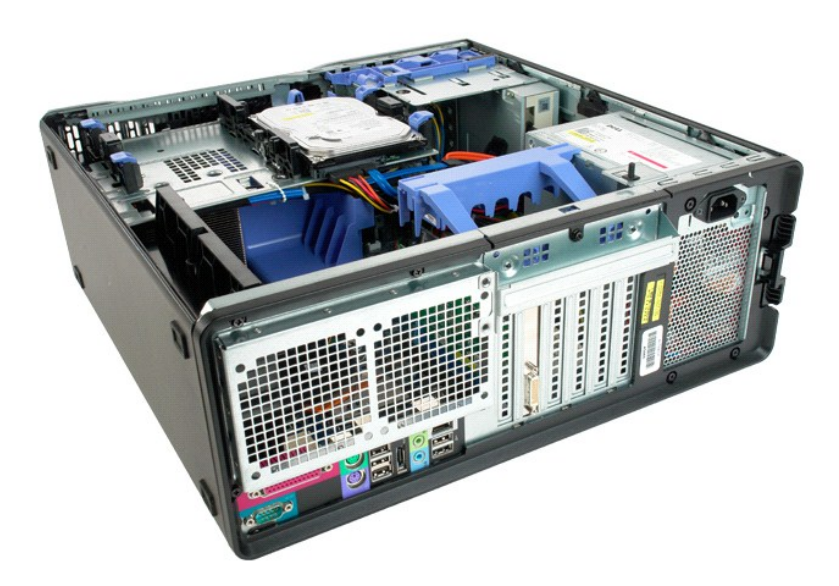

3. Odpojte štyri skrutky, ktoré upevňujú napájací zdroj na vonkajšej časti počítača.

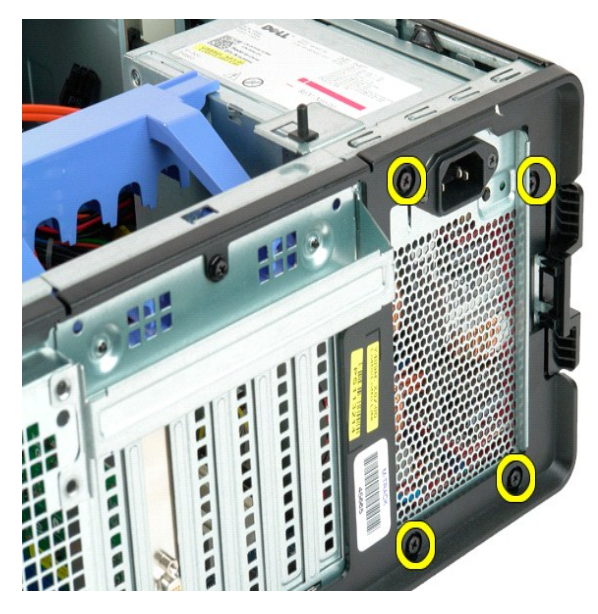

4. Otočte upevňovacie rameno rozširujúcej karty smerom von z počítača.

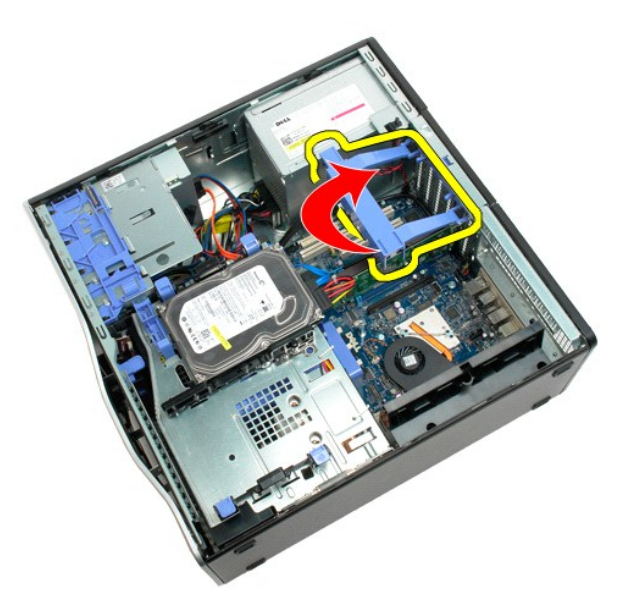

5. Odpojte kábel napájacieho zdroja od napájacieho zdroja.

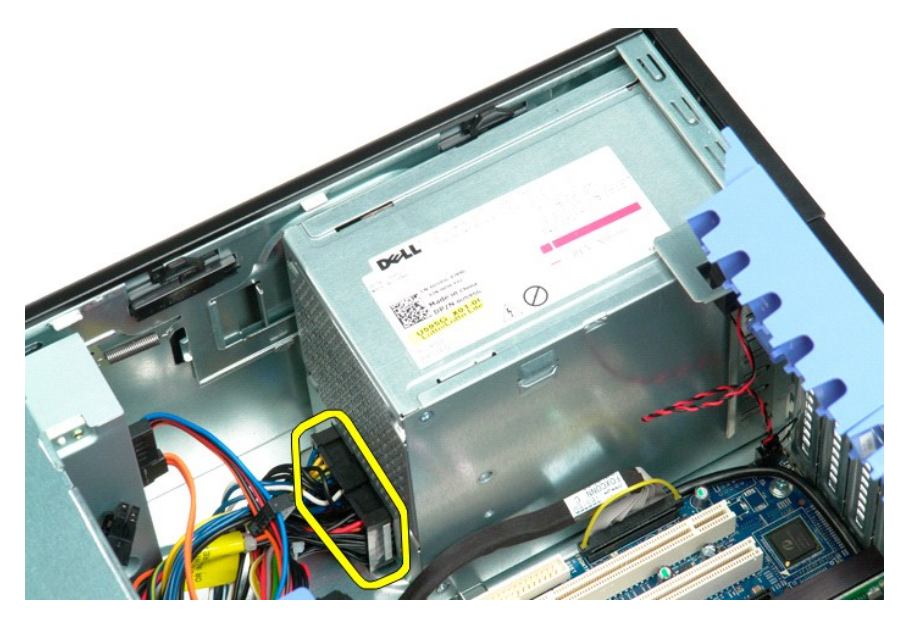

6. Zatlačte a podržte upevňovaciu svorku napájacieho zdroja (1) a potom vysuňte napájací zdroj smerom do stredu počítača (2).

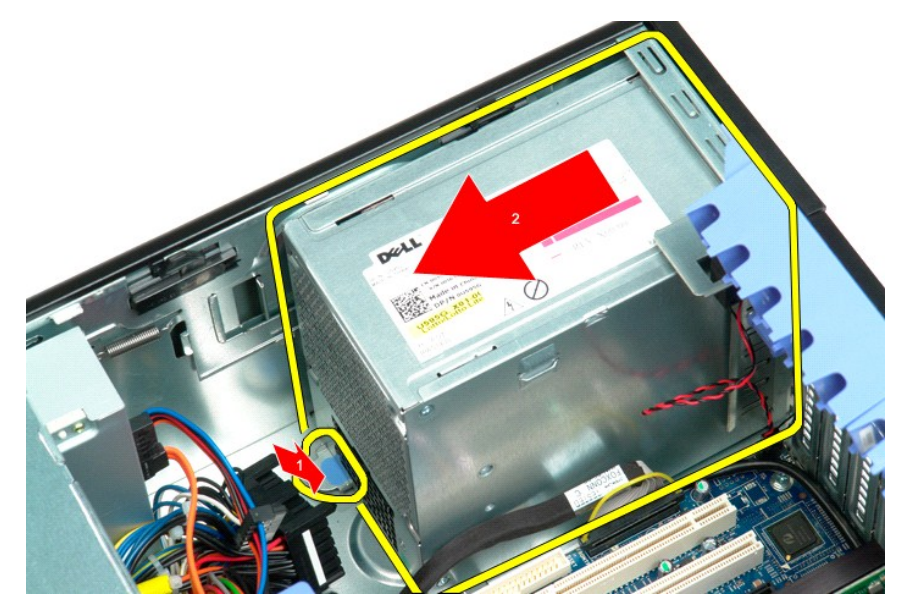

7. Pod uhlom vyberte napájací zdroj zo systému.

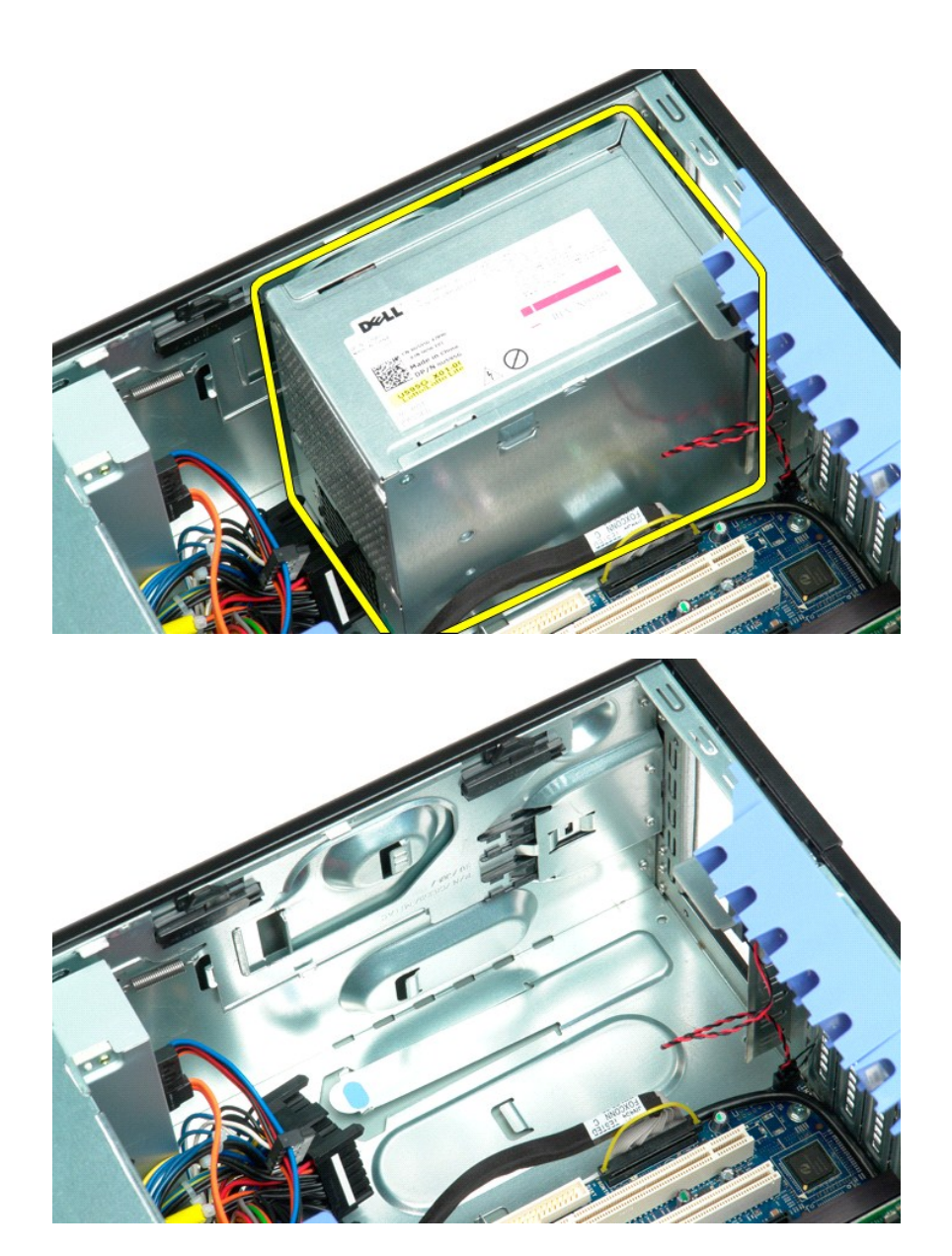

#### **Systémová doska**

**Servisná príručka k zariadeniu Dell Precision™ T5500**

VYSTRAHA: Pred prácou vo vnútri počítača si prečítajte bezpečnostné pokyny dodávané spolu s počítačom. Dalšie informácie o bezpečnosti a<br>overených postupoch nájdete na stránke s informáciami o dodržiavaní súladu s regulačn

#### **Odpojenie systémovej dosky**

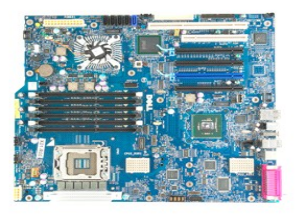

- 1. Postupujte podľ<mark>a pokynov uvedených v č</mark>asti <u>Skôr než začnete pracova[ť vo vnútri počítač](file:///C:/data/systems/wsT5500/sk/sm/work.htm#before)a</u>.<br>2. Odpojte <u>kryt počítača</u>.<br>3. Zodvihnite jednotku pevného disku.
- 2. Odpojte <u>[kryt po](file:///C:/data/systems/wsT5500/sk/sm/td_cover.htm)čítača</u>.<br>3. Zodvihnite <u>[jednotku pevného disku](file:///C:/data/systems/wsT5500/sk/sm/td_hdtray.htm)</u>.
- 
- 
- 4. Odpojte <u>pamáťový modul</u>.<br>5. Odpojte <u>[sústavu predného ventilátora](file:///C:/data/systems/wsT5500/sk/sm/td_ffan.htm)</u>.<br>6. Odpojte všetky <u>roz[širujúce alebo videokarty a zdvihnite upevň](file:///C:/data/systems/wsT5500/sk/sm/td_xcard.htm)ovacie rameno rozširujúcej karty</u>.<br>7. Odpojte všetky <u>[pamäťové moduly](file:///C:/data/systems/wsT5500/sk/sm/td_mem.htm)</u>.<br>8. Odpojte vš
- 

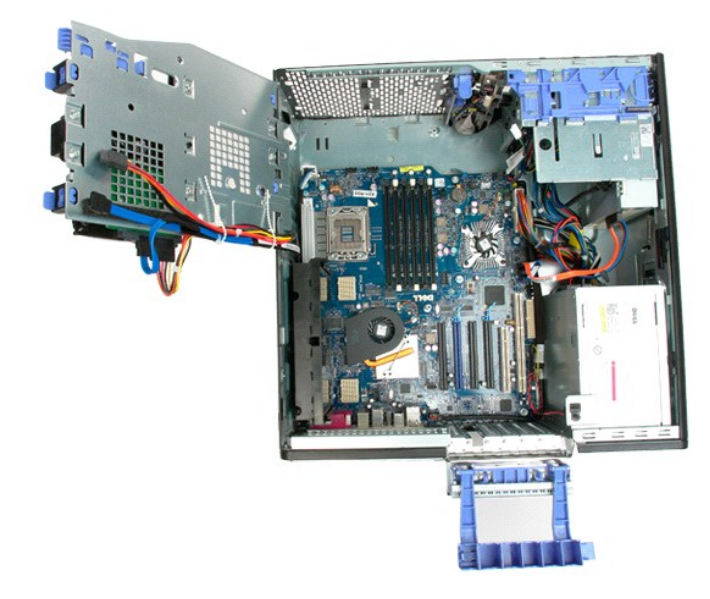

9. Odpojte audio kábel konektor predného panela od systémovej dosky.

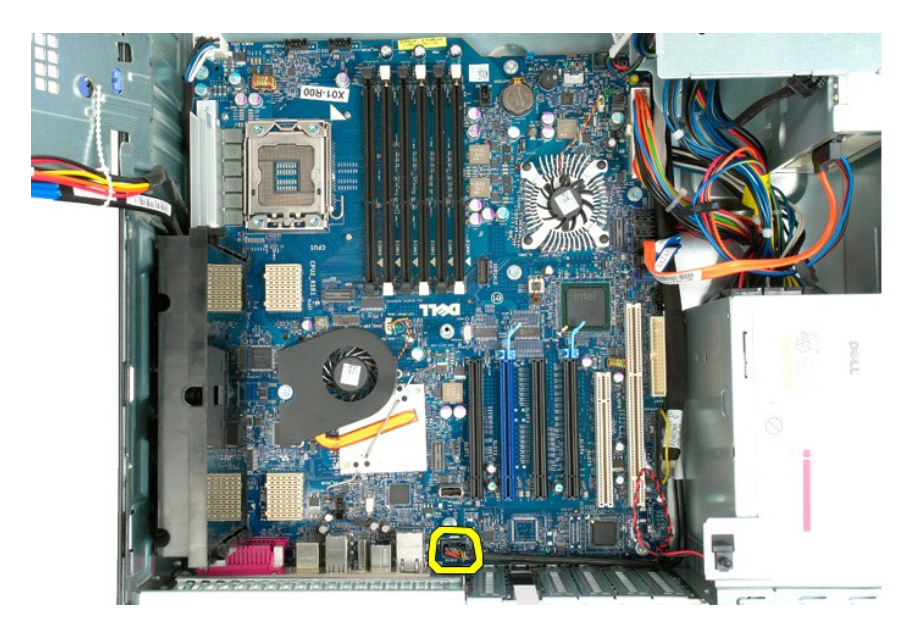

10. Odpojte kábel spínača vniknutia do šasi od systémovej dosky.

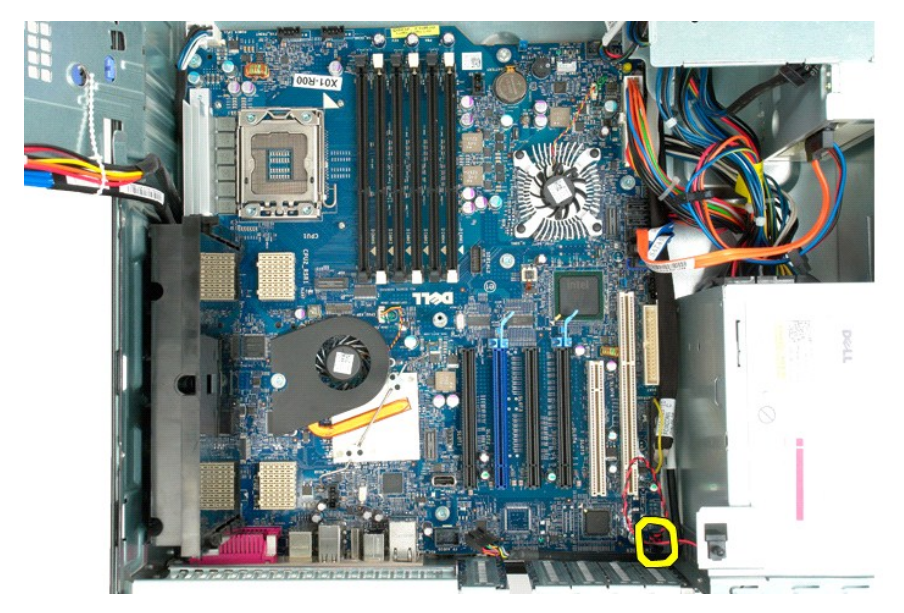

11. Odpojte I/O údajový kábel od systémovej dosky.

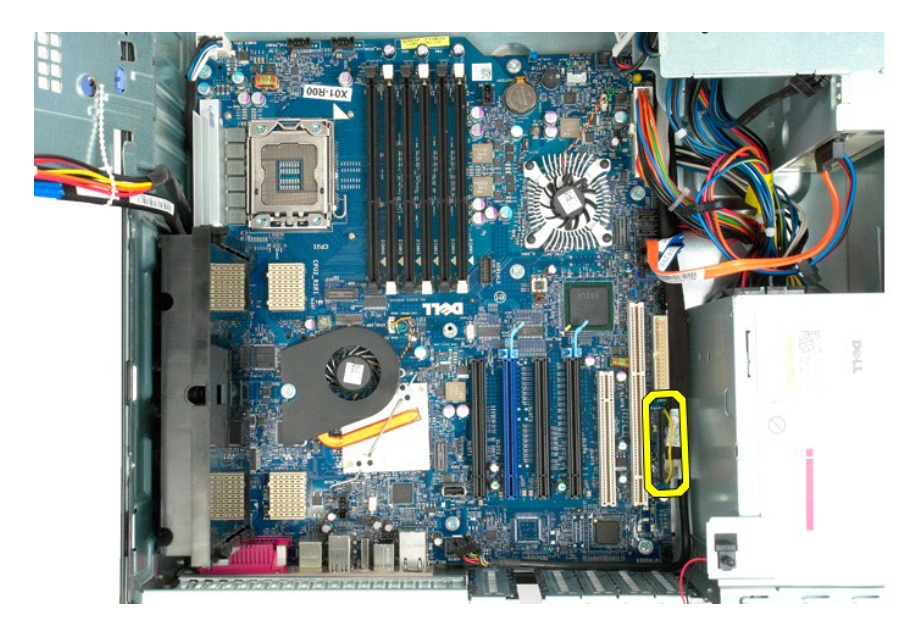

12. Odpojte údajové káble pevného disku a optickej jednotky od systémovej dosky.

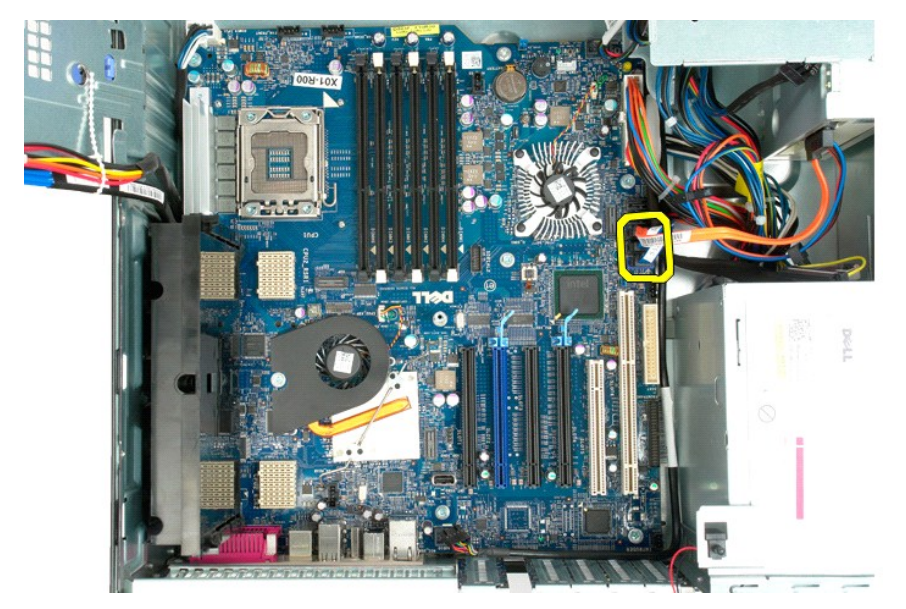

13. Odpojte napájací kábel od systémovej dosky.

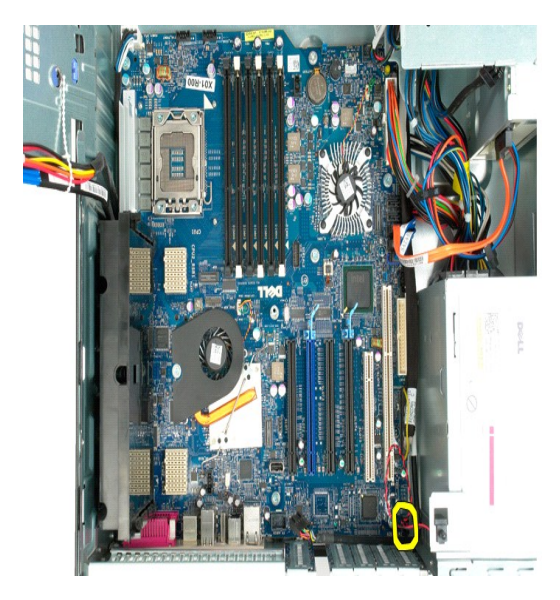

14. Odpojte napájací údajový kábel od systémovej dosky.

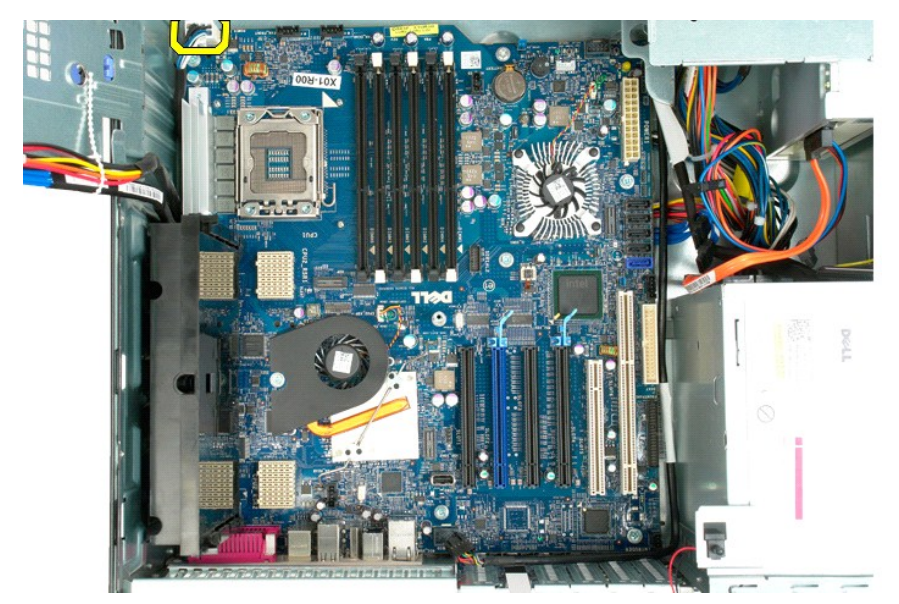

15. Odpojte tri skrutky, ktoré upevňujú rozširujúcu kartu dvojjadrového procesora k systémovej doske.
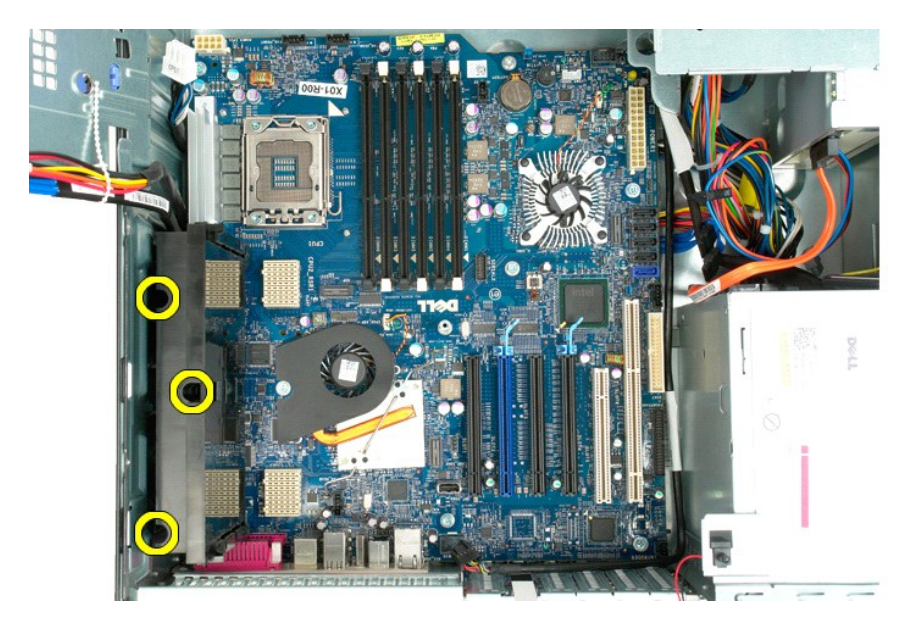

16. Odpojte rozširujúcu kartu dvojjadrového procesora.

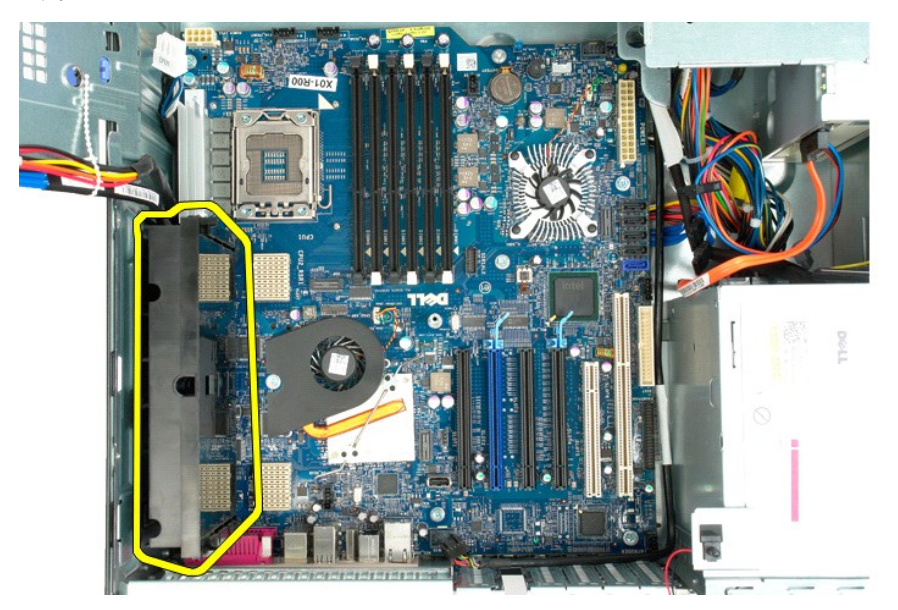

17. Odskrutkujte osem skrutiek, ktoré upevňujú systémovú dosku k šasi počítača.

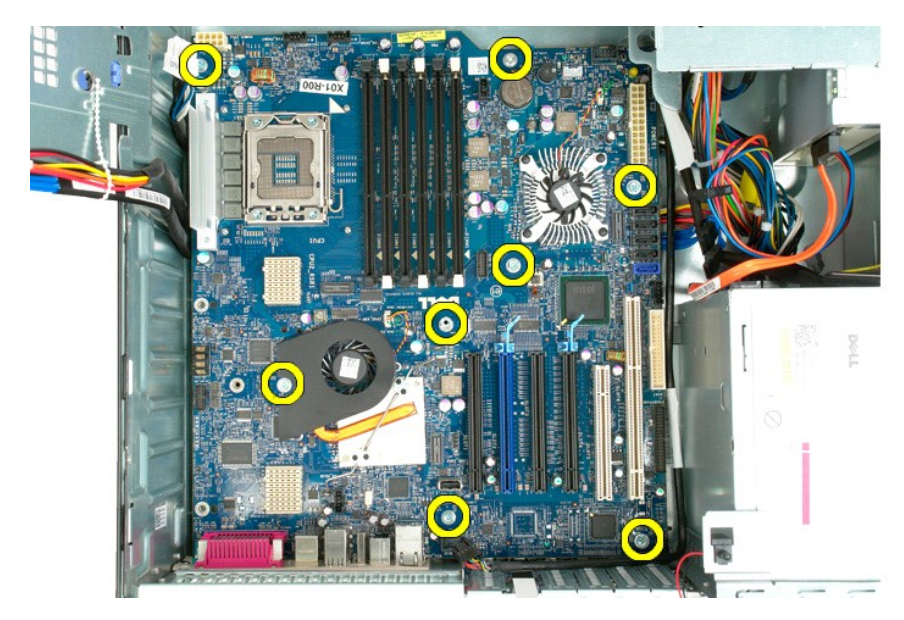

18. Odpojte údajový kábel optickej jednotky.

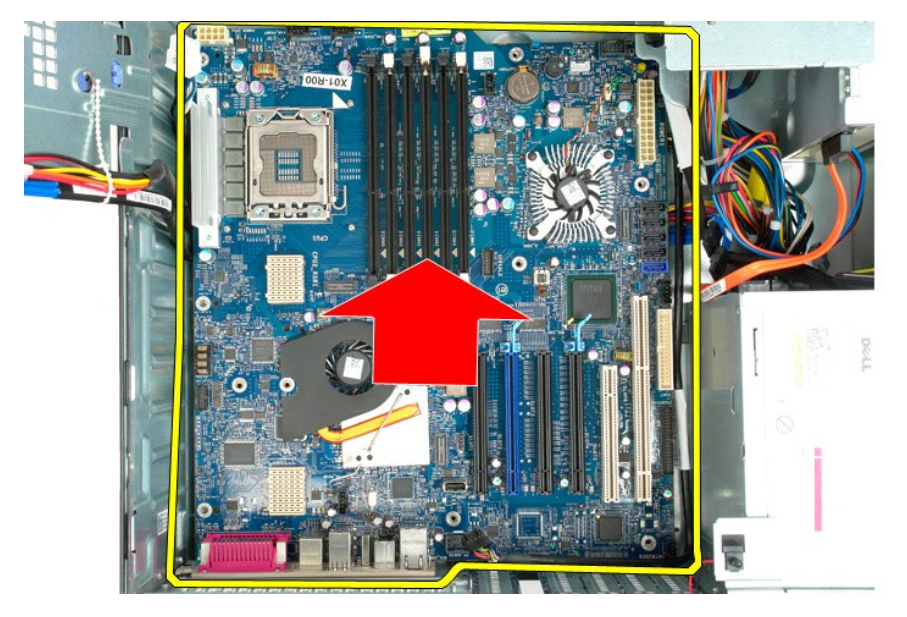

19. Odpojte systémovú dosku.

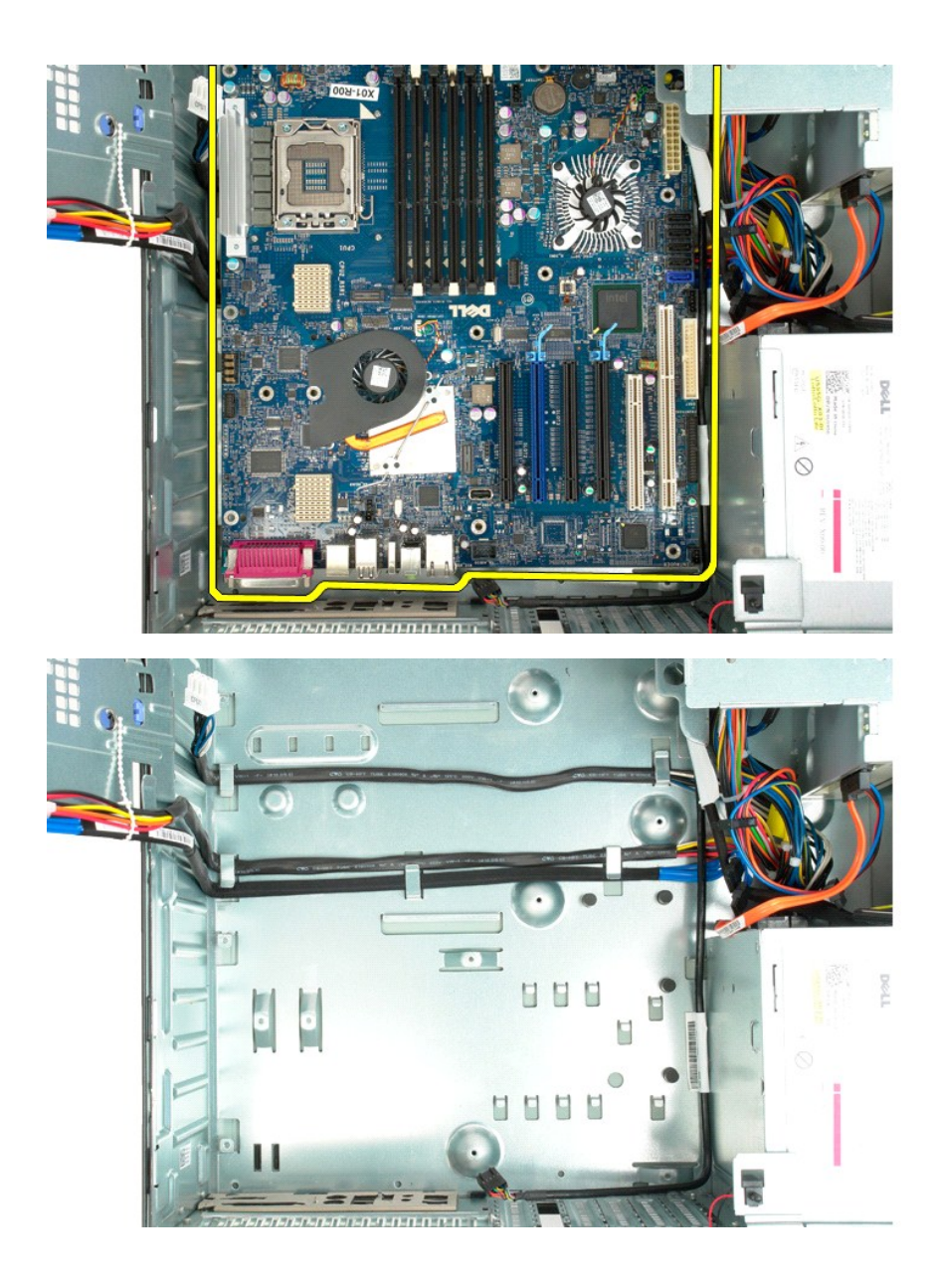

# **Rozširujúce karty**

**Servisná príručka k zariadeniu Dell Precision™ T5500**

VYSTRAHA: Pred prácou vo vnútri počítača si prečítajte bezpečnostné pokyny dodávané spolu s počítačom. Dalšie informácie o bezpečnosti a<br>overených postupoch nájdete na stránke s informáciami o dodržiavaní súladu s regulačn

## **Odpojenie rozširujúcej karty**

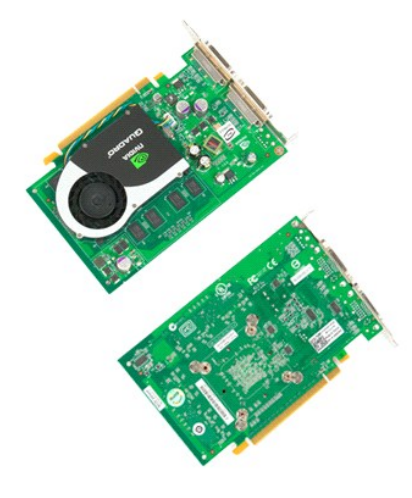

1. Postupujte podľ**a pokynov uvedených v č**asti <u>Skôr než začnete pracova[ť vo vnútri počítač](file:///C:/data/systems/wsT5500/sk/sm/work.htm#before)a</u>.<br>2. Odpojte <u>[kryt po](file:///C:/data/systems/wsT5500/sk/sm/td_cover.htm)čítača</u>.

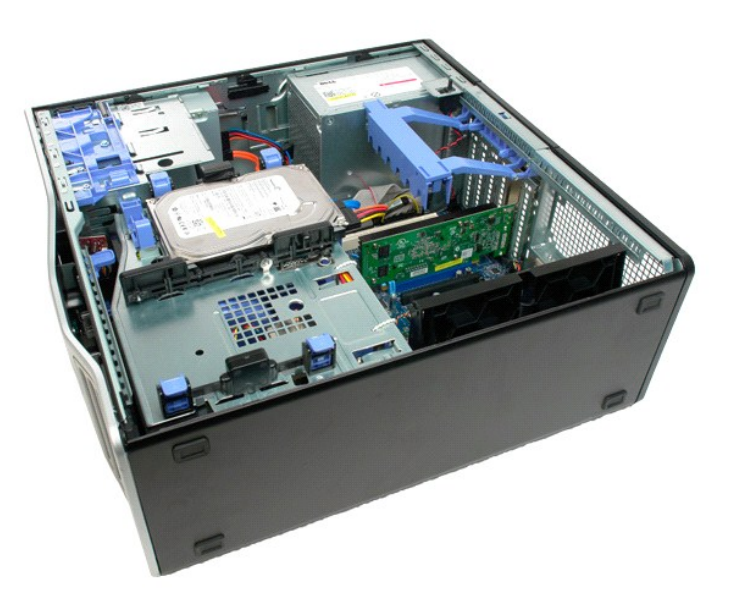

3. Stlačte uvoľňovacie poistky a potom zdvihnite upevňovacie rameno rozširujúcej karty z počítača.

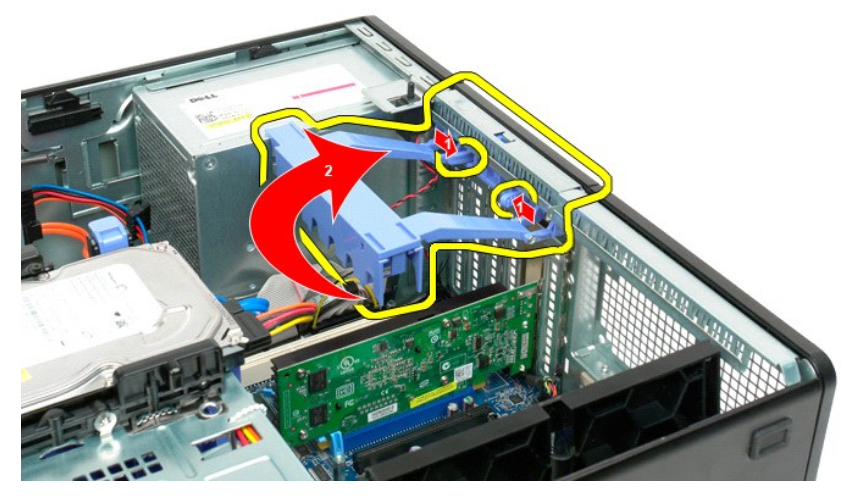

4. Potiahnite upevňovaciu svorku rozširujúcej karty naspäť.

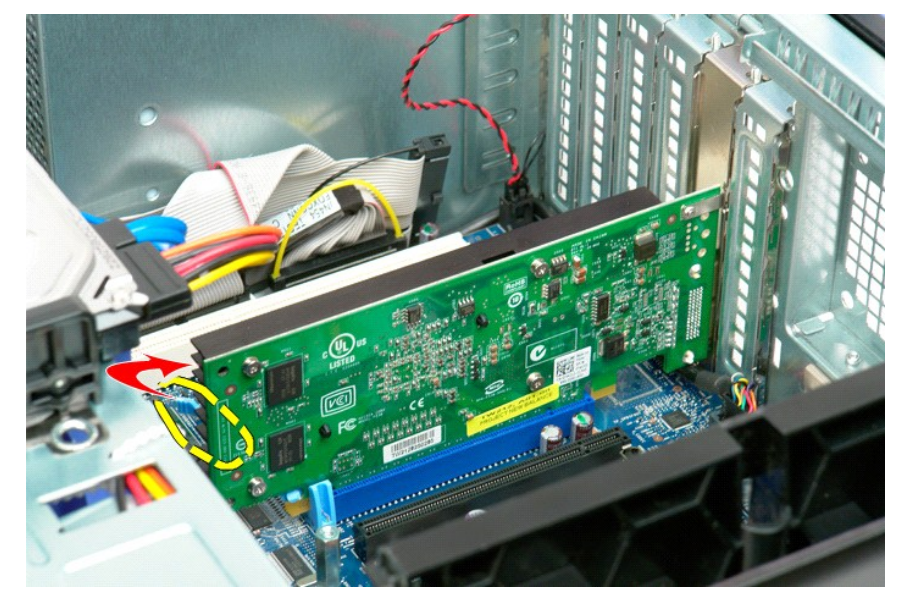

5. Vyberte rozširujúcu kartu z počítača.

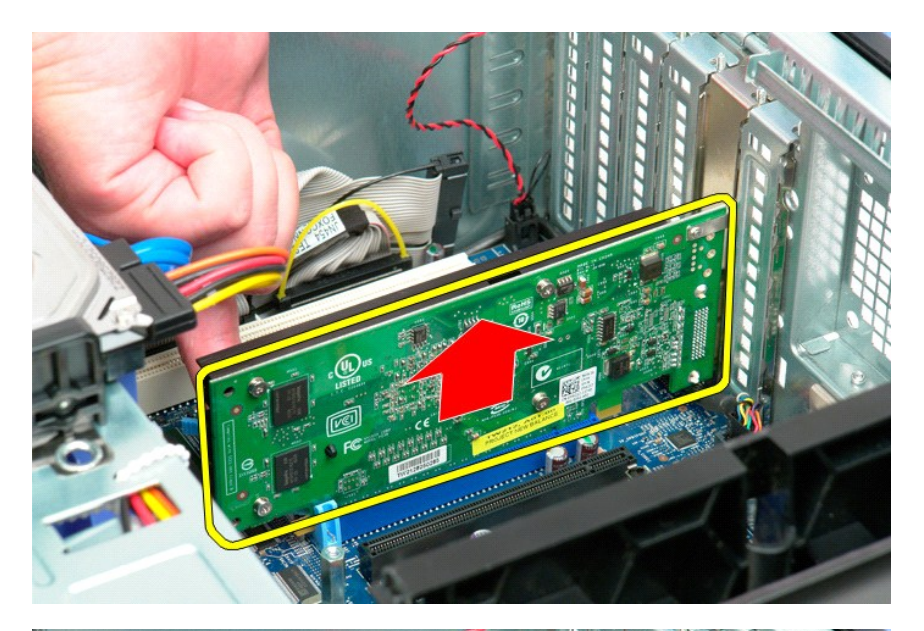

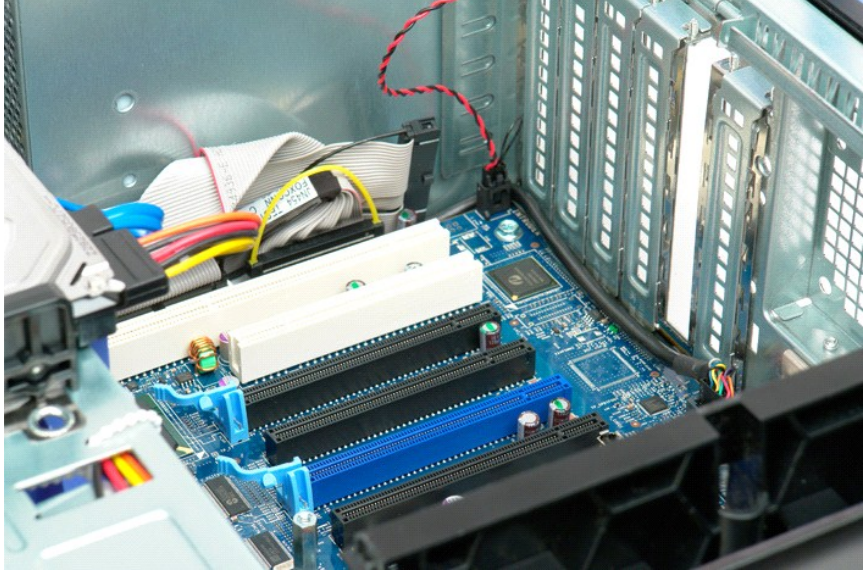

#### <span id="page-78-0"></span>**Práca s počítačom Servisná príručka k zariadeniu Dell Precision™ T5500**

- 
- Skôr ako začnete pracova[ť vo vnútri počítač](#page-78-1)a
- [Odporúčané nástroje](#page-78-2)
- **O** [Vypnutie po](#page-78-3)čítača
- Keď ukon[číte prácu s počítač](#page-79-0)om

# <span id="page-78-1"></span>**Skôr ako začnete pracovať vo vnútri počítača**

Dodržiavajte nasledujúce bezpečnostné pokyny s cieľom chrániť počítač pred možným poškodením a zachovať osobnú bezpečnosť. Pokiaľ nie je uvedené inak,<br>každá procedúra uvádzaná v dokumente predpokladá, že sú splnené nasledu

- 
- ı vykonali ste kroky uvedené v časti <u>[Práca s počítač](file:///C:/data/systems/wsT5500/sk/sm/work.htm)om,</u><br>ı prečítali ste si bezpečnostné informácie, ktoré boli dodané spolu s počítačom,
- l komponent možno vymeniť (alebo ak bol zakúpený zvlášť) alebo inštalovať tak, že postup pri odpájaní vykonáte v opačnom poradí.
- VYSTRAHA: Pred prácou vo vnútri počítača si prečítajte bezpečnostné pokyny dodávané spolu s počítačom. Dalšie informácie o bezpečnosti a<br>overených postupoch nájdete na stránke s informáciami o dodržiavaní súladu s regulačn
- UPOZORNENIE: Počítač môže opravovať len oprávnený servisný technik. Poškodenie v dôsledku servisu, ktorý nie je oprávnený spoločnosťou<br>Dell, nespadá pod ustanovenia záruky.
- UPOZORNENI E: Aby ste predišli elektrostatickému výboju, uzemnite sa pomocou uzemňovacieho pásika na zápästí alebo opakovaným dotýkaním<br>sa nenatretého kovového povrchu (ako napr. konektora na zadnej strane počítača).
- UPOZORNENIE: So súčasťami a kartami zaobchádzajte opatrne. Nedotýkajte sa súčastí ani kontaktov na karte. Kartu držte za okraje alebo za<br>kovový nosný držiak. Súčasti (napr. procesor) držte za okraje a nie za kolíky.
- UPOZORNENIE: Keď odpájate kábel, ťahajte za konektor alebo za držiak, nie za kábel. Niektoré káble majú konektor zaistený zarážkami; pred<br>odpojením takéhoto kábla stlačte zarážku. Spojovacie články od seba odpájajte ťahom
- **POZNÁMKA:** Farba počítača a niektorých súčastí sa môže odlišovať od farby uvádzanej v tomto dokumente.

V záujme predchádzania poškodeniu počítača vykonajte predtým, než začnete s prácou vo vnútri počítača, nasledujúce kroky.

- 1. Pracovný povrch musí byť rovný a čistý, aby sa nepoškriabal kryt počítača.<br>2. Vypnite počítač (pozrite Vypnutie počítača).
- 2. Vypnite počítač (pozrite [Vypnutie po](#page-78-3)čítača).

**UPOZORNENIE: Ak chcete odpojiť sieťový kábel, najskôr odpojte kábel z počítača a potom ho odpojte zo sieťového zariadenia.**

- 3. Odpojte od počítača všetky sieťové káble.<br>4. Odpojte počítač a všetky pripojené zariad
- 
- 4. Odpojte počítač a všetky pripojené zariadenia z elektrických zásuviek.<br>5. Keď je systém odpojený, stlačte a podržte hlavný vypínač, aby ste uzemnili systémovú dosku.<br>6. Odpojte kryt počítača (pozrite <u>[Demontáž](file:///C:/data/systems/wsT5500/sk/sm/td_cover.htm) kry</u>
- 
- UPOZORNENIE: Skôr než sa dotknete akejkoľvek časti vo vnútri počítača, sa musíte uzemniť dotknutím nenatretého kovového povrchu, ako napr.<br>kovu na zadnej strane počítača. Počas práce sa opakovane dotýkajte nenatretého kovo **by mohla poškodiť vnútorné súčasti.**

### <span id="page-78-2"></span>**Odporúčané nástroje**

Postupy uvedené v tomto dokumente môžu vyžadovať použitie nasledujúcich nástrojov:

- malý plochý skrutkovač
- 
- 1 krížový skrutkovač,<br>1 malé plastové rydlo,<br>1 disk CD s aktualizáciou systému BIOS (pozrite webovú lokalitu technickej podpory spoločnosti Dell na adrese **support.dell.com**).

### <span id="page-78-3"></span>**Vypnutie počítača**

- △ UPOZORNENIE: Skôr než vypnete počítač, uložte a zatvorte všetky otvorené súbory a zatvorte všetky otvorené programy, aby ste zabránili **strate údajov.**
- 1. Vypnite operačný systém:

**Windows Vista:**

Kliknite na položku **Štart ,** potom kliknite na šípku v pravom dolnom rohu ponuky **Štart** (znázornené dole na obrázku) a potom kliknite na položku **Vypnúť**.

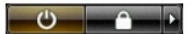

#### **Windows XP:**

Kliknite na položku **Štart**® **Vypnúť počítač**® **Vypnúť**.

Počítač sa vypne po ukončení vypínania operačného systému.

2. Skontrolujte vypnutie počítača a všetkých pripojených zariadení. Ak sa počítač a pripojené zariadenia nevypli pri vypínaní operačného systému<br>automaticky, stlačte a podržte hlavný vypínač po dobu asi 4 sekúnd, čím ich

# <span id="page-79-0"></span>**Keď ukončíte prácu s počítačom**

Keď opätovne nainštalujete všetky súčasti, skôr ako zapnete počítač, sa presvedčte, či ste pripojili všetky externé zariadenia, karty a káble.

- 1. Namontujte naspäť kryt počítača (pozrite <u>[Demontáž](file:///C:/data/systems/wsT5500/sk/sm/td_cover.htm) krytu)</u>.<br>2. Pripojte k počítaču všetky telefónne alebo sieťové káble.
- 

**UPOZORNENIE: Pred zapojením sieťového kábla najskôr zapojte kábel do sieťového zariadenia a potom ho zapojte do počítača.**

- 
- 3. Pripojte počítač a všetky pripojené zariadenia k ich elektrickým zásuvkám.<br>4. Zapnite počítač.<br>5. Spustením diagnostického programu Dell overte, či počítač funguje správne. Pozrite časť <u>[Dell Diagnostics](file:///C:/data/systems/wsT5500/sk/sm/diags.htm)</u>.